# **Debian GNU/Linux — instalační**  $p$ říručka

### **Debian GNU/Linux — instalační příručka**

Copyright © 2004, 2005, 2006, 2007, 2008 tým okolo instalačního programu Debianu

Dokument obsahuje návod na instalaci systému Debian GNU/Linux 5.0 (kódové označení "lenny"), pro počítače S/390 ("s390"). Kromě návodu zde naleznete odkazy na další dokumentaci, která vám pomůže s detailnějším nastavením a vyladěním nového systému.

### **Varování**

Tato instalační příručka je založena na starší verzi manálu dodávaného s předchozím instalačním programem Debianu (z historických důvodů nazývaného "boot-floppies"). Bohužel se pro architekturu s390 nenalezlo dostatek ochotných lidí, kteří by zkontrolovali správnost a aktuálnost uváděných údajů. Z tohoto důvodu mohou být některé části neúplné nebo zastaralé. Novější verzi této příručky naleznete na Internetu na domovské stránce debian-installeru (http://www.debian.org/devel/debian-installer/), kde se také nacházejí nové překlady do dalších jazyků.

Tento manuál je volně šiřitelný; můžete ho distribuovat nebo pozměnit za podmínek uvedených v licenci GNU General Public Licence. Text licence naleznete v [F.](#page-103-0)

# Obsah

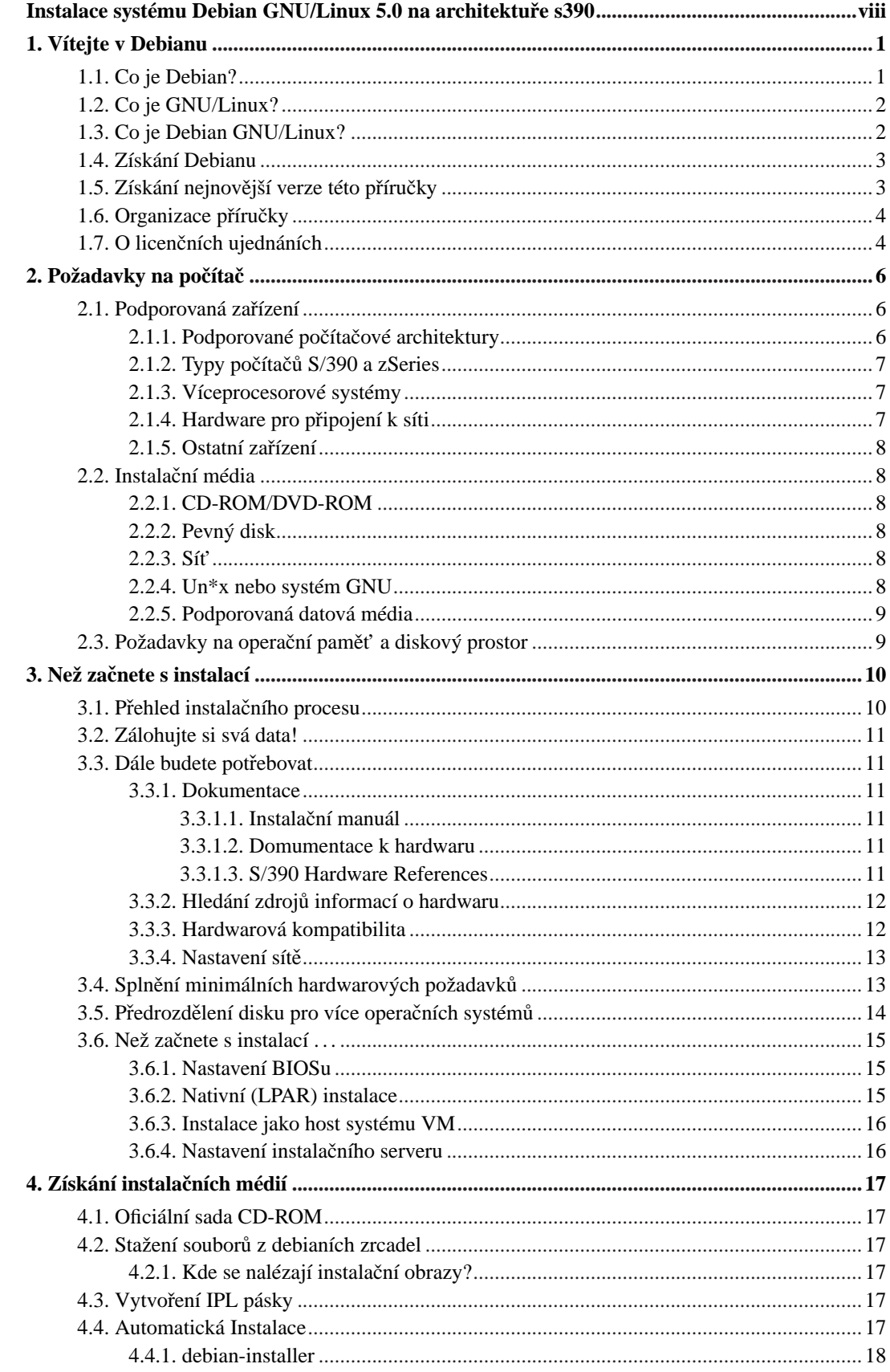

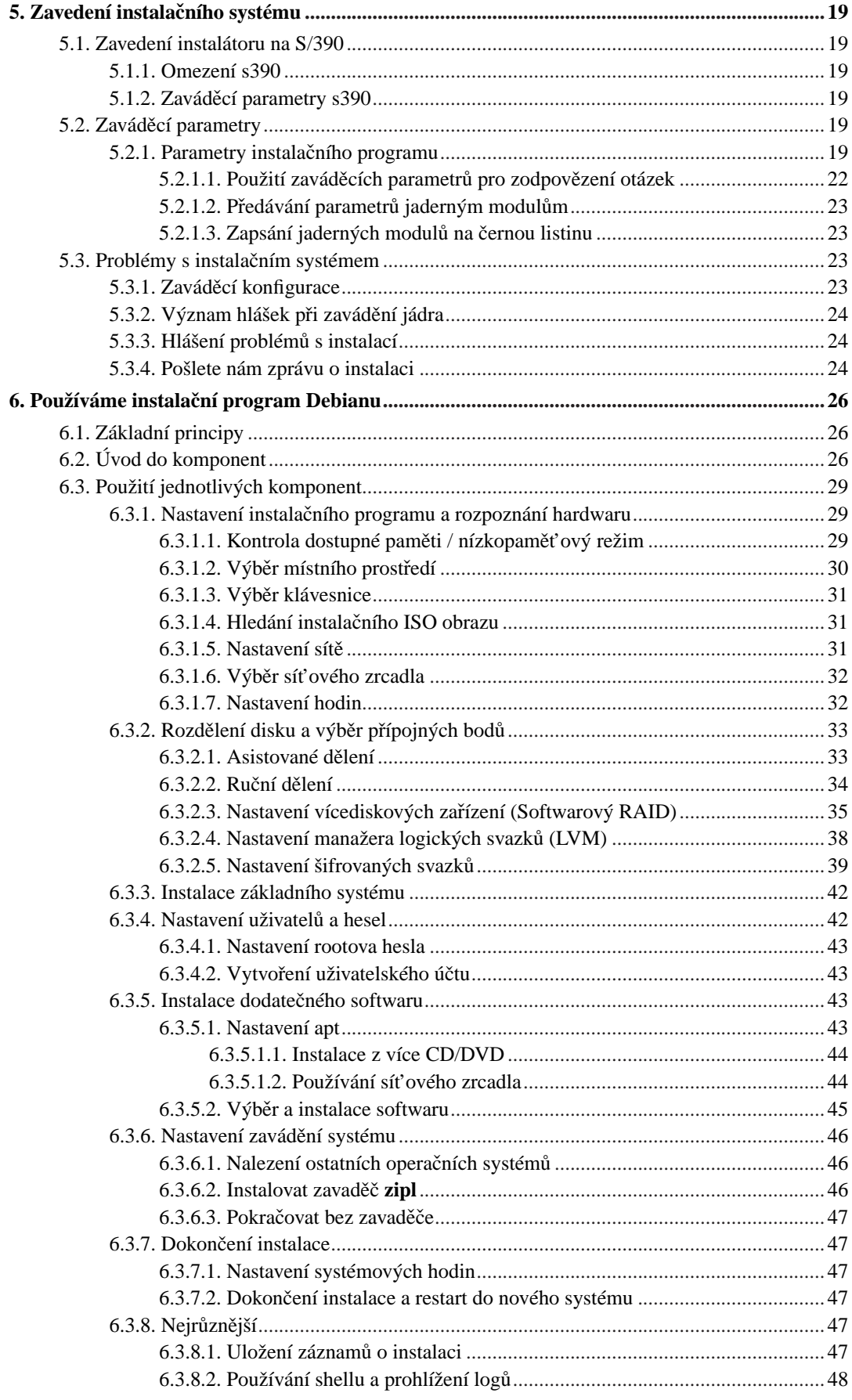

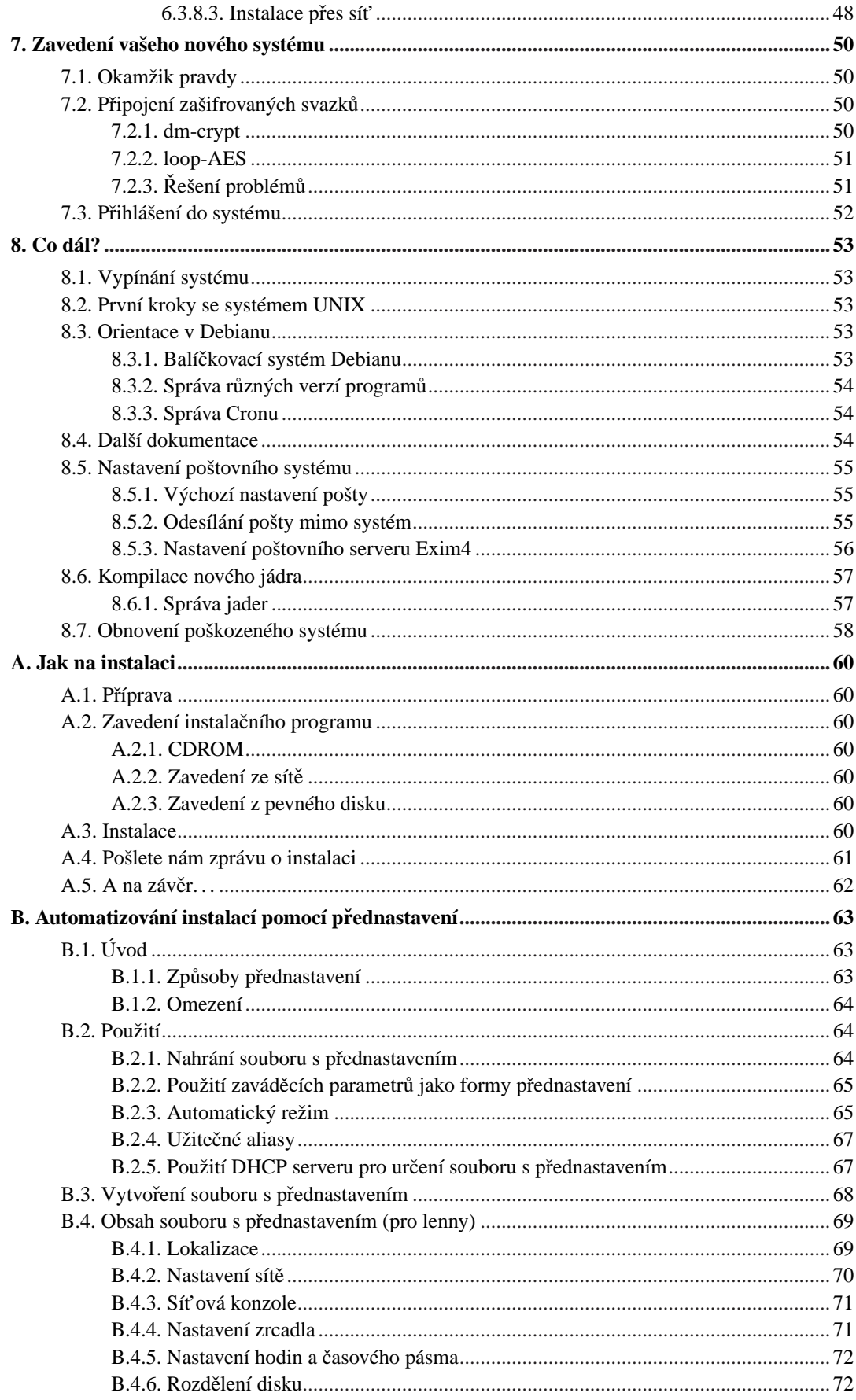

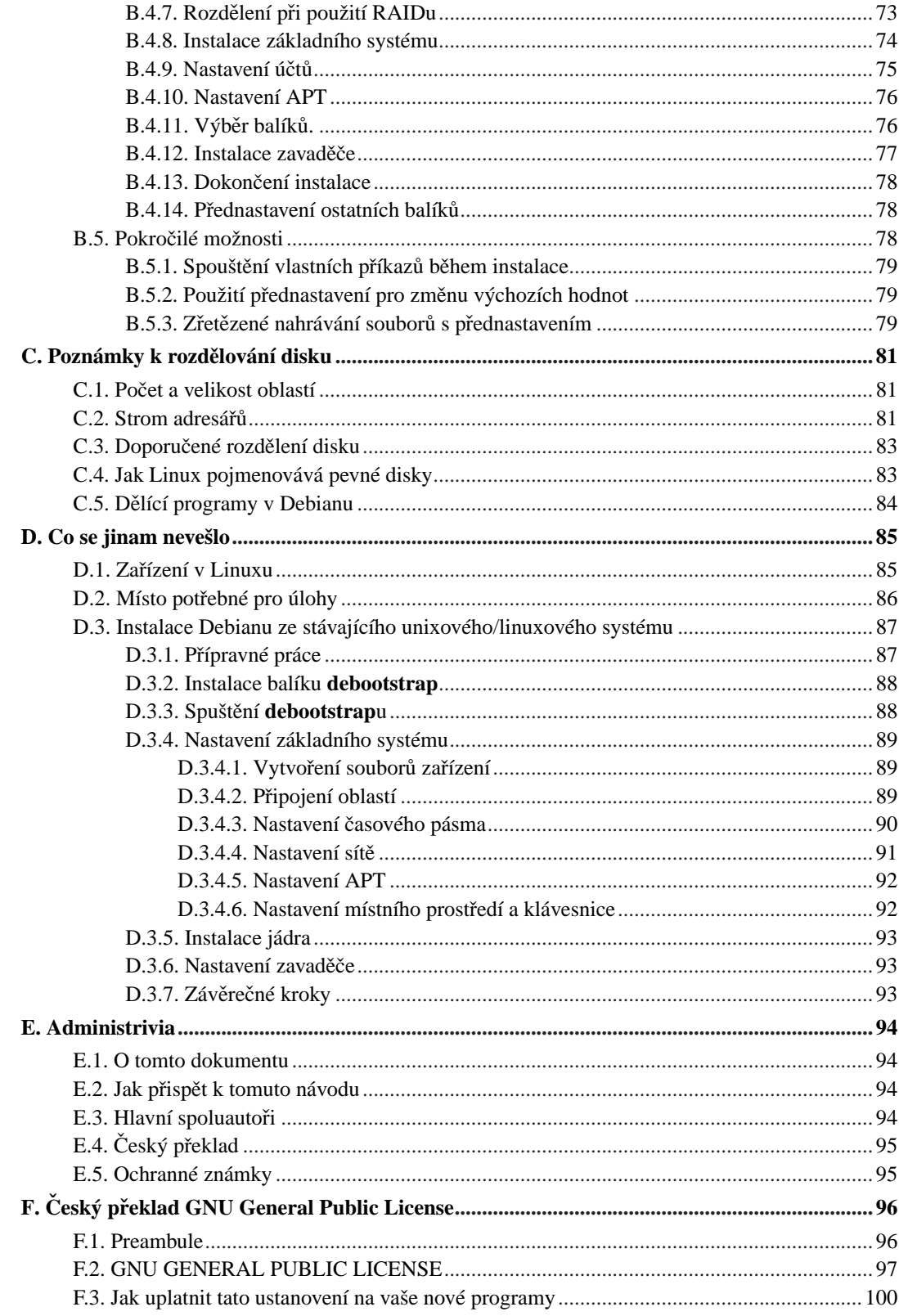

# **Seznam tabulek**

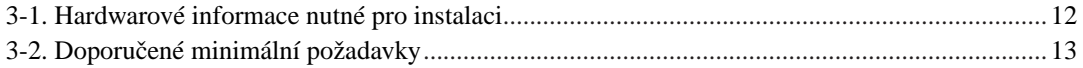

# <span id="page-7-0"></span>**Instalace systému Debian GNU/Linux 5.0 na architekture s390 ˇ**

Jsme potěšeni, že jste se rozhodli vyzkoušet právě Debian. Poznáte, že je mezi distribucemi operačních systémů zcela výjimečný. Debian GNU/Linux přináší kvalitní svobodný software z celého světa a spojuje jej do koherentního celku. Věříme, že zjistíte, že i zde platí pravidlo synergie: přínos softwaru v distribuci Debian je mnohem vyšší než celkový přínos samostatných programů.

Chápeme, že mnoho čtenářů bude chtít přeskočit tuto příručku a začít rovnou s instalací (a instalační program se snaží, aby to bylo možné). Pokud tedy nemáte čas číst celou instalační příručku, přečtěte si alespoň krátký dokument nazvaný "Jak na instalaci", který vás provede základní instalací. Pro případ, že se něco pokazí, nebo pro popis složitějších technik, v něm naleznete odkazy do této instalační příručky. Krátký dokument se nalézá v [A](#page-67-0).

Ve světle řečeného doufáme, že si naleznete čas přečíst většinu této příručky, protože získáte nejen zajímavé informace, ale také budete mít z instalace lepší zážitek.

## <span id="page-8-0"></span>**Kapitola 1. Vítejte v Debianu**

V této kapitole se stručně seznámíte s historií projektu Debian a s distribucí Debian GNU/Linux. Pokud jste nedočkaví a chcete přejít rovnou k instalaci, přeskočte klidně na následující kapitolu.

## <span id="page-8-1"></span>**1.1. Co je Debian?**

Debian je výhradně dobrovolnická organizace věnující se vývoji svobodného softwaru a šíření myšlenek Free Software Foundation. Debian vznikl v roce 1993, když se Ian Murdock rozhodl vytvořit kompletní a jednotnou softwarovou distribuci založenou na relativně novém jádře Linux. Ian rozeslal otevřenou výzvu softwarovým vývojářům, kteří by chtěli k projektu přispívat. Relativně malá skupina zasvěcených nadšenců, původně financovaná Free Software Foundation (http://www.fsf.org/) a ovlivněna filosofií GNU (http://www.gnu.org/gnu/the-gnu-project.html), se během let rozrostla do organizace sestávající z asi 1000 vývojářů.

Vývojáři jsou zapojeni do mnoha aktivit zahrnujících správu služeb WWW (http://www.debian.org/) a FTP (ftp://ftp.debian.org/), vytváření grafického designu, právní analýzy softwarových licencí, psaní dokumentace a samozřejmě správu softwarových balíků.

V zájmu sdělování své filosofie a přilákání vývojářů, kteří věří tomu, co Debian reprezentuje, jsme publikovali množství dokumentů, které vysvětlují naše hodnoty a slouží jako návody těm, kteří se chtějí stát debianími vývojáři.

- Novým vývojářem (http://www.debian.org/doc/maint-guide/) se může stát kdokoli, kdo souhlasí se závazky plynoucími z Debian Social Contract (http://www.debian.org/social\_contract). Každý vývojář může k distribuci připojit další softwarový balík za předpokladu, že program je podle našich kritérií volně šiřitelný a balík splňuje naše standardy kvality.
- Dokument Debian Free Software Guidelines (http://www.debian.org/social\_contract#guidelines) je jasný a výstižný souhrn kritérií, která Debian klade na svobodný software. Tento dokument má ve světě svobodného softwaru velký vliv a je základem pro The Open Source Definition (http://opensource.org/docs/definition\_plain.html).
- Debian má rozsáhlé specifikace standardů kvality obsažené v Debian Policy Manual (http://www.debian.org/doc/debian-policy/). Dokument určuje podmínky, které musí splňovat každý balík v naší distribuci.

Vývojáři Debianu jsou rovněž zainteresováni v řadě dalších projektů, z nichž některé úzce souvisí přímo s Debianem, jiné se dotýkají celé linuxové komunity. Například:

- Přispívání do Linux Standard Base (http://www.linuxbase.org/) (LSB). Projekt LSB se zaměřuje na standardizaci základního systému GNU/Linuxu, což umožní vývojářům softwaru a hardwaru třetích stran vyvíjet pro GNU/Linux takové programy a zařízení, které budou fungovat v Linuxu obecně a ne jen v konkrétních vybraných distribucích.
- Projekt Filesystem Hierarchy Standard (http://www.pathname.com/fhs/) (FHS) se snaží standardizovat umístění souborů v linuxovém systému. Softwaroví vývojáři se tak budou moci plně koncentrovat na vývoj svých program˚u a nebudou se muset dále starat o to, zda jejich balík bude fungovat na jiné distribuci GNU/Linuxu.
- Debian Jr. (http://www.debian.org/devel/debian-jr/) je interní projekt Debianu zaměřený především na naše nejmenší uživatele.

Pokud se chcete o Debianu dozvědět víc, podívejte se na Debian FAQ (http://www.debian.org/doc/FAQ/).

## <span id="page-9-0"></span>**1.2. Co je GNU/Linux?**

Linux je operační systém, což je skupina programů, které vám mimo jiné umožňují komunikovat s počítačem a spouštět další programy.

Operační systém se skládá z řady základních programů, které potřebuje každý počítač, aby byl vůbec schopen pracovat s různými periferiemi (např. pracovat s daty na discích a páskách, obsluhovat tiskárny, přidělovat paměť, ...), komunikovat s uživatelem a spouštět programy. Nejdůležitější částí operačního systému je jádro, což je v systému GNU/Linux právě Linux. Zbytek systému okolo jádra je tvořen nejrůznějšími programy, z nichž spousta byla napsána v rámci projektu GNU. Protože jádro samotné netvoří funkční operační systém, preferujeme pro označení takovýchto systémů termín "GNU/Linux". (Lidé obvykle říkají "Linux", ale mají tím na mysli GNU/Linux.)

Linux byl od počátku navržen jako operační systém unixového typu s podporou souběžné práce více uživatelů, kteří mohou mít najednou spuštěno několik programů (multitasking). Na rozdíl od některých jiných operačních systémů Linux nikdo nevlastní a velkou měrou se na jeho vývoji podílí neplacení dobrovolníci.

Počátky toho, co se později stalo GNU/Linuxem, sahají do roku 1984, když Free Software Foundation (http://www.fsf.org/) zahájila vývoj svobodného operačního systému podobného Unixu nazvaného GNU.

Projekt GNU (http://www.gnu.org/) vytvořil úplnou sadu svobodných softwarových nástrojů použitelných s operačním systémem Unix™ a systémy Unixu podobnými, jako je třeba Linux. Tyto nástroje umožňují uživateli provádět celou škálu úloh od rutinních operací jako je kopírování nebo mazání souborů přes důmyslnou úpravu dokumentů až po zábavné programování a překlad programů.

Přestože k vývoji Linuxu přispělo mnoho skupin i jednotlivců, největším přispěvatelem je stále Free Software Foundation (FSF), která nejen že vytvořila většinu nástrojů používaných v Linuxu, ale také dala vzniknout filozofii a komunitě vývojářů, bez kterých by se Linux nikdy nerozšířil.

První linuxové jádro (http://www.kernel.org/) se objevilo v roce 1991 a napsal jej Fin Linus Torvalds, tehdejší student Helsinské univerzity, jako náhradu za Minix (viz Historie Linuxu (http://www.cs.cmu.edu/~awb/linux.history.html)).

Nyní na jádře aktivně pracuje několik stovek lidí z celého světa a Linus koordinuje vývoj za pomoci několika důvěryhodných zástupců. Výborný týdenní přehled zajímavých diskusí z listu **linux-kernel** vychází (i v českém překladu) na webu Kernel Traffic (http://www.kerneltraffic.org/kernel-traffic/index.html). Informace o konferenci **linux-kernel** můžete najít na stránce linux-kernel mailing list FAQ (http://www.tux.org/lkml/).

Uživatelé Linuxu mají nesmírnou svobodu ve výběru svého software — například si mohou vybrat z tuctu různých příkazových interpretů a několika grafických prostředí. Na druhou stranu je to právě tato svoboda výběru, která mate uživatele jiných operačních systémů, protože nejsou zvyklí uvažovat o příkazovém řádku nebo grafickém prostředí jako o něčem, co mohou změnit.

<span id="page-9-1"></span>Již zmíněné vlastnosti Linuxu spolu s jeho stabilitou a vyšší bezpečností přilákaly mnoho nadšenců a Linux se stal nejrychleji rostoucím serverovým operačním systémem. Se svou větší popularitou se později Linux začal prosazovat i ve firmách a mezi domácími uživateli.

## **1.3. Co je Debian GNU/Linux?**

Kombinace filosofie a metodologie Debianu spolu s nástroji GNU, jádrem Linux a dalším svobodným softwarem vyústila do unikátní softwarové distribuce, která je známá pod názvem Debian GNU/Linux. Distribuci Debian tvoří množství softwarových balíků. Jednotlivé balíky sestávají ze spustitelných souborů, skriptů, dokumentace a konfiguračních souborů. Každý balík má svého správce, který za něj zodpovídá (udržuje balík aktuální, sleduje hlášení o chybách a komunikuje s autorem, jehož software balíčkuje). Díky poměrně velké základně uživatelů v kombinaci se systémem hlášení chyb bývají problémy v balících nalezeny a odstraněny velice rychle.

Debian je obzvláště populární mezi pokročilými uživateli, kteří si cení jeho stabilitu, technickou preciznost a přizpůsobitelnost. Systém může vystupovat v různých rolích — od minimalistického firewallu přes vědeckou pracovní stanici až po vysoce výkonný síťový server. Během vývoje distribuce vzniklo mnoho průkopnických myšlenek, které jsou dnes považovány za zcela samozřejmé.

Debian byl například první linuxovou distribucí, která obsahovala systém pro správu balíků, čímž se stala instalace programů triviální záležitostí. Debian byl také první linuxovou distribucí, kterou jste mohli aktualizovat bez přeinstalování celého systému.

I dnes si Debian zachovává některé unikátní vlastnosti. Například jeho vývojový proces je ukázkou toho, že model otevřeného vývoje může fungovat i pro tak rozsáhlý projekt, jako je vývoj a údržba kompletního operačního systému.

Vlastnost, kterou se Debian nejvíc odlišuje od ostatních linuxových distribucí, je jeho systém pro správu balíků. Tento soubor nástrojů dává administrátorovi systému Debian úplnou kontrolu nad balíky, ze kterých se systém skládá. Umožňuje mu například automatickou aktualizaci celé distribuce nebo naopak označení balíků, které by neměly být aktualizovány. Dokonce je možné upozornit systém na vlastní přeložené balíky a určit, jaké jsou závislosti mezi nimi a oficiálními balíky.

Aby byl váš systém ochráněn před trojskými koňmi a jinými zlovolnými programy, debianí servery automaticky ověřují, že balíky přicházejí do distribuce od jejich skutečných správců. Debianí vývojáři rovněž usilují o to, aby byly programy nakonfigurovány bezpečně již při standardním nastavení. Jestliže se u distribuovaných balíků vyskytnou bezpečnostní problémy, jsou záhy k dispozici jejich opravy, které si můžete pomocí jednoduchých aktualizačních nástrojů automaticky stahovat a instalovat přes Internet.

Pokud chcete získat podporu pro svůj systém s Debian GNU/Linuxem, nebo jen chcete komunikovat s vývojáři distribuce, můžete tak učinit pomocí více jak 215 diskusních klubů, které Debian spravuje. Pro přihlášení do některého z nich stačí vyplnit formulář na přihlašovací stránce (http://www.debian.org/MailingLists/subscribe).

## <span id="page-10-0"></span>**1.4. Získání Debianu**

Informace o stažení Debian GNU/Linuxu z Internetu nebo seznam míst dodávajících oficiální CD s Debianem můžete nalézt na distribuční stránce (http://www.debian.org/distrib/). Seznam Debianích zrcadel (http://www.debian.org/distrib/ftplist) obsahuje kompletní seznam oficiálních serverů, ze kterých si můžete Debian stáhnout.

<span id="page-10-1"></span>Aktualizace Debianu je velmi jednoduchá, protože systém je navržený tak, aby jej nebylo třeba přeinstalovávat. S prvotním nastavením systému pro budoucí aktualizace vám pomůže instalační program.

## **1.5. Získání nejnovejší verze této p ˇ ríru ˇ cky ˇ**

Tato příručka je živý dokument — stále se mění, aktualizuje a zlepšuje. Nejčerstvější informace o Debian GNU/Linuxu verze 5.0, které se objevily až po oficiálním vydání, můžete najít na stránkách pro Debian 5.0 (http://www.debian.org/releases/lenny/). Aktualizovaná verze této příručky je rovněž k dispozici na stránkách oficiálního instalačního manuálu (http://www.debian.org/releases/lenny/s390/).

## <span id="page-11-0"></span>**1.6. Organizace příručky**

Tato příručka si klade za cíl sloužit jako manuál pro nové uživatele Debianu a od čtenáře neočekává žádné speciální znalosti a zkušenosti. Pˇredpokládá však, že máte obecnou pˇredstavu o tom, jak funguje váš hardware.

Také uživatelé-experti mohou v tomto dokumentu najít zajímavé informace jako např. velikost minimální instalace, detaily týkající se hardwaru podporovaného instalačním systémem Debianu apod. Zkušeným uživatelům doporučujeme některé pasáže přeskočit.

Obecně lze říct, že je tento dokument pojat přímočaře a provede vás instalačním procesem krok za krokem. Následující seznam zachycuje jednotlivé kroky instalace a kapitoly, které se jimi zabývají.

- 1. Zjištění, zda-li vaše hardwarová konfigurace umožňuje instalaci systému, viz [2](#page-13-0).
- 2. Záloha dat, naplánování instalace a konfigurace hardwaru pˇredcházející instalaci systému, viz [3.](#page-17-0) Jestliže se chystáte instalovat na pevný disk s více operačními systémy, budete možná muset pro Debian vytvořit místo na diskovou oblast.
- 3. Získání potřebných instalačních souborů pro zvolenou metodu instalace, viz [4](#page-24-0).
- 4. [5](#page-26-0) popisuje zavedení instalačního systému. Zde také naleznete různé rady jak postupovat, pokud zavedení systému selže.
- 5. Samotnou instalací vás provede [6](#page-33-0). To zahrnuje výběr jazyka, nastavení modulů zařízení, zprovoznění sítě, aby se zbývající instalační soubory mohly stáhnout ze serveru poskytujícího Debian (pokud tedy neinstalujete z CD), rozdělení disku, instalaci základního systému a výběr a instalaci úloh. (Technickými detaily pro nastavení diskových oblastí se zabývá [C](#page-88-0).)
- 6. Zavedení nově nainstalovaného systému, viz [7.](#page-57-0)

Jakmile nainstalujete systém, měli byste si přečíst [8.](#page-60-0) Tato kapitola vysvětluje, kam se máte podívat po dalších informacích o Unixu a Debianu a jak aktualizovat jádro systému.

Konečně informace o tomto dokumentu a způsobu, jak do něj přispět, obsahuje [E](#page-101-0).

## <span id="page-11-1"></span>1.7. O licenčních ujednáních

Licenční podmínky většiny programů opravňují k používání programu pouze na jednom počítači. Debian GNU/Linux taková omezení nemá. Budeme rádi, pokud ho nainstalujete na další počítače ve škole či zaměstnání, zapůjčíte známým a pomůžete jim s instalací. Můžete dokonce vyrobit tisíce kopií a *prodávat* je. Stačí dodržet jistá omezení. To všechno je možné díky tomu, že Debian je založen na *svobodném softwaru*.

Slovo *svobodný* neznamená, že software postrádá copyright, nebo že se distribuuje zdarma na CD. Znamená to, že licence jednotlivých program˚u nevyžadují poplatek za právo program kopírovat. Kdokoli může program rozšířit, přizpůsobit, pozměnit a výsledné dílo šířit dál.

Poznámka: Poznamenejme, že jako pragmatický ústupek svým uživatelům, balíčkují debianí vývojáři i software, který nesplňuje naši definici svobodného software. Tyto balíky nejsou součástí oficiální distribuce a jsou dostupné pouze v částech debianích zrcadel nazvaných contrib a non-free, případně na CD vyráběných třetími stranami. Obsah a struktura zrcadel jsou popsány v Debian FAQ (http://www.debian.org/doc/FAQ/) pod názvem "The Debian FTP archives".

Hodně programů v systému je licencovaných podle *GNU General Public License* (obecná veřejná licence) neboli krátce *GPL*. Licence GPL vyžaduje, abyste kdykoliv, když distribuujete kopii programu, zajistili dostupnost *zdrojových kódů* programu; to zaručuje, že vy, jakožto uživatelé, můžete dále modifikovat kód a přizpůsobit si software svým potřebám. Proto jsou ke všem takovým programům v systému Debian dostupné i zdrojové kódy.<sup>1</sup>

Některé programy v Debianu používají i jiná licenční ujednání. Autorská práva a licenční ujednání ke každému balíku lze nalézt v souboru /usr/share/doc/jméno-balíku/copyright .

Pokud se chcete dozvědět více o licencích a o tom, co Debian pokládá za svobodný software, podívejte se na Debian Free Software Guidelines (http://www.debian.org/social\_contract#guidelines).

Nejdůležitější právní poznámka je, že tento software je bez jakékoliv záruky. Programátoři, kteří vytvořili tento software, to udělali pro prospěch celé komunity. Nezaručujeme, že software se bude hodit pro dané účely. Na druhou stranu, jelikož se jedná o svobodný software, můžete jej měnit tak, aby odpovídal vašim potřebám — a využívat kódu ostatních, kteří stejným způsobem rozšiřují tento software.

<sup>1.</sup> Pokud se chcete dozvědět víc o tom, jak vyhledat a rozbalit zdrojové balíky, podívejte se do Debian FAQ (http://www.debian.org/doc/FAQ/) na část "Basics of the Debian Package Management System".

# <span id="page-13-0"></span>**Kapitola 2. Požadavky na počítač**

V této kapitole se dozvíte informace o hardwarových požadavcích distribuce a také zde naleznete odkazy na další informace o zařízeních podporovaných Linuxem a GNU programy.

## <span id="page-13-1"></span>**2.1. Podporovaná zarízení ˇ**

Debian neklade na hardware jiná omezení než ta, která jsou dána jádrem Linuxu a programy GNU. Tedy na libovolné počítačové architektuře, na kterou bylo přeneseno jádro Linuxu, knihovna libc, překladač gcc atd., a pro kterou existuje port Debianu, můžete Debian nainstalovat. Viz stránka s porty (http://www.debian.org/ports/s390/).

<span id="page-13-2"></span>Než abychom se snažili popsat všechny podporované konfigurace hardwaru pro architekturu S/390, zaměříme se spíše na obecné informace a uvedeme odkazy na doplňující dokumentaci.

## **2.1.1. Podporované pocíta ˇ cové architektury ˇ**

Debian 5.0 podporuje jedenáct hlavních počítačových architektur a několik jejich variant.

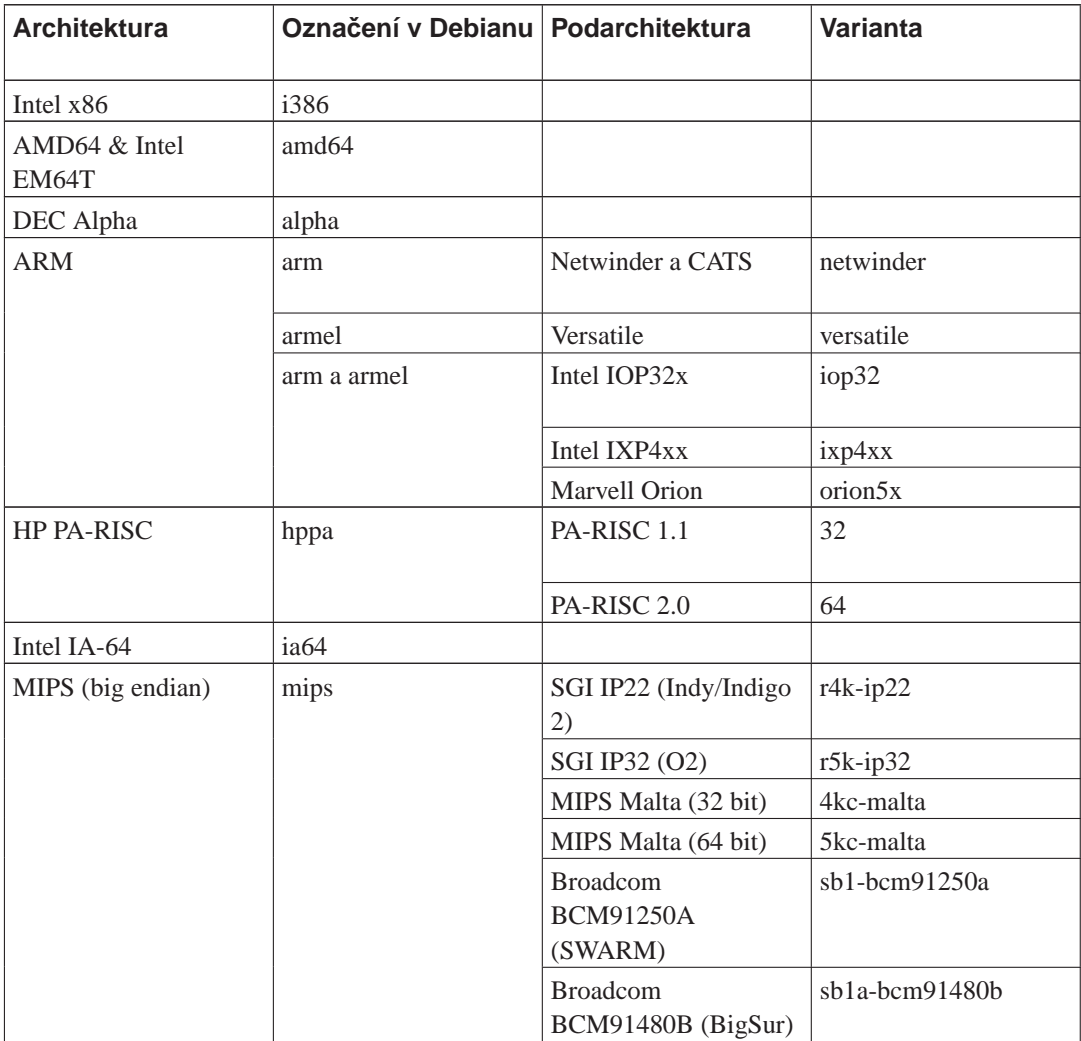

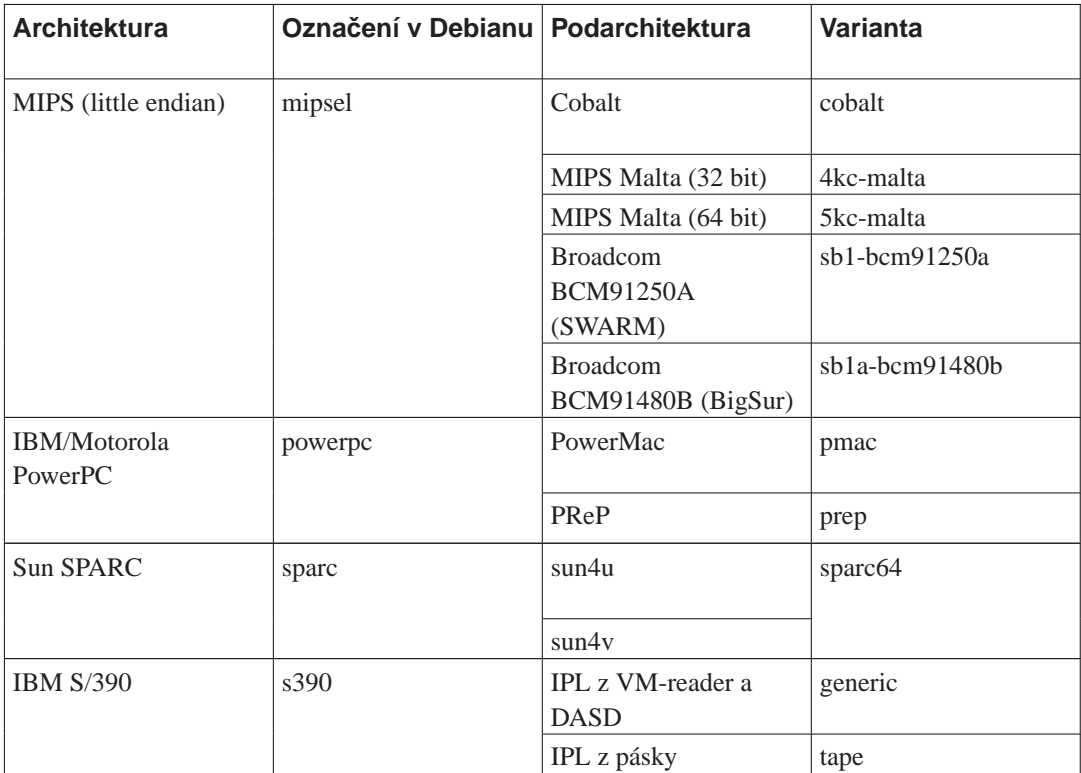

<span id="page-14-0"></span>Tato verze dokumentu se zabývá instalací na architektuře *S/390*. Pro ostatní podporované architektury jsou návody na stránkách Debian-Ports (http://www.debian.org/ports/).

## **2.1.2. Typy počítačů S/390 a zSeries**

Kompletní informace o podporovaných počítačích S/390 a zSeries můžete najít v červené knize firmy IBM v kapitole 2.1 ( Linux for IBM eServer zSeries and S/390: Distributions (http://www.redbooks.ibm.com/pubs/pdfs/redbooks/sg246264.pdf)) nebo na stránce developerWorks (http://www-128.ibm.com/developerworks/linux/linux390/index.html) věnované zSeries. Stručně řečeno, plně podporovány jsou počítače G5, Multiprise 3000, G6 a všechny zSeries. Počítače Multiprise 2000, G2, G3 a G4 jsou podporovány pouze s emulací plovoucí desetinné čárky IEEE a tím pádem se sníženým výkonem.

## <span id="page-14-1"></span>**2.1.3. Víceprocesorové systémy**

Tato architektura umožňuje využití více procesorů — tzv. symetrický multiprocesing (SMP). Standardní jádro v distribuci Debian 5.0 bylo sestaveno s touto podporou, což by nemělo vadit ani při instalaci na jednoprocesorový počítač; pouze režie jádra může být trošku vyšší.

<span id="page-14-2"></span>Abyste optimalizovali jádro pro jeden procesor, budete muset nahradit jádro operačního systému, viz [8.6](#page-64-0). V aktuálním jádře verze 2.6.26 zrušíte podporu SMP tak, že v konfiguračním systému jádra v sekci Processor type and features vypnete položku Symmetric multi-processing support.

## 2.1.4. Hardware pro připojení k síti

Libovolná síťová karta (NIC) podporovaná linuxovým jádrem by měla být podporována i instalačním systémem. Ovladače dostupné jako moduly jádra by se měly zavádět automaticky.

Podporovaná síť ová zařízení jsou:

- Channel to Channel (CTC) a ESCON spojení (reálné nebo emulované)
- OSA-2 Token Ring/Ethernet a OSA-Express Fast Ethernet (ne QDIO)
- <span id="page-15-0"></span>• OSA-Express v QDIO módu, HiperSockets a Guest-LAN

## **2.1.5. Ostatní zarízení ˇ**

Instalace balíků z XPRAM a z pásky není tímto systémem podporována. Všechny balíky, které chcete instalovat, musí být dostupné na DASD nebo přes síť na NFS, HTTP nebo FTP.

## <span id="page-15-2"></span><span id="page-15-1"></span>**2.2. Instalacní média ˇ**

Tato podkapitola popisuje různé druhy instalačních médií, která můžete použít pro instalaci Debianu. Výhody a nevýhody jednotlivých médií pak podrobněji rozebírá kapitola [4](#page-24-0).

## **2.2.1. CD-ROM/DVD-ROM**

Poznámka: Kdykoliv v této příručce uvidíte napsáno "CD-ROM", čtěte to jako "CD-ROM nebo DVD-ROM", protože z hlediska operačního systému není mezi těmito technologiemi žádný rozdíl.

<span id="page-15-3"></span>Některé architektury umožňují instalaci z CD. Na počítačích s možností zavedení systému z CD mechaniky se lze při instalaci vyhnout použití pásek. I v případě, že váš počítač neumí zavádět systém přímo z CD, můžete CD-ROM využít po počátečním zavedení systému z jiného média, viz [5](#page-26-0).

## **2.2.2. Pevný disk**

<span id="page-15-4"></span>Pro mnoho architektur je také zajímavá možnost zavedení instalačního systému z pevného disku. To však vyžaduje jiný operační systém, pomocí kterého nahrajete na disk instalační program.

### **2.2.3. Sít'**

<span id="page-15-5"></span>Během instalace můžete pro stažení potřebných souborů použít síť (konkrétně služny HTTP nebo FTP). To, zda se síť použije, závisí na typu instalace, který si zvolíte, a na vašich odpovědích během instalace. Instalační systém podporuje většinu typů síť ových připojení včetně PPPoE, výjimkou jsou ISDN nebo PPP. Po instalaci můžete svůj systém nastavit i pro tato připojení.

## **2.2.4. Un\*x nebo systém GNU**

Pokud používáte jiný unixový systém, můžete jej využít pro instalaci Debian GNU/Linuxu a úplně tak obejít debian-installer popisovaný ve zbytku příručky. Tento způsob instalace je vhodný zejména pro uživatele s podivným hardwarem, který jinak není podporován instalačními médii, nebo na počítačích, které si nemohou dovolit prostoje. Jestliže vás zmíněná technika zajímá, přeskočte na [D.3](#page-94-0).

## <span id="page-16-0"></span>**2.2.5. Podporovaná datová média**

Zaváděcí disky Debianu obsahují jádro s velkým množstvím ovladačů, aby fungovaly na co nejširší škále počítačů. Jestli se vám takto připravené jádro zdá pro běžné použití zbytečně velké, pročtěte si návod o přípravě vlastního jádra ([8.6](#page-64-0)). Podpora co nejvíce zařízení na instalačních discích je žádoucí pro snadnou instalaci na libovolném hardwaru.

Všechny systémy pro ukládání dat podporované linuxovým jádrem jsou také podporovány instalacním ˇ systémem. To znamená, že DASD FBA a ECKD jsou podporovány jak starým (ldl), tak i novým obecným rozvržením disku S/390 (cdl).

## <span id="page-16-1"></span>**2.3. Požadavky na operační paměť a diskový prostor**

K běžné instalaci potřebujete alespoň 20MB operační paměti a 500MB volného místa na disku. Toto jsou opravdu minimální hodnoty. Reálnější pohled naleznete v části [3.4](#page-20-1).

Instalace na systémech s menší pamětí nebo dostupným místem na disku se může podařit, ale je doporučena pouze pro zkušené uživatele.

## <span id="page-17-0"></span>**Kapitola 3. Než začnete s instalací**

Tato kapitola se zabývá přípravou pro instalaci Debianu ještě před zavedením instalačního programu. To zahrnuje zazálohování dat, zjištění informací o hardwaru a další nezbytné kroky.

## <span id="page-17-1"></span>**3.1. Prehled instala ˇ cního procesu ˇ**

Jenom na okraj bychom chtěli poznamenat, že kompletní reinstalace Debianu je velmi výjimečná událost, kterou má nejčastěji na svědomí mechanická závada pevného disku.

Na rozdíl od mnoha známých operačních systémů, které musíte při přechodu na novější verzi instalovat úplně znovu, nebo alespoň přeinstalovat aplikace, Debian GNU/Linux se umí aktualizovat za běhu. Pokud by nová verze programu vyžadovala nové verze ostatních balíků, nebo byla nějakým způsobem konfliktní s jiným programem, balíčkovací systém Debianu se o vše postará. Protože máte k dispozici mocné aktualizační nástroje, měli byste o kompletní reinstalaci uvažovat pouze jako o poslední možnosti. Instalační systém není navržen aktualizaci staršího systému.

Následuje stručný přehled instalačního procesu:

- 1. Nejprve si zazálohujete všechna důležitá data (hlavně dokumenty).
- 2. Poté posbíráte co nejvíce informací o svém počítači a seženete si potřebnou dokumentaci (např. dokumenty odkazované z této příručky).
- 3. Na pevném disku vytvoříte volné rozdělitelné místo (pro Debian).
- 4. Stáhnete si soubory instalačního systému a všechny potřebné ovladače. (Pokud instalujete z CD, tento krok ignorujte).
- 5. Připravíte si zaváděcí pásky/diskety/USB klíčenky, nebo na příslušná místa nakopírujete zaváděcí soubory. (Většina uživatelů může k zavedení použít některé z CD.)
- 6. Zavedete instalační systém.
- 7. Nastavíte sít'ové rozhraní.
- 8. Otevřete ssh spojení na nový systém.
- 9. Připojíte jedno nebo více DASD (Direct Access Storage Device).
- 10. Vytvoříte a připojíte oblasti pro Debian.
- 11. M˚užete pozorovat automatické stažení, instalaci a nastavení *základního systému*.
- 12. Volitelně můžete nainstalovat další software pomocí předpřipravených úloh.
- 13. Nainstalujete *zavaděč*, kterým budete spouštět Debian GNU/Linux (případně i původní operační systém).
- 14. Spustíte svůj nově nainstalovaný systém.

Pokud máte s některým instalačním krokem problémy, je dobré vědět, který balík je za danou situaci zodpovědný. Nuže, představujeme vám hlavní softwarové role v tomto instalačním dramatu:

debian-installer (instalační program) je hlavní náplní této příručky. Rozpoznává hardware a nahrává správné ovladače, rozděluje disky, instaluje linuxové jádro a dohlíží na programy dhcp-client, aby nastavil síťové připojení, debootstrap, aby nainstaloval balíky základního systému a tasksel, aby doinstaloval dodatečný software. V této fázi instalace hraje své epizodní role mnohem více herců, ale úloha debian-installeru končí s prvním zavedením nového systému.

Díky programu tasksel, si můžete jednoduše doinstalovat celé skupiny programů jako "webový server" nebo "desktopové prostředí" a přizpůsobit si tak systém svým potřebám.

Pro začínajícího uživatele je jedním z důležitých rozhodnutí během instalace instalace desktopového grafického prostředí, se skládá ze systému X Window a jednoho z populárních desktopových prostředí. Pokud desktopové prostředí nenainstalujete, budete mít k dispozici relativně jednoduchý systém ovládaný z příkazové řádky. Grafické prostředí je volitelné proto, protože hodně systémů Debian GNU/Linux slouží jako servery, a ty ke své činnosti grafické rozhraní nepotřebují.

## <span id="page-18-0"></span>**3.2. Zálohujte si svá data!**

Před instalací si vytvořte zálohu všech souborů, které máte na disku, protože byste o ně při instalaci mohli přijít. Je totiž velmi pravděpodobné, že budete muset přerozdělit pevný disk, abyste si pro Debian GNU/Linux udělali místo. Při rozdělování disku byste vždy měli počítat s tím, že můžete ztratit všechna data. Instalační programy jsou docela spolehlivé a většina z nich je prověřená lety používání, ale jedna chybná odpověď by se vám mohla zle vymstít. I po uchování obsahu disků buď te opatrní a promyslete si odpovědi a kroky při instalaci. Dvě minuty přemýšlení mohou ušetřit hodiny zbytečné práce.

Jestliže budete instalovat Linux na počítač, kde již máte jiný operační systém, přesvědčete se, že máte po ruce média pro jeho instalaci. Zvlášť v případě, kdy byste se chystali přerozdělit systémový disk, by se vám mohlo stát, že bude nutné znovu nainstalovat zavaděč původního systému, nebo dokonce celý systém.

## <span id="page-18-3"></span><span id="page-18-2"></span><span id="page-18-1"></span>**3.3. Dále budete potrebovat ˇ**

### **3.3.1. Dokumentace**

### **3.3.1.1. Instalacní manuál ˇ**

<span id="page-18-4"></span>Dokument, který právě čtete, je oficiální verze instalační příručky pro vydání Debianu lenny a je dostupný v různých formátech a jazykových verzích (http://www.debian.org/releases/lenny//installmanual).

### **3.3.1.2. Domumentace k hardwaru**

<span id="page-18-5"></span>Obsahuje spousty užitečných informací o konfiguraci resp. provozování různého hardwaru.

### **3.3.1.3. S/390 Hardware References**

Popis instalace Linuxu a ovladačů zařízení (DASD, XPRAM, Console, tape, z90 crypto, chandev, network) na S/390 za použití jádra 2.4

• Device Drivers and Installation Commands (http://oss.software.ibm.com/developerworks/opensource/linux390/docu/l

Červená kniha firmy IBM popisující soužití Linuxu a z/VM na strojích zSeries a S/390.

• Linux for S/390 (http://www.redbooks.ibm.com/pubs/pdfs/redbooks/sg244987.pdf)

Červená kniha firmy IBM popisující dostupné linuxové distribuce pro mainframy. Sice nemá kapitolu přímo o Debianu, ale základní instalační strategie jsou stejné pro všechny distribuce.

<span id="page-19-0"></span>• Linux for IBM eServer zSeries and S/390: Distributions (http://www.redbooks.ibm.com/pubs/pdfs/redbooks/sg246264.pdf)

## **3.3.2. Hledání zdrojů informací o hardwaru**

V mnoha případech umí instalační program rozpoznat hardware automaticky, ale podle hesla "vždy připraven" doporučujeme, abyste se před instalací se svým hardwarem seznámili poněkud důvěrněji.

Informace o hardwaru můžete získat:

- Z manuálů, které jste získali spolu s příslušným hardwarem.
- Z BIOSu vašeho počítače. K těmto informacím se dostanete, když během startu počítače stisknete určitou kombinaci kláves. Často to bývá klávesa **Delete**.
- Z krabic, ve kterých byly části hardware zabaleny.
- Ze systémových příkazů nebo nástrojů původního operačního systému. Zvláště užitečné informace jsou o pevném disku a paměti RAM.
- <span id="page-19-2"></span>• Od vašeho správce nebo poskytovatele Internetu. Tyto informace vám mohou pomoci při nastavení sítě a elektronické pošty.

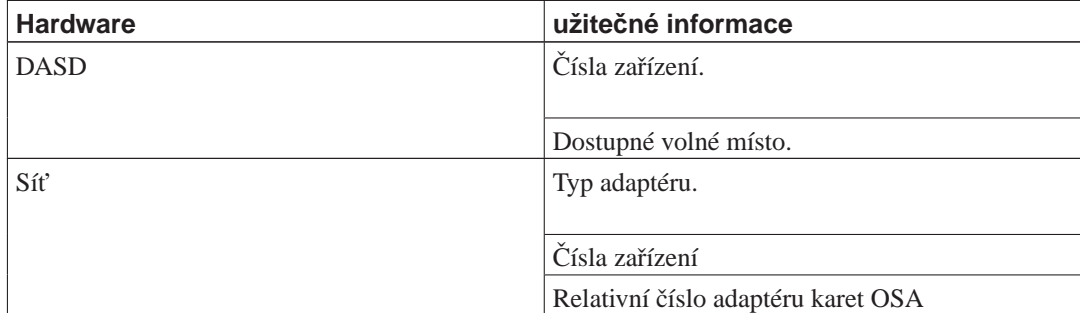

#### **Tabulka 3-1. Hardwarové informace nutné pro instalaci**

## <span id="page-19-1"></span>**3.3.3. Hardwarová kompatibilita**

Mnoho značkových výrobků pracuje pod Linuxem bez problémů a podpora hardwaru pro Linux se zlepšuje každým dnem. Přes to všechno Linux nepodporuje tolik typů hardwaru jako některé jiné operační systémy.

Možný postup při ověřování hardwarové kompatibility:

• Zkontrolujte webové stránky výrobce, zda nemá nové ovladače.

- Hledejte na webových stránkách nebo v manuálech informace o emulaci. Je možné, že některé méně známé značky používají stejné ovladače nebo nastavení, jako jejich známější kolegové.
- Prohlejte seznamy hardwaru kompatibilního s Linuxem.
- <span id="page-20-0"></span>• Hledejte na Internetu zkušenosti jiných uživatelů.

### 3.3.4. Nastavení sítě

Pokud bude váš počítač trvale připojen do sítě (myslí se ethernetové a obdobné připojení, ne PPP), zjistěte si od správce sítě následující informace.

- Název počítače (možná si počítač pojmenujete sami).
- Název vaší domény.
- IP adresu vašeho počítače.
- Sít'ovou masku.
- IP adresu brány tj. počítače spojujícího vaši síť s další sítí (nebo Internetem), pokud na vaší síti brána *je*.
- IP adresu jmenného serveru, který zprostředkovává převod názvů počítačů na IP adresy (DNS).

Pokud vám správce sítě doporučí použít DHCP server, nemusíte tyto informace zjišťovat, protože DHCP server nastaví váš počítač automaticky.

Používáte-li bezdrátové připojení, měli byste navíc zjistit:

- ESSID vaší bezdrátové sítě.
- Bezpečnostní WEP klíč (pokud jej používáte).

## <span id="page-20-2"></span><span id="page-20-1"></span>3.4. Splnění minimálních hardwarových požadavků

Porovnejte seznam svého hardware s následující tabulkou, ve které zjistíte, zda můžete použít zamýšlený typ instalace.

### **Tabulka 3-2. Doporucené minimální požadavky ˇ**

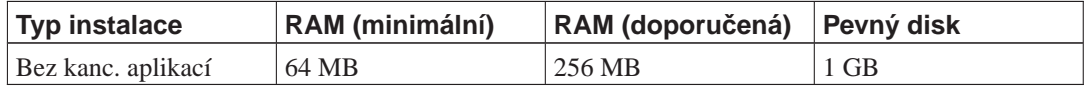

Konkrétní minimální paměť ové požadavky jsou o něco nižší, čísla uváděná v tabulce. Podle architektury je možné instalovat Debian s pouhými 20MB RAM (na s390) až po 48MB (i386 a amd64). Něco podobného platí i pro požadavky na diskový prostor a hodně závisí na tom, které aplikace si nainstalujete. Více informací naleznete v tabulce [D.2.](#page-93-0)

Pro serverové nasazení je téměř nemožné určit paměť ové nebo diskové požadavky, protože ty se liší

podle konkrétního nasazení.

Pamatujte, že všechny uvedené velikosti jsou orientační a že neobsahují další věci, které obvykle v systému bývají (jako třeba pošta, soubory uživatelů, data). Při přidělování místa pro své vlastní soubory a data je vždy lepší být velkorysý.

Dále je potřeba dávat pozor na oblast /var, která obsahuje hodně dat závislých na konkrétní situaci. Například soubory programu **dpkg** mohou klidně zabrat 40MB, ani nevíte jak. Dále sem zapisuje třeba **apt-get**, který zde odkládá stažené balíky před samotnou instalací. Pokud přidáme velikost logovacích souborů (většinou v řádech MB) a ostatní proměnlivá data, měli byste pro /var uvažovat o alokování minimálně 200MB. Plánujete-li instalaci grafického desktopového prostředí, tak i mnohem více. Do /var také implicitně ukládají své databáze databázové systémy.

## <span id="page-21-0"></span>**3.5. Predrozd ˇ elení disku pro více opera ˇ cních systém˚u ˇ**

Rozdělením disku se na disku vytvoří několik vzájemně nezávislých oddílů (angl. partition). Každý oddíl je nezávislý na ostatních. Dá se to přirovnat k bytu rozčleněnému zdmi - přidání nábytku do jedné místnosti nemá na ostatní místnosti žádný vliv.

Kdykoliv se v této kapitole bude mluvit o "disku", měli byste si to přeložit do světa S/390 jako "DASD" nebo "VM minidisk". Obdobně "počítač" znamená "LPAR" nebo "VM guest".

Jestliže už na počítači máte nějaký operační systém (VM, z/OS, OS/390, ...) a chcete na stejný disk ještě umístit Linux, patrně se nevyhnete přerozdělení disku. Debian pro sebe potřebuje vlastní diskové oblasti a nemůže být nainstalován na oblasti systému Windows nebo třeba MacOS. Je sice možné sdílet některé oblasti s jinými systémy, ale popis je mimo rozsah tohoto dokumentu. Minimálně budete potřebovat jednu oblast pro kořenový souborový systém.

Informace o aktuálním rozdělení disku můžete získat dělicím programem svého stávajícího operačního systému, jako je VM diskmap. Každý dělicí nástroj umožňuje prohlížet oblasti bez jejich modifikace.

Obecně změna oddílu, na kterém je souborový systém, znamená ztrátu dat, takže si raději disk před změnami do tabulky diskových oddílů zazálohujte. Podle analogie s bytem a zdmi, z bytu také raději vynesete veškerý nábytek, než budete přestavovat zdi.

Jestliže má váš počítač více než jeden pevný disk, můžete celý disk vyhradit pro Debian a dělením disku se můžete zabývat až v průběhu instalace. Oddílový program obsažený v instalačním programu se s tím jednoduše vypořádá.

Stejně tak pokud máte pouze jeden pevný disk a chcete kompletně nahradit stávající operační systém Debianem, může rozdělení disku proběhnout až během instalace (viz [6.3.2\)](#page-40-0). Pozor: pokud startujete instalační systém z pevného disku a potom tento disk rozdělíte, smažete si zaváděcí soubory a musíte doufat, že se instalace povede napoprvé. (Minimálně v tomto případě je dobré mít u sebe nástroje pro oživení počítače, jako jsou zaváděcí diskety nebo CD s původním systémem a podobně.)

Také v případě, že již máte na disku několik oblastí a potřebné místo můžete získat jejich smazáním, můžete počkat s rozdělením disku a rozdělit jej až při instalaci. I tak byste si měli raději tuto kapitolu přečíst, protože někdy mohou nastat okolnosti, které vás k rozdělení disku před instalací stejně donutí (například vynucené pořadí některých oblastí).

Ve všech ostatních případech musíte disk rozdělit ještě před instalací, abyste pro Debian vytvořili volné místo. Pokud některé z oblastí budou patřit k jinému operačnímu systému, vytvořte je pomocí oddílových programů daného systému. Stejně tak *nedoporučujeme* vytvářet linuxové oblasti nástroji z jiných operačních systémů. (Každý systém ví nejlépe, co mu chutná.)

Jestliže budete mít na počítači více operačních systémů, měli byste tyto systémy instalovat před Debianem. Instalační programy Windows a jiných systémů by mohly zabránit startu Debianu nebo vás navést k přeformátování některých oblastí.

Tyto problémy můžete úspěšně vyřešit, případně se jim úplně vyhnout, ale nejjistější je instalovat Debian jako poslední systém.

Jestliže máte, jako většina kancelářských počítačů, pouze jeden pevný disk s oblastí o maximální velikosti a chcete zavádět oba operační systémy (původní systém a Debian), musíte:

- 1. Zazálohovat vše v počítači.
- 2. Zavést z pásek nebo CD dodaných s původním operačním systémem.
- 3. Oddílovým programem původního systému vytvořit oblast(i) pro původní systém a ponechat volné místo pro Debian.
- 4. Nainstalovat původní operační systém do jeho nových oblastí.
- 5. Vyzkoušet, že původní systém funguje a stáhnout si instalační soubory Debianu.
- 6. Zavést instalátor Debianu a pokračovat v instalaci.

## <span id="page-22-1"></span><span id="page-22-0"></span>**3.6. Než zacnete s instalací . . . ˇ**

Tato část vás provede nastavením hardwaru, který je občas potřeba před vlastní instalací mírně připravit. Obecně se tím myslí kontrola a případná změna nastavení *firmware* systému. Firmware je nejnižší úroveň softwaru, který je využíván zařízeními v počítači, a rozhodujícím způsobem ovlivňuje start počítače po jeho zapnutí. Také se zde dozvíte o některých známých hardwarových problémech ovlivňujících spolehlivost systému Debian GNU/Linux

### **3.6.1. Nastavení BIOSu**

Abyste mohli na počítač S/390 nebo zSeries nainstalovat Debian, musíte nejprve zavést do systému jádro. Zaváděcí mechanismus je na této platformě diametrálně odlišný od ostatních systémů, obzvláště od kategorie PC (například zde není k dispozici disketová mechanika). Při práci s touto platformou si asi všimnete dalšího velkého rozdílu: většinu času (pokud ne všechen) budete pracovat vzdáleně za použití klientských programů telnetu nebo www prohlížeče. Je tomu tak kvůli speciální systémové architektuře, kde je konzola 3215/3270 řádková místo znaková.

Linux může na této platformě běžet nativně na skutečném počítači v takzvané LPAR (logické oblasti), nebo ve virtuálním počítači vytvořeném systémem VM. Na všech těchto systémech můžete použít zavádění z pásky. Také byste mohli použít jiná zaváděcí média, ale ta většinou nejsou k dispozici. Například můžete využít virtuální čtečku karet virtuálního počítače, nebo, pokud instalujete do LPAR, zavést systém z HMC (hardwarová konzola pro správu systému).

<span id="page-22-2"></span>Než začnete s vlastní instalací, měli byste si projít několik přípravných kroků. Firma IBM celý proces zdokumentovala (mj. jak vytvořit instalační médium a jak z něj zavést systém) a není zde tedy potřeba tyto informace duplikovat. Krátce se však zmíníme o krocích specifických pro Debian. Podle uvedených zdrojů byste si měli připravit počítač a instalační médium a poté z něj zavést instalaci. Jakmile uvidíte uvítací zprávu instalačního systému, pokračujte dál za pomoci tohoto manuálu.

## **3.6.2. Nativní (LPAR) instalace**

Pro nastavení LPAR pro instalaci Linuxu si v červených knihách Linux for S/390 (http://www.redbooks.ibm.com/pubs/pdfs/redbooks/sg244987.pdf) a Linux for IBM eServer zSeries and S/390: Distributions (http://www.redbooks.ibm.com/pubs/pdfs/redbooks/sg246264.pdf) nastudujte kapitoly 5 a 3.2.

## <span id="page-23-0"></span>**3.6.3. Instalace jako host systému VM**

Pro nastavení hosta systému VM pro instalaci Linuxu si v červených knihách Linux for S/390 (http://www.redbooks.ibm.com/pubs/pdfs/redbooks/sg244987.pdf) a Linux for IBM eServer zSeries and S/390: Distributions (http://www.redbooks.ibm.com/pubs/pdfs/redbooks/sg246264.pdf) přečtěte kapitoly 6 a 3.1.

<span id="page-23-1"></span>Dále budete muset zkopírovat všechny soubory z podadresáře generic na váš CMS disk. Ujistěte se, že soubory kernel.debian a initrd.debian přenášíte v binárním módu s pevnou šířkou záznamu 80 znaků.

## **3.6.4. Nastavení instalacního serveru ˇ**

Pokud nemáte připojení k Internetu (ať už přímo nebo přes proxy), musíte si vytvořit lokální instalační server, který bude dostupný z instalovaného S/390 a na kterém budou umístěny všechny balíčky, jež chcete instalovat. Tyto balíčky musí být dostupné přes NFS, HTTP nebo FTP.

Instalační server potřebuje přesnou kopii adresářové struktury libovolného zrcadla Debianu. Vyžadovány jsou samozřejmě pouze soubory architektury s390 a soubory na architektuře nezávislé. Do takto vytvořené struktury můžete také nakopírovat obsah všech instalačních CD.

## <span id="page-24-1"></span><span id="page-24-0"></span>**Kapitola 4. Získání instalačních médií**

## **4.1. Oficiální sada CD-ROM**

Nejsnazší cesta k instalaci Debianu vede přes oficiální sadu debianích CD (viz seznam dodavatelů (http://www.debian.org/CD/vendors/)). Pokud máte rychlé připojení k síti a vypalovací mechaniku, můžete si stáhnout obrazy CD z debianího zrcadla a vyrobit si vlastní sadu. (Postup naleznete na webové stránce debianích CD (http://www.debian.org/CD/).) Jestliže již CD máte a váš počítač z nich umí zavést systém, můžete přeskočit rovnou na [5.](#page-26-0) Přestože Debian zabírá několik CD, je nepravděpodobné, že byste potřebovali všechny disky, protože balíky jsou na nich seřazeny podle oblíbenosti, takže většinu programů nainstalujete z prvního CD. Také můžete použít DVD verzi, která vám ušetří místo na poličce a navíc se vyhnete diskžokejské práci s hromadou CD.

Pokud sice CD máte, ale váš počítač nepodporuje zavádění z CD-ROM, můžete zahájit instalaci zavedením instalačního systému z pásky, emulované pásky, nebo ručním zavedením jádra z CD. Soubory, které potřebujete k zavedení instalačního systému alternativními cestami, se rovněž nachází na CD. Organizace adresářů na CD je shodná se strukturou debianího archívu na Internetu, takže cesty k souborům uváděné dále v dokumentu můžete jednoduše vyhledat jak na CD, tak i na síti.

Po zavedení instalačního systému do paměti se již budou všechny potřebné soubory kopírovat z CD.

Pokud sadu CD nemáte, budete si muset stáhnout soubory instalačního sytému a nakopírovat je na instalační pásku tak, aby se z nich mohl zavést instalační systém.

## <span id="page-24-3"></span><span id="page-24-2"></span>**4.2. Stažení soubor ˚u z debianích zrcadel**

Nejbližší (a tedy pravděpodobně nejrychlejší) zrcadlo naleznete v seznamu zrcadel Debianu (http://www.debian.org/distrib/ftplist).

Budete-li stahovat soubory z debianího zrcadla pomocí FTP, použijte *binární* mód, ne textový nebo automatický.

### **4.2.1. Kde se nalézají instalacní obrazy? ˇ**

Instalační obrazy jsou umístěny na každém zrcadle Debianu v adresáři debian/dists/lenny/main/installer-s390/current/images/ (http://ftp.cz.debian.org/debian/dists/lenny/main/installer-s390/current/images). Význam iednotlivých obrazů popisuje soubor MANIFEST (http://ftp.cz.debian.org/debian/dists/lenny/main/installer-s390/current/images/MANIFEST).

## <span id="page-24-5"></span><span id="page-24-4"></span>**4.3. Vytvoření IPL pásky**

Pokud nemůžete zavést systém (IPL) z CD-ROM a nepoužíváte VM, musíte nejprve vytvořit IPL pásku. To je popsáno v červené knize Linux for IBM eServer zSeries and S/390: Distributions (http://www.redbooks.ibm.com/pubs/pdfs/redbooks/sg246264.pdf) v sekci 3.4.3. Na pásku musíte zapsat následující soubory (v tomto poˇradí): kernel.debian, parmfile.debian a initrd.debian. Soubory si můžete stáhnout z podadresáře tape, viz [4.2.1.](#page-24-3)

## <span id="page-25-0"></span>**4.4. Automatická Instalace**

Pokud spravujete více obdobných počítačů, můžete využít plně automatickou instalaci. Příslušné balíky se jmenují fai, replicator, systemimager, autoinstall a samozřejmě debian-installer

## **4.4.1. debian-installer**

Instalační program Debianu podporuje automatické instalace pomocí předkonfiguračních souborů. Předkonfigurační soubor obsahuje odpovědi na otázky, které se debian-installer ptá během instalace. Tento soubor můžete nahrát ze sítě nebo z vyměnitelného média.

Kompletní dokumentaci o přednastavení včetně funkčního příkladu naleznete v [B.](#page-70-0)

## <span id="page-26-1"></span><span id="page-26-0"></span>**Kapitola 5. Zavedení instalačního systému**

## <span id="page-26-2"></span>**5.1. Zavedení instalátoru na S/390**

## **5.1.1. Omezení s390**

Pro spuštění instalačního programu na S/390 je nutné mít funkční síťové připojení.

<span id="page-26-3"></span>Zaváděcí proces začne s nastavením sítě, kde musíte zadat několik síťových parametrů. Pokud je nastavení úspěšné, můžete se pomocí ssh přihlásit do systému, čímž se spustí standardní instalační systém.

## **5.1.2. Zavádecí parametry s390 ˇ**

Na systémech S/390 můžete parametry uložit do souboru parm. Tento soubor může být ve formátu ASCII nebo EBCDIC. Ukázkový parmfile.debian naleznete u instalačních médií.

## <span id="page-26-4"></span>**5.2. Zavádecí parametry ˇ**

Parametry pro zavádění jsou vlastně parametry pro jádro Linuxu, které se používají v případech, kdy chceme zajistit, aby jádro korektně pracovalo s neposlušnými zařízeními. Ve většinou je jádro schopno rozpoznat všechna zařízení automaticky, ale v některých speciálních případech mu musíte trochu pomoci.

Při prvním zavádění systému zkuste, zdali systém rozpozná všechna potřebná zařízení jen s implicitními parametry (tj. nenastavujte pro začátek žádné vlastní hodnoty). Systém obvykle naběhne. V případě, že se tak nestane, můžete systém zavést později poté, co zjistíte, jaké parametry je potřeba zadat, aby jádro korektně rozpoznalo váš hardware.

Poznatky o nejrůznějších zaváděcích parametrech a podivných zařízeních jsou k nalezení v Linux BootPrompt HOWTO (http://www.tldp.org/HOWTO/BootPrompt-HOWTO.html). Následující text obsahuje popis jen stěžejních parametrů. Vybrané problémy popisuje [5.3](#page-30-2).

Brzy po zavedení jádra můžete zpozorovat hlášení

Memory:dostupnák/celkemk available

<span id="page-26-5"></span>Hodnota celkem by měla ukazovat celkovou fyzickou paměť RAM (v kilobajtech), která je systému dostupná. Pokud tato hodnota neodpovídá aktuálnímu stavu instalované paměti, potom byste měli použít zaváděcí parametr mem=ram, kde ram je vámi udaná velikost paměti zakončená znakem "k" pro kilobajty nebo "m" pro megabajty. Například, obě hodnoty mem=65536k a mem=64m znamenají 64MB RAM.

### **5.2.1. Parametry instalacního programu ˇ**

Instalační systém rozpoznává několik užitečných parametrů<sup>1</sup>.

Mnoho parametrů má i svou zkrácenou formu, která usnadňuje zadávání a také pomáhá obejít omezení příkazové řádky jádra. Pokud má parametr zkrácenou formu, bude uvedena v závorce za dlouhou podobou. Krátkou formu preferujeme i v příkladech této příručce.

### debconf/priority (priority)

Nastavením tohoto parametru můžete změnit nejnižší prioritu zobrazených otázek.

Standardní instalace používá nastavení **priority=high**, což znamená, že se zobrazí jak kritické, tak důležité hlášky, ale normální a nevýznamné zprávy jsou přeskočeny. Jestliže se vyskytne problém, instalátor upraví priority otázek podle potřeb.

Když použijete parametr **priority=medium**, zobrazí se instalační menu a získáte nad instalací větší kontrolu. Při použití **priority=low**, nic se nepřeskakuje a zobrazí se všechny hlášky instalačního programu (to je ekvivalentní zaváděcí metodě expert). Hodnotou priority=critical se potlačí všechny zprávy a otázky se stupněm důležitosti menším než kritickým. Pro tyto potlačené otázky se použijí přednastavené hodnoty.

### DEBIAN\_FRONTEND

Ovlivňuje uživatelské rozhraní, ve kterém bude instalace probíhat. Dostupné volby jsou:

- **DEBIAN\_FRONTEND=noninteractive**
- **DEBIAN\_FRONTEND=text**
- **DEBIAN\_FRONTEND=newt**
- **DEBIAN\_FRONTEND=gtk**

Standardní rozhraní je DEBIAN\_FRONTEND=newt. Pro instalaci přes sériovou konzolu může být vhodnější DEBIAN FRONTEND=text. Standardní instalační média momentálně podporují rozhraní **newt**. Na architekturách, kde to je možné, využívá grafický instalátor rozhraní **gtk**.

### BOOT\_DEBUG

Tímto parametrem můžete kontrolovat množství zpráv, které se zapíší do instalačního logu.

#### **BOOT\_DEBUG=0**

Toto je standardní hodnota.

#### **BOOT\_DEBUG=1**

Upovídanější než obvykle.

#### **BOOT\_DEBUG=2**

Spousty ladících informací.

#### **BOOT\_DEBUG=3**

Pro opravdu detailní ladění se během zavádění několikrát spustí shell, ve kterém můžete kontrolovat a ovlivňovat náběh systému. Když shell ukončíte, bude zavádění pokračovat.

<sup>1.</sup> S aktuálními jádry (od verze 2.6.9) lze použít až 32 parametrů a 32 proměnných prostředí. Pokud tato čísla překročíte, jádro zpanikaří.

#### INSTALL\_MEDIA\_DEV

Hodnota tohoto parametru zadává cestu k zařízení, ze kterého se má nahrát instalační systém, napˇríklad **INSTALL\_MEDIA\_DEV=/dev/floppy/0**

Normálně se totiž zaváděcí disketa snaží najít kořenovou disketu na všech dostupných disketových mechanikách. Tímto parametrem jí sdělíte, že se má podívat jenom na zadané zařízení.

#### lowmem

Může vynutit, aby instalátor použil agresivnější nízkopaměť ový režim, než by nastavil podle skutečně dostupné paměti. Možné hodnoty jsou 1 a 2. Více naleznete v [6.3.1.1](#page-36-2).

#### debian-installer/framebuffer (fb)

Některé architektury využívají pro instalaci v různých jazycích jaderný framebuffer (grafická konzole). Pokud na svém systému zaznamenáte symptomy jako chybové hlášky o btermu a boglu, černou obrazovku nebo zamrznutí instalace po několika minutách od spuštění, můžete framebuffer vypnout parametrem **fb=false**.

#### netcfg/disable\_dhcp

Standardně se debian-installer snaží získat nastavení sítě přes DHCP. Je-li získáno nějaké nastavení, instalační systém se na nic nebude ptát a automaticky bude pokračovat v instalaci. K ručnímu nastavení sítě se dostanete pouze v případě, že dotaz na DHCP server selže.

Máte-li tedy na místní síti DHCP server, ale z nějakého důvodu jej nechcete použít (protože např. pro účely instalace vrací špatné hodnoty), můžete použít parametr netcfg/disable\_dhcp=false, kterým zabráníte automatickému nastavení sítě přes DHCP a rovnou budete požádáni o ruční nastavení síťových údajů.

### hw-detect/start\_pcmcia

Pokud chcete zabránit startu PCMCIA služeb, nastavte tento parametr na hodnotu **false**. Některé notebooky jsou totiž nechvalně známé tím, že při startu PCMCIA služeb zaseknou celý systém.

### disk-detect/dmraid/enable (dmraid)

Chcete-li v instalačním systému zapnout podporu disků připojených k sériovému ATA RAIDu (též známému jako ATA RAID, BIOS RAID nebo falešný RAID), nastavte parametr na hodnotu **true**. Tato podpora je zatím experimentální. Více informací naleznete v v Debian Installer Wiki (http://wiki.debian.org/DebianInstaller/).

#### preseed/url (url)

Zde můžete zadat url k souboru s přednastavením, podle kterého se má provést automatická instalace, viz [4.4](#page-24-5).

#### preseed/file (file)

Zde můžete zadat soubor s přednastavením, podle kterého se má provést automatická instalace, viz [4.4.](#page-24-5)

#### preseed/interactive

Nastavením na hodnotu *true* se zobrazí i otázky, které byly přednastaveny. To může být užitečné pro testování nebo ladění souboru s přednastavením. Nastavení se neprojeví u otázek, které byly zadány jako parametry při zavádění systému. Pro ty však existuje speciální syntaxe, viz [B.5.2](#page-86-1).

auto-install/enable (auto)

Při nastavení na hodnotu *true* odsune otázky obvykle zobrazované před začátkem přednastavení až za nastavení sítě. Podrobnosti o automatizaci instalací pomocí této možnosti naleznete v části [B.2.3](#page-72-1).

finish-install/keep-consoles

Během instalací skrze sériovou nebo správcovskou konzoli jsou tradiční virtuální konzoly (VT1-VT6) v souboru /etc/inittab zakázány. Chcete-li tomu zabránit, nastavte na hodnotu **true**.

cdrom-detect/eject

Před restartem debian-installer do nového systému se implicitně vysune optické médium použité během instalace. To někdy není potřeba (např. systém není nastaven pro automatické zavádění z CD-ROM) a v některých případech může být vysunutí dokonce nežádoucí. Například pokud mechanika neumí nahrát médium sama a uživatel zrovna není na místě, aby to provedl ručně. Příkladem takovýchto mechanik jsou mechaniky v přenosných počítačích a mechaniky se štěrbinovým podáváním.

Pro zakázání automatického vysunutí nastavte parametr na hodnotu **false**.

debian-installer/allow\_unauthenticated

Instalační systém vyžaduje, aby byly všechny repositáře autentizovány známým gpg klíčem. Nastavením na hodnotu *true* můžete autentizaci potlačit. Varování: Nebezpečné, není do $poručeno.$ 

<span id="page-29-0"></span>rescue/enable

Nastavíte-li tento parametr na hodnotu **true**, spustí se místo běžné instalace záchranný režim. Viz [8.7](#page-65-0).

### **5.2.1.1. Použití zavádecích parametr ˚u pro zodpov ˇ ezení otázek ˇ**

Na stejném místě, kam se zadávají parametry pro jádro nebo instalační program, můžete zadat odpověď na téměř každou otázku, se kterou se můžete při instalaci potkat. Tato možnost se využívá spíše ve specifických případech a je zde vypsáno jen několik příkladů. Podrobnější informace naleznete v dodatku [B.2.2](#page-72-0).

debian-installer/locale (locale)

Tento parametr nastaví jazyk a zemi instalace a následně instalovaného systému. Podmínkou je, že zvolené locale musí být v Debianu podporováno. Například debian-installer/locale=de\_CH vybere jako výchozí jazyk němčinu a jako zemi Švýcarsko.

anna/choose\_modules (modules)

Pomocí tohoto parametru můžete nechat automaticky nahrát komponenty instalačního systému, které se implicitně nenahrávají. Příkladem užitečných komponent jsou openssh-client-udeb (během instalace můžete využívat scp).

mirror/protocol (protocol)

Instalační systém standardně používá pro stažení souborů ze zrcadel Debianu protokol http a při standardní prioritě otázek nelze za běhu změnit na ftp. nastavením tohoto parametru na hodnotu

**ftp** můžete instalátor donutit, aby použil právě tento protokol. Ftp zrcadlo nemůžete vybrat z připraveného seznamu, vždy jej musíte zadat ručně.

<span id="page-30-0"></span>tasksel:tasksel/first (tasks)

Tímto parametrem můžete nainstalovat úlohy, které nejsou při instalaci v interaktivním seznamu úloh dostupné. Příkladem budiž úloha kde-desktop. Více informací naleznete v části [6.3.5.2.](#page-52-0)

### **5.2.1.2. Předávání parametrů jaderným modulům**

Jestliže jsou ovladače zakompilovány přímo do jádra, můžete jim předávat parametry tak, jak je popsáno v dokumentaci k jádru. Pokud však jsou ovladače zkompilovány jako moduly, znamená to, že jsou při instalaci zaváděny odlišným způsobem než při zavádění nainstalovaného systému a nemůžete jim předat parametry klasickým postupem. Musíte použít speciální syntaxi, kterou instalátor rozpozná a zařídí, aby se tyto parametry uložily do příslušných konfiguračních souborů a posléze se v pravý čas použily. Tyto parametry se automaticky pˇrenesou i do nainstalovaného systému.

Poznamenejme, že v dnešní době je používání parametrů modulů téměř raritou, protože jádro ve většině případů správně rozpozná přítomný hardware a nastaví pro něj vhodné hodnoty automaticky. Pokud tomu tak není, stále můžete použít ruční nastavení.

Syntaxe pro nastavení parametrů modulu je následující:

název\_modulu.název\_parametru=hodnota

Potřebujete-li modulu předat několik parametrů, stačí syntaxi několikrát zopakovat. Například pro nastavení staré sít'ové karty 3Com, aby použila konektor BNC (koaxiální) a IRQ 10, zadali-byste:

<span id="page-30-1"></span>3c509.xcvr=3 3c509.irq=10

### **5.2.1.3. Zapsání jaderných modulů na černou listinu**

Někdy je nutné zanést modul na černou listinu a zabránit tak jádru a udevu, aby jej automaticky zavedli. Jedním z důvodů bývá ten, že modul způsobuje na vašem hardwaru problémy. Někdy také jádro registruje pro jedno zařízení dva ovladače, což může vytvářet problémy v případech, kdy jsou tyto ovladače navzájem konfliktní, nebo pokud zařízení funguje správně jen s jedním z ovladačů a jádro nejprve zavede ten chybný ovladač.

Moduly můžete na černou listinu přidat následovně: jméno\_modulu**.blacklist=yes**. Prakticky to znamená, že se modul zapíše do souboru /etc/modprobe.d/blacklist.local, což ho vyřadí jak během instalace, tak v nově nainstalovaném systému.

Poznamenejme, že modul stále může být zaveden explicitně přímo instalačním systémem. Předejít tomu můžete instalací v expertním režimu a odebráním modulu ze seznamu modulů, který se zobrazuje během několika fází rozpoznávání hardwaru.

## <span id="page-30-3"></span><span id="page-30-2"></span>**5.3. Problémy s instalačním systémem**

## **5.3.1. Zavádecí konfigurace ˇ**

Pokud se jádro zasekne během zavádění, nerozezná připojená zařízení, nebo disky nejsou korektně rozpoznány, v prvé řadě zkontrolujte parametry jádra, kterými se zabývá [5.2](#page-26-4).

Často pomůže, pokud z počítače vyjmete přídavná zařízení a znovu zkusíte zavést systém.

<span id="page-31-0"></span>Pokud máte ve svém počítači více než 512MB paměti a instalační systém se v průběhu zavádění jádra zasekne, zkuste omezit viditelnou paměť zaváděcím parametrem mem=512m.

## **5.3.2. Význam hlášek při zavádění jádra**

Během zavádění systému můžete vidět spoustu hlášení typu can't find ..., ... not present, can't initialize ... nebo this driver release depends on .... Většina těchto hlášení je neškodná. Vy je vidíte proto, že jádro instalačního systému je přeloženo tak, aby mohlo běžet na počítačích s odlišnými hardwarovými konfiguracemi a mnoha různými periferními zařízeními. Samozřejmě že žádný počítač asi nebude mít všechna zařízení, tudíž systém nahlásí několik nenalezených zařízení. Také se může stát, že se zavádění na chvíli zastaví. To se stává při čekání na odpověď od zařízení, které v systému chybí. Pokud se vám zdá doba, za kterou systém naběhne, příliš dlouhá, můžete si později vytvořit vlastní jádro (viz [8.6](#page-64-0)).

## <span id="page-31-1"></span>**5.3.3. Hlášení problémů s instalací**

Jestliže se dostanete přes úvodní fázi zavedení systému, ale nemůžete instalaci dokončit, můžete použít menu Uložit záznamy pro pozdější ladění. Tato volba vám umožní uložit na disketu nebo zpřístupnit přes webové rozhraní chybové hlášky, stav systému a jiné užitečné informace, které vám mohou naznačit, v čem je problém a jak ho vyřešit. Tyto údaje nám také můžete poslat spolu s hlášením o chybě.

<span id="page-31-2"></span>Další užitečné informace můžete najít během instalace v adresáři /var/log/ a později v novém systému ve /var/log/installer/.

## **5.3.4. Pošlete nám zprávu o instalaci**

Pokud problém přetrvává, prosíme vás o zaslání zprávy o průběhu instalace. Zprávu o instalaci můžete zaslat i v případě, že vše proběhlo bez problémů — získáme tak přehled o nejrůznějších hardwarových konfiguracích.

Zprávy o instalaci budou publikovány v debianím systému sledování chyb (BTS, Bug Tracking System) a budou přeposlány do veřejného diskusního listu. Proto se ujistěte, že použijete emailovou adresu, u které vám nevadí, že bude zveřejněna.

Máte-li funkční systém s Debianem, je nejjednodušší zaslat zprávu pomocí balíku reportbug. Nainstalujte si potřebné balíky (aptitude install installation-report reportbug), nastavte reportbug podle kapitoly [8.5.2](#page-62-2) a spust'te příkaz **reportbug installation-reports**.

Při psaní zprávy můžete využít následující šablonu, kterou pak zašlete jako hlášení o chybě vůči pseudobalíku installation-report na adresu <submit@bugs.debian.org>.

```
Package: installation-reports
Boot method: <Jak jste zavedli instalaci? CD? Disketa? Sít'?>
Image version: <Celé url, odkud jste stáhli obraz(y)>
```

```
Date: <Datum a čas instalace>
Machine: <Popis počítače (např. IBM Thinkpad T41)>
Processor:
Memory:
Partitions: <Výstup příkazu df -Tl;>
Output of lspci -knn (or lspci -nn):
Base System Installation Checklist:
[O] = OK, [E] = Error (please elaborate below), [ ] = didn't try it
Initial boot: [ ]
Detect network card: [ ]
Configure network: [ ]
Detect CD: [ ]
Load installer modules: [ ]
Detect hard drives: [ ]
Partition hard drives: [ ]
Install base system: [ ]
Clock/timezone setup: [ ]
User/password setup: [ ]
Install tasks: [ ]
Install boot loader: [ ]<br>Overall install: [ ]
Overall install:
Comments/Problems:
<Zde se můžete rozepsat o způsobu instalace, zmínit nápady
     a postřehy, které vás napadly během instalace.>
```
V samotné zprávě podrobně popište problém, včetně posledních viditelných hlášek jádra v okamžiku zaseknutí počítače. Také nezapomeňte popsat kroky, kterými jste se do problémové části dostali.

# <span id="page-33-1"></span><span id="page-33-0"></span>**Kapitola 6. Používáme instalační program Debianu**

## **6.1. Základní principy**

Instalační program Debianu se skládá z mnoha malých, jednoúčelových komponent. Každá komponenta má na starosti jeden krok instalace (od úvodního dialogu pro výběr jazyka až po závěrečný restart do nového systému). Komponenty se snaží pracovat samostatně, ale pokud je to nutné, zeptají se uživatele na další postup.

Otázky samotné mají přiřazeny různé priority. Uživatel si může nastavit úroveň zobrazených otázek, takže uživatel začátečník se nemusí zatěžovat nepodstatnými věcmi (instalační program dosadí "rozumné" hodnoty). Implicitně se debian-installer ptá pouze na otázky s vysokou prioritou, což vede k poměrně automatickému procesu s minimem uživatelských zásahů.

Pokud se vyskytne problém, zobrazí se chybová obrazovka s popisem problému a následně se objeví hlavní menu instalačního programu, kde můžete situaci napravit. V ideálním případě uživatel menu vůbec neuvidí a bude pouze odpovídat na otázky jednotlivých komponent. Oznámení o vážných problémech mají nastavenou "kritickou" prioritu, tudíž budou zobrazeny vždy.

Některá výchozí nastavení instalačního programu lze změnit pomocí zaváděcích parametrů při startu debian-installeru. Například pokud si chcete vynutit statické nastavení sítě (implicitně se používá DHCP), použijte parametr netcfg/disable\_dhcp=true. Seznam dostupných parametrů naleznete v kapitole [5.2.1.](#page-26-5)

Pokročilí uživatelé jistě ocení přístup do (standardně skrytého) menu, ve kterém mohou kontrolovat každý krok instalace. Menu vyvoláte tak, že při startu přidáte zaváděcí parametr priority=medium.

Jestliže váš hardware vyžaduje zadat při instalaci jaderných modulů nějaké parametry, je nutné spustit instalační program v "expertním" režimu. Toho docílíte tak, že spustíte instalátor příkazem expert, nebo použijete zaváděcí parametr *priority=low*. Expertní režim vám dá plnou kontrolu nad instalačním procesem.

Na této architektuře je k dispozici pouze textová verze instalačního systému.

V textovém režimu nefunguje myš. Pro pohyb v dialogových oknech slouží několik málo kláves. **Pravou šipkou** nebo klávesou **Tab** se přesunujete po zobrazených prvcích "vpřed", levou šipkou nebo kombinací **Shift-Tab** zase "zpět". V nabízených seznamech se můžete pohybovat šipkou na**horu** a šipkou dolů, pro větší skoky lze využít klávesy **Page Up** a **Page Down**. Také můžete stisknout nějaké písmeno, čímž skočíte na první položku začínající tímto písmenem. Mezerník slouží pro vybírání/odebírání položek ze zaškrtávacích tlačítek. Volby se potvrzují klávesou Enter.

Protože S/390 nepodporuje virtuální konzoly, musíte si logovací soubory (viz dále) prohlížet ve druhé (nebo i třetí) ssh seanci.

Chybové hlášky jsou přesměrovány na čtvrtou konzolu (známou jako **tty4**). Do této konzoly se můžete přepnout klávesami Levý Alt-F4 (držte levou klávesu Alt a stiskněte funkční klávesu F4). Zpět do instalačního programu se vrátíte stiskem Levý Alt-F1.

<span id="page-33-2"></span>Hlášky ze třetí konzoly se také ukládají do souboru /var/log/syslog. Po instalaci jej naleznete v novém systému pod jménem /var/log/installer/syslog. Další hlášky instalace můžete najít v adresáři /var/log/, nebo po instalaci ve /var/log/installer/.

## **6.2. Úvod do komponent**

V následujícím seznamu komponent instalačního programu je uveden pouze stručný popis komponenty. Detaily použití konkrétní komponenty jsou v [6.3.](#page-36-0)

#### main-menu

Zobrazuje seznam komponent, které můžete spustit. Hlavní menu má prioritu "normální", takže se nezobrazí při "vysoké" (přednastaveno) nebo "kritické" prioritě. Pokud se vyskytne problém, který vyžaduje zásah uživatele, je priorita otázek dočasně snížena a objeví se menu, ve kterém můžete problém odstranit.

Zpět do menu se můžete dostat opakovaným stiskem tlačítka Jít zpět.

#### localechooser

Umožní uživateli výběr jazyka, země a národního prostředí, které se použijí jak během instalace, tak v novém systému. Za předpokladu, že je překlad kompletní, bude instalacní program zobrazovat zprávy ve vybraném jazyce. Pokud není, některé texty se zobrazí anglicky.

#### kbd-chooser

Zobrazí seznam klávesnic, ze kterých si můžete vybrat nejvhodnější model odpovídající připojené klávesnici.

#### hw-detect

Automaticky rozpozná většinu zařízení připojených k počítači (síť ové karty, pevné disky, PCM-CIA).

#### cdrom-detect

Vyhledá a připojí instalační CD Debianu.

#### netcfg

Nastaví síťová připojení, aby se mohl zbytek systému instalovat ze sítě.

### iso-scan

Hledá souborové systémy ISO-9660, které se nachází na pevném disku v podobě ISO obrazů.

#### choose-mirror

Předloží seznam zrcadel s debianími archivy, ze kterého si můžete vybrat, odkud se balíky stáhnou.

#### cdrom-checker

Zkontroluje integritu CD-ROM. Takto si můžete ověřit, že instalační CD-ROM nejsou poškozená.

#### lowmem

Lowmem se snaží rozpoznat systémy s malou operační pamětí a poté se v určitých okamžicích snaží z paměti odstranit nepotřebné části debian-installeru. Poznamenejme, že to provádí na úkor funkčnosti instalačního programu.

#### anna

Anna's Not Nearly APT, tedy v češtině Anna není ani zdaleka jako APT, instaluje stažené balíky.

#### clock-setup

Aktualizuje systémové hodiny a určí, zda jsou nastaveny na univerzální koordinovaný čas.

#### tzsetup

Podle dříve zvolené kombinace jazyk/země nastaví časové pásmo.

### partman

Umožní vám rozdělit disky připojené k systému, vytvořit souborové systémy na vybraných oblastech a svázat je s přípojnými body. Součástí programu je i možnost automatického rozdělení disku, nebo podpora pro LVM. Partman je nyní v Debianu upřednostňovaným dělicím programem.

### partitioner

Umožní vám rozdělit disky připojené k systému. Pro dělení se vybere program dle architektury vašeho počítače.

#### partconf

Zobrazí seznam oblastí a podle vašich pokynů na nich vytvoří souborové systémy.

#### lvmcfg

Pomůže s nastavením *LVM* (Logical Volume Manager, tedy česky manažer logických svazků).

#### mdcfg

Umožní vám nastavit softwarový *RAID* (Redundant Array of Inexpensive Disks). Tento softwarový RAID bývá obvykle lepší než levné (pseudohardwarové) RAID řadiče na novějších základních deskách.

#### base-installer

Nainstaluje základní množinu balíků, které jsou potřeba pro samostatný běh Debianu.

#### user-setup

Nastaví heslo uživatele root a vytvoří neprivilegovaného uživatele pro běžnou práci.

#### apt-setup

Nastaví apt, což se většinou děje automaticky na základě média, ze kterého je spuštěn instalační systém.

### pkgsel

Umožní vybrat a nainstalovat dodatečný software pomocí nástroje tasksel.

### os-prober

Umí rozpoznat operační systémy nainstalované na počítači. Tuto informaci pak předá následující komponentě (bootloader-installer), která vám může nabídnout možnost přidat objevené operační systémy do startovacího menu zavaděče. Takto si můžete při startu počítače vybrat, který operační systém chcete zavést.
bootloader-installer

Nainstaluje na disk některý z dostupných zavaděčů. Tento krok je důležitý, protože bez něj byste museli Debian zavádět z diskety nebo CD-ROM. Mnoho zavaděčů vám při startu nabídne možnost zavést i jiné operační systémy.

shell

Umožní vám spustit shell (bud' z menu, nebo na druhé konzoli).

save-logs

Umí na disketu, sít', pevný disk nebo jiné médium uložit informace, které se vám mohou hodit při analyzování případného problému.

# **6.3. Použití jednotlivých komponent**

V této části podrobně popíšeme každou komponentu instalačního programu. Komponenty jsou seskupeny do celků podle kontextu, ve kterém se během instalace vyskytují. Poznamenejme, že při instalaci se nemusí vždy využít všechny komponenty — to závisí na způsobu instalace a na dostupném hardwaru.

## **6.3.1. Nastavení instalacního programu a rozpoznání ˇ hardwaru**

Předpokládejme, že debian-installer úspěšně nastartoval a nyní se díváte na jeho první obrazovku. V tento okamžik je debian-installer ještě poměrně hloupý a nepoužitelný. Neví nic o hardwaru vašeho počítače, nezná váš preferovaný jazyk a dokonce ani netuší, jaký úkol mu byl přidělen. Ale nebojte se. Jako správný průzkumník začne debian-installer zkoumat své okolí a po nějaké době bude mít slušný přehled o okolním hardwaru. Poté se pokusí nalézt zbytek svých komponent a sám sebe přemění ve schopný, dobře vychovaný program. Bohužel, stále existují věci, se kterými si debian-installer nedokáže poradit a proto mu musíte trošku pomoci (například vybrat jazyk, ve kterém má instalace probíhat, odsouhlasit rozložení klávesnice a podobně).

Během této fáze si jistě všimnete, že debian-installer několikrát *rozpoznává hardware*. Poprvé je úzce zaměřen na hardware, který by mohl obsahovat další části instalačního programu, tj. CD mechaniky nebo síťové karty. Další rozpoznávání hardwaru probíhá později, když se hledají pevné disky, protože před prvním rozpoznáváním ještě nemusí být k dispozici všechny ovladače.

#### **6.3.1.1. Kontrola dostupné paměti / nízkopaměťový režim**

Jednou z prvních věcí, které debian-installer zkontroluje, je velikost operační paměti. Pokud má váš systém málo paměti, tak se tato komponenta pokusí provést změny v instalačním procesu tak, aby byla instalace možná i na tomto počítači.

Prvním krokem ke snížení paměťové náročnosti je vyhození všech překladů, což znamená že instalace bude probíhat pouze v angličtině. Samozřejmě, že po dokončení instalace si můžete systém lokalizovat dle potřeb (viz Lokalizace Debianu (http://www.debian.cz/users/localization.php)).

Pokud to nestačí, instalace přejde na dietu, při které nahraje pouze ty komponenty, které jsou nezbytné pro dokončení základní instalace. Tím se o něco sníží funkčnost systému. Sice budete mít možnost nahrát dodatečné komponenty ručně, ale mějte na paměti, že každá komponenta znamená další paměť a proto se může stát, že instalace selže.

Když instalace probíhá v nízkopaměť ovém režimu, je doporučeno vytvořit odkládací oblast o velikosti nejméně (64–128 MB). Odkládací oblast se použije jako virtuální paměť a tedy zvýší množství dostupné paměti. Instalační systém se pokusí aktivovat odkládací oblast co nejdříve. Intenzivní využívání odkládací oblasti výrazne zvýší diskovou aktivitu a sníží výkon celého systému. ˇ

I přes tato opatření je možné, že instalace zamrzne, nebo že jádro odstřelí některé procesy, protože systému dojde paměť (v syslogu a na 4. konzoli by se to mělo projevit hláškami  $Out of memory$ ).

Například máme zprávu, že při nedostatku paměti a odkládacího prostoru selže vytváření velkého souborového systému typu ext3. Pokud nepomůže zvětšení odkládacího prostoru, můžete zkusit vytvořit souborový systém jako ext2 a později po instalaci oblast převést na ext3.

Důraznější nízkopaměť ový režim lze vynutit i v případech, kdy by podle dostupné paměti měla fungovat jeho mírnější varianta nebo dokonce i běžná instalace. Stačí použít parametr "lowmem", jak popisuje část [5.2.1.](#page-26-0)

## **6.3.1.2. Výber místního prost ˇ redí ˇ**

První uživateli viditelný krok instalace slouží k výběru národního prostředí, které se použije jak během instalace, tak později v novém systému. Nastavení se skládá z výběru jazyka, země a tzv. locales.

Nejprve se tedy zobrazí seznam dostupných jazyků, ze kterého si vyberete jazyk, ve kterém má instalace probíhat<sup>1</sup>. Jednotlivé položky v seznamu se skládají z anglického názvu (vlevo) a lokálního názvu v daném jazyce (napravo). Pro češtinu vypadá záznam nějak takto:

Czech - Čeština

Některé jazyky mají k dispozici více variant (např. portugalská a brazilská portugalština). Seznam je setříděn abecedně podle levého sloupce (anglických názvů). Drobnou výjimkou z třídění je položka "C" na počátku seznamu.

Poznámka: Vyberete-li ze seznamu položku "C", bude instalace pokračovat v angličtině a instalovaný systém nebude mít podporu pro národní prostředí, protože se nenainstaluje balík locales. Tato volba může být zajímavá pro některé správce, kteří tvrdí, že lokalizace nemá na serveru co dělat.

Zvolíte-li jazyk, který je veden jako oficiální v několika zemích<sup>2</sup>, budete v další otázce dotázáni na výběr konkrétní země. Pokud vám nabídnutý seznam zemí nebude vyhovovat, můžete zvolit položku Jiná, což vám nabídne seznam kontinentů. Po výběru kontinentu se zobrazí seznam zemí, které se na něm nachází.

Jestliže je s jazykem svázána pouze jediná země, bude vybrána automaticky. V takovém případě můžete zvolit jinou zemi pouze tak, že snížíte prioritu debconf otázek na střední nebo nízkou a poté v hlavním menu instalace znovu spustíte výběr jazyka.

Proč je výběr země tak důležitý? Protože se tato odpověď použije později v instalaci pro výběr výchozího časového pásma a také pro výběr vhodného síť ového zrcadla s archivem Debianu, které by mělo ležet co nejblíže. Správné nastavení země může hrát i drobnou roli při výběru klávesnice.

Na základě zvolené kombinace jazyka a země se vytvoří výchozí místní prostředí (locale). Instalujeteli se střední nebo nízkou prioritou otázek, bude vám nabídnuta možnost výběru jiného výchozího

<sup>1.</sup> Ve výjimečných případech se může stát, že ve vybraném jazyce nebudou některé texty instalace přeloženy — pak se zobrazí anglicky.

<sup>2.</sup> Technicky řečeno: pokud k jazyku existuje více locales s různými kódy zemí.

prostředí (nezávislého na předchozí volbě jazyka a země) a také možnost těchto prostředí nainstalovat několik.

### **6.3.1.3. Výber klávesnice ˇ**

Klávesnice bývají obvykle přizpůsobeny znakům používaným v daném jazyce. Vyberte klávesnici, která odpovídá vašemu národnímu rozložení, nebo je alespoň velmi podobná. Po skončení instalace si můžete vybrat vhodné klávesové rozložení z mnohem většího spektra (jako uživatel root spusť te program **kbdconfig**).

Šipkami přesuňte kurzor na vybrané klávesové rozložení a stiskněte **Enter**. (Šipky by měly být na všech klávesnicích na stejném místě, takže jsou nezávislé na zvoleném rozložení.) "Rozšířená" klávesnice je taková, která má v horní ˇrade klávesy ˇ **F1** až **F10** (resp. **F12**).

### **6.3.1.4. Hledání instalacního ISO obrazu ˇ**

Při instalaci metodou *hd-media* nastane okamžik, kdy budete muset instalační program navést k ISO obrazu Debianího instalačního programu, na kterém se nachází zbytek instalačních souborů. Abyste obraz nemuseli hledat ručně, pomůže vám s tímto úkolem komponenta **iso-scan**.

**iso-scan** nejprve připojí všechna bloková zařízení (např. diskové oblasti), na kterých se nachází známý souborový systém a poté na nich hledá soubory končící příponou .iso (resp. .ISO). Po nalezení každého iso obrazu si **iso-scan** zkontroluje jeho obsah a zjistí, zda se jedná o planý obraz instalačního CD. Pokud ano, máme vyhráno a instalace může pokračovat. V opačném případě se hledá další obraz. Pokud toto hledání neuspěje, ještě není vše ztraceno. První pokus totiž kvůli rychlosti prohledává pouze kořenový adresář a první úroveň jeho podadresářů. Tzn. nalezne /cokoliv.iso, /data/cokoliv.iso, ale ne /data/tmp/cokoliv.iso.

Selhalo-li tedy první hledání, iso-scan se zeptá, zda chcete spustit důkladnější proces. Tento druhý pokus se nedívá pouze do nejvyšších adresářů, ale opravdu prohledá celý disk.

Pokud **iso-scan** neuspěje ani na druhý pokus, vrat'te se zpět do původního operačního systému a zkontrolujte, zda má soubor správnou příponu (končící na .iso), zda je umístěn na souborovém systému, který umí debian-installer rozpoznat a zda není iso obraz poškozený (zkontrolujte kontrolní součet). Zkušenější unixoví uživatelé mohou vše provést bez restartu počítače na druhé konzoli.

### **6.3.1.5. Nastavení síteˇ**

Pokud na začátku toho kroku instalátor zjistí, že máte více síť ových rozhraní, budete si muset vybrat jedno, které použijete jako *hlavní*, tj. to, ze kterého budete instalovat. Zbylá rozhraní zůstanou nenastavena a budete je muset nastavit po skončení instalace ručně — viz manuálová stránka interfaces(5).

Implicitně se debian-installer snaží nastavit síť automaticky přes DHCP. Pokud DHCP uspěje, vše je nastaveno. Jestliže DHCP skončí s chybou, může být příčina téměř kdekoliv — od vypojeného síť ového kabelu až po špatně nastaveného DHCP démona. Také je možné, že na místní síti vůbec DHCP server nemáte. K přesnějšímu určení problému možná pomohou chybové hlášky na čtvrté konzoli. At' už je chyba kdekoliv, budete dotázáni, zda chcete znovu zkusit DHCP, nebo zda nastavíte síť ručně. DHCP servery jsou někdy docela pomalé, takže pokud jste si jisti, že vše ostatní je v pořádku, klidně to zkuste znovu.

Při ručním nastavení sítě vás netcfg vyzve k zadání údajů z [3.3](#page-18-0) (IP adresa, Sít'ová maska, Brána, Adresy jmenných serverů a Název počítače). Pokud k instalaci používáte bezdrátové připojení, budete dotázáni ještě na Bezdrátové ESSID a WEP klíč.

Poznámka: Pár technických poznámek: program předpokládá, že adresa vaší sítě je bitovým součinem IP adresy a síťové masky. Výchozí vysílací adresu spočítá jako bitový součet IP adresy systému a bitového doplňku síťové masky. Program se také pokusí odhadnout adresu brány. Pokud některý údaj nebudete znát, ponechte u něj přednastavenou hodnotu. Konfiguraci můžete na nainstalovaném systému upravit v souboru /etc/network/interfaces.

## **6.3.1.6. Výber sít'ového zrcadla ˇ**

Tato komponenta se spustí pouze v případě, že instalační program potřebuje nahrát své další komponenty nebo základní systém ze sítě.

Nejprve se zobrazí seznam zemí se zrcadly Debianu, přičemž předvolena bude země, kterou jste vybrali na začátku instalace.

- Po výběru země se nabídne seznam zrcadel v dané zemi. Dobrou volbou bývají "hlavní" zrcadla, která mají tvar ftp.kód\_země.debian.org.
- Pokud nechcete použít oficiální zrcadlo, vyberte v seznamu zemí možnost **zadat informace** ručně. Budete dotázáni na jméno počítače, ze kterého se mají části Debianu stáhnout.

Další otázka se bude ptát na nastavení proxy serveru. Proxy server slouží jako prostředník mezi vámi a Internetem — místo abyste se obrátili přímo na server v Internetu, komunikujete se svým proxy serverem. Proxy server předává vaše dotazy cílovému serveru v Internetu, vyzvedne od něj odpověď a tu pak předá vašemu počítači. Většina domácích uživatelů zde nemusí nastavovat nic, proxy server se obvykle vyskytuje jako součást firewallu pro větší nebo podnikové sítě.

Na závěr se zvolené zrcadlo otestuje a automaticky se z něj stáhnou potřebné balíky. Pokud se vyskytne problém (server není dostupný, neobsahuje zvolenou verzi Debianu, apod.), můžete si ze seznamu vybrat jiné zrcadlo<sup>3</sup>, případně zkusit jiné nastavení proxy serveru.

#### **6.3.1.7. Nastavení hodin**

Instalační systém se nejprve pokusí získat přesný čas z některého časového serveru na Internetu (protokolem *NTP*). Pokud se to nepovede, bude debian-installer předpokládat, že čas získaný ze systémových hodin při zavádění instalace je správný. Během instalace není možné nastavit čas ručně.

Podle země vybrané na začátku instalace se může zobrazit seznam časových pásem dostupných v daném místě. Existuje-li pro zadané místo pouze jediné časové pásmo, otázka se nezobrazí.

Pokud z nějakého důvodu chcete pro instalovaný systém použít časové pásmo, které neodpovídá zvolenému místu, máte dvě možnosti.

- 1. Nejjednodušší možností je počkat s výběrem jiného časové pásma až po dokončení instalace. V nainstalovaném systému pak stačí spustit příkaz:
	- # **dpkg-reconfigure tzdata**
- 2. Alternativně můžete zadat časové pásmo na úplném začátku instalace přidáním zaváděcího parametru *time/zone=hodnota*, kde *hodnota* by mělo být platné časové pásmo, například **Europe/Prague** nebo **UTC**.

<sup>3.</sup> Je-li zvolené zrcadlo dlouhodobě nedostupné, je možné, že již neexistuje, protože seznam zrcadel se vytváří před vyjitím stabilní verze Debianu, což mohlo být před několika měsíci (a v některých případech i před několika lety).

<span id="page-40-1"></span>Pro automatizované instalace můžete časové pásmo nastavit také pomocí přednastavení (viz dodatek [B](#page-70-0), přesněji část [B.4.5\)](#page-79-0).

## **6.3.2. Rozdělení disku a výběr přípojných bodů**

Nyní, po posledním rozpoznávání hardwaru, by již měl být debian-installer v plné síle, přizpůsoben podle uživatelských požadavků a připraven na opravdovou práci. Jak praví název této části, bude se několik následujících komponent zabývat rozdělením disků, vytvořením souborových systémů, přiřazením přípojných bodů a volitelně nastavením souvisejících záležitostí, jako jsou LVM, RAID a šifrovaná zařízení.

Nyní nastal čas rozdělit pevné disky. Pokud se při dělení disků zrovna necítíte silní v kramflecích, nebo pokud chcete o rozdělování disků dozvědět více, podívejte se do dodatku [C.](#page-88-0)

<span id="page-40-0"></span>Nejprve vám bude nabídnuta možnost automaticky rozdelit bud' celý disk, nebo dostupné volné místo ˇ na disku. Tato volba se někdy nazývá "asistované" rozdělení, protože do dělení můžete sami zasáhnout. Pokud nechcete využít automatické dělení disku, zvolte z nabídky Ručně.

## **6.3.2.1. Asistované delení ˇ**

Zvolíte-li automatické rozdělování, měli byste mít na výběr několik možností: vytvořit oblasti přímo na disku (klasický způsob), použít Logical Volume Management (LVM), nebo použít šifrované LVM<sup>4</sup>. Ve druhém a třetím případě vytvoří instalátor většinu oblastí uvnitř jedné veliké; výhoda je ta, že oblasti uvnitř této veliké oblasti pak můžete relativně jednoduše zvětšovat a případně zmenšovat. U šifrovaného LVM bude tato veliká oblast šifrovaná a pro přístup k datům na ní uloženým budete muset znát přístupovou frázi. Šifrované LVM má ještě jednu výhodu, a to tu, že před použitím se celá oblast přepíše náhodnými daty, takže nebude možné rozeznat, které části oblasti se aktivně používají, a také tím zrušíte stopy po předchozích instalacích. Musíte však počítat s tím, že mazání zabere určitý čas, který může být u větších oblastí docela značný.

**Poznámka:** (Šifrované) LVM nemusí být k dispozici na všech architekturách.

Poznámka: Při automatickém rozdělení pomocí LVM (nebo šifrovaného LVM), se budou muset na zvolený disk zapsat některé změny provedené v tabulce oblastí. Tyto změny z disku efektivně smažou všechna stávající data a tento krok nebudete moci vrátit zpět. Před samotným zápisem však budete pro jistotu dotázáni.

Pokračujete-li v automatickém rozdělování (klasickém nebo LVM) celého disku, budete nejprve požádáni, abyste vybrali disk, který chcete použít. Máte-li více disků, dejte dobrý pozor, který disk zvolíte, protože pořadí, ve kterém jsou vypsány, se může lišit od toho, na které jste zvyklí. V identifikaci disků může pomoci i jejich velikost. Dále si budete moci vybrat z několika připravených schémat rozdělení disku (viz tabulka níže). Všechny možnosti mají svá pro a proti, některé argumenty jsou zmíněny v dodatku [C](#page-88-0). Pokud si nejste jisti, zvolte první možnost. Pamatujte však, že asistované dělení vyžaduje určitou minimální velikost volného místa, se kterým může pracovat. Nemáte-li k dispozici zhruba 1GB volného místa (závisí na zvoleném způsobu dělení), asistované dělení selže.

<sup>4.</sup> Instalátor zašifruje skupinu svazků pomocí 256 bitového klíče AES a využije pro to "dm-crypt", který je součástí linuxového jádra.

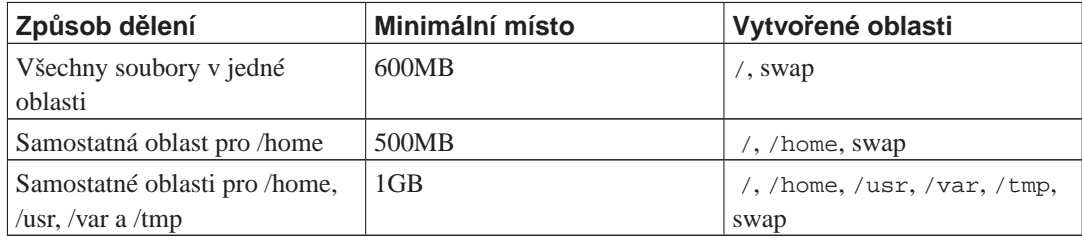

Pokud jste zvolili automatické rozdělení pomocí (šifrovaného) LVM, vytvoří se také malá oblast pro /boot. Ostatní oblasti, včetně odkládací, budou vytvořeny uvnitř LVM.

Na další obrazovce se zobrazí tabulka rozdělení disku(ů) společně s informacemi o souborových systémech a přípojných bodech. Seznam oblastí může vypadat třeba takto:

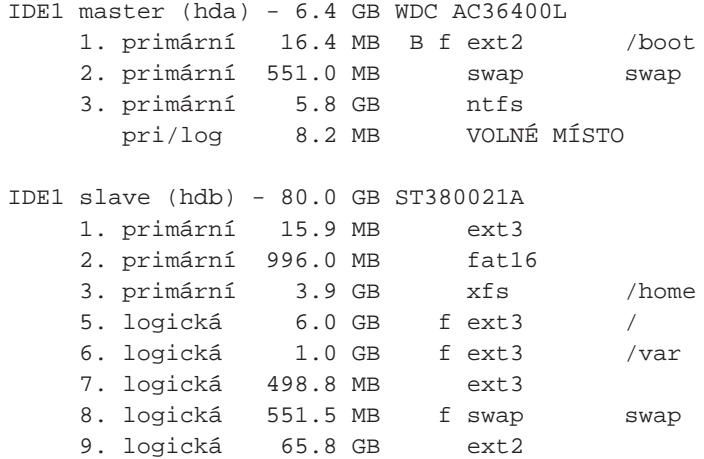

Jak je vidět, v počítači jsou dva pevné disky rozdělené na několik oblastí. Každý řádek popisující oblast zobrazuje její pořadí, typ, velikost, volitelné příznaky, souborový systém a (pokud existuje) přípojný bod. Na prvním disku je ještě kousek volného místa.

Tímto je automatické rozdělení disků u konce. Pokud jste s navrženým rozdělením spokojeni, stačí z nabídky vybrat Ukončit rozdělování. V opačném případě můžete zvolit možnost Vrátit zpět změny provedené na oblastech a znovu spustit automatické rozdělování, případně podle návodu níže ručně doladit změny v navrhovaném rozdělení disku.

## **6.3.2.2. Rucní d ˇ elení ˇ**

Zvolíte-li ruční rozdělení disků, objeví se podobná obrazovka jako o dva odstavce výše, ale zatím nebude mít přiřazeny přípojné body.

Pokud chcete v tabulce něco změnit, vyberte ze seznamu objekt, který chcete upravit a stiskněte Enter. Objektem je míněn disk, oblast nebo volné místo. S každým objektem můžete provádět různé akce.

Jestliže vyberete dosud nedotčený disk, na kterém nejsou ani oblasti ani volné místo, bude vám nabídnuta možnost vytvoření nové tabulky oblastí (to je nutné k tomu, abyste mohli vytvářet oblasti). Po této akci se pod vybraným diskem zobrazí řádka nadepsaná "VOLNÉ MÍSTO".

Vyberete-li volné místo, partman vám nabídne vytvoření nové oblasti. Nejprve musíte odpovědět několik základních otázek jako velikost nové oblasti, typ (primární nebo logická) a umístění (na začátku nebo na konci volného místa). Poté se zobrazí detailní pohled na novou oblast. Naleznete zde položky jako přípojný bod, volby připojení, zaváděcí příznak nebo způsob použití. Pokud vám nevyhovují přednastavené hodnoty, můžete je upravit dle libosti. Nejdůležitější volbou Použít jako: můžete změnit souborový systém dané oblasti včetně možnosti použít oblast jako odkládací prostor, softwarový RAID, LVM nebo ji nepoužít vůbec. Další příjemnou vlastností je možnost zkopírovat na oblast stávající data z jiné oblasti. Až budete s oblastí spokojeni, vyberte položku Skončit s nastavováním oblasti, což vás vrátí zpět do hlavní obrazovky rozdělování disků.

Pokud se rozhodnete, že chcete něco změnit na stávající oblasti, jednoduše ji vyberte a stiskněte **Enter**. Ocitnete se ve stejné obrazovce jako při vytváření nové oblasti a tedy máte i stejné možnosti nastavení. Jedna věc, která nemusí být na první pohled zcela zřejmá je fakt, že u většiny oblastí můžete změnit jejich velikost - stačí vybrat položku, která zobrazuje velikost oblasti. Změna velikosti by měla fungovat minimálně se souborovými systémy fat16, fat32, ext2, ext3 a swap. Pokud se vám oblast nelíbí, můžete ji z tohoto menu i smazat.

Nezapomeňte vytvořit aspoň dvě oblasti — jednu pro *odkládací prostor* ("swap") a jednu pro *kořenový souborový systém* (který musí být pˇripojen jako /). Bez pˇripojeného koˇrenového souborového systému vám partman nedovolí pokračovat. Chcete-li s rozdělováním pomoci, můžete kdykoliv z rozdělovacího menu vybrat možnost Automaticky rozdělit disk nebo Automaticky rozdělit volné místo.

Jestliže budete ve vytváření své tabulky oblastí příliš kreativní a uvedete ji do nepoužitelného stavu, můžete se vždy vrátit do výchozího bodu volbou Vrátit zpět změny provedené na oblastech<sup>5</sup>.

partman samotný je poměrně malý a hloupý program, avšak jeho schopnosti mohou být rozšiřovány moduly instalačního programu. Pokud tedy nevidíte všechny slibované vlastnosti, přesvědčte se, že máte nahrány příslušné moduly (např. partman-ext3, partman-xfs nebo partman-lym).

Až budete s rozdělením disků hotovi, vyberte z nabídky Ukončit rozdělování a zapsat změny na disk. Zobrazí se seznam provedených změn a budete požádáni o potvrzení, zda opravdu chcete vytvořit nové souborové systémy.

## **6.3.2.3. Nastavení vícediskových zarízení (Softwarový RAID) ˇ**

Jestliže máte ve svém počítači více než jeden pevný disk<sup>6</sup>, můžete využít této skutečnosti nastavit disky pro větší výkon a/nebo pro větší bezpečnost dat. Výsledek se nazývá Vícediskové zařízení - MD (nebo podle své nejznámější varianty softwarový RAID).

Jednoduše řečeno je MD množina oblastí umístěných na různých discích. Tyto oblasti se v mdcfg spojí dohromady a vytvoří *logické* zařízení. Toto zařízení pak můžete používat jako běžnou oblast (například v **partman**u ji můžete zformátovat, přiřadit jí přípojný bod atd.).

Co vám tato operace přinese, závisí na typu vícediskového zařízení, které vytváříte. Momentálně jsou podporovány:

#### RAID0

Je hlavně zaměřen na rychlost. RAID0 rozdělí všechna příchozí data na *proužky* (stripes) a ty pak rovnoměrně rozmístí na každý disk v poli. To může zvýšit rychlost čtení a zápisu, ovšem pokud jeden z disků odejde do věčných lovišť, odejdou s ním všechna data (část informace je stále na zdravém disku (discích), zbývající část byla na vadném disku).

Typicky se RAID0 používá pro oblast na stříhání videa.

<sup>5.</sup> V určitých případech (jako je použití LVM) nebudete moci vrátit *všechny* změny, protože některé z nich jsou již zapsány na disku. Naštěstí vás však instalační program bude před každou trvalou změnou varovat.

<sup>6.</sup> Ve skutečnosti můžete MD vytvořit i z oblastí ležících na jednom fyzickém disku, ale nezískáte tím žádnou popisovanou výhodu.

#### RAID1

Je vhodný systémy, kde je spolehlivost na prvním místě. Skládá se z několika (obvykle dvou) stejně velkých oblastí, kde každá oblast obsahuje naprosto shodná data. Prakticky to znamená tři věci. Za prvé, pokud jeden z disků selže, stále máte data zrcadlena na zbývajících discích. Za druhé, k dispozici máte pouze část celkové kapacity (přesněji to je velikost nejmenší oblasti v poli). Za třetí, pokud se vyskytne větší počet požadavků na čtení, mohou se tyto rovnoměrně rozdělit mezi jednotlivé disky, což může přinést zajímavé zrychlení u serverů, kde převažují čtecí operace na zápisovými.

Volitelně můžete mít v poli rezervní disk, který se normálně nevyužívá a v případě výpadku jednoho z disků okamžitě nahradí jeho místo.

#### RAID5

Je rozumným kompromisem mezi rychlostí, spolehlivostí a redundancí dat. RAID5, podobně jako RAID0, rozdělí všechna příchozí data na proužky a poté je rovnoměrně rozmístí na disky v poli. Oproti RAID0 je zde však podstatný rozdíl v tom, že se samotná data zapisují pouze na  $n - 1$  disků. Zbývající n. disk nezahálí, ale zapíše se na něj paritní informace. Paritní disk není statický (to by se pak jednalo o RAID4), ale pravidelně se posouvá tak, aby byly paritní informace rozmístěny rovnoměrně na všech discích v poli. V případě výpadku jednoho z disků se může chybějící informace dopočítat ze zbývajících dat a jejich parity. RAID5 se musí skládat z alespoň *tří* aktivních zařízení. Volitelně můžete mít v poli rezervní disk, který se normálně nevyužívá a v případě výpadku jednoho z disků okamžitě nahradí jeho místo.

Jak je vidět, RAID5 nabízí podobný stupeň spolehlivosti jako RAID1, ovšem dosahuje menší míry redundance dat. Čtecí operace budou stejně rychlé jako na RAID0, ovšem zápis bude mírně pomalejší kvůli počítání paritních informací.

#### RAID6

Je podobný jako RAID5, ale používá pro paritní informace dva disky, což vede k tomu, že přežije výpadek dvou disků.

#### RAID10

RAID10 kombinuje proužky (RAID0) se zrcadlením (RAID1). Vytvoří n kopií příchozích dat a rozmístí je po discích tak, že se žádná z kopií nenachází na stejném zařízení. Výchozí hodnota n je 2, ale v expertním režimu můžete zvolit jinou hodnotu. Počet použitých oblastí musí být nejméně n. RAID10 má pro rozmísť ování kopií bloků několik algoritmů. Výchozí jsou "blízké kopie", které ukládají kopie bloku na různá zařízení na stejnou pozici. Další možností jsou "vzdálené kopie", které ukládají kopie bloků na různá zařízení na zcela jinou pozici. Poslední "offsetové kopie" nekopírují jednotlivé kopie, ale celé proužky.

RAID10 se dá použít pro dosažení spolehlivosti a redundance bez nutnosti počítat paritu.

Kdybychom měli shrnout podstatné vlastnosti:

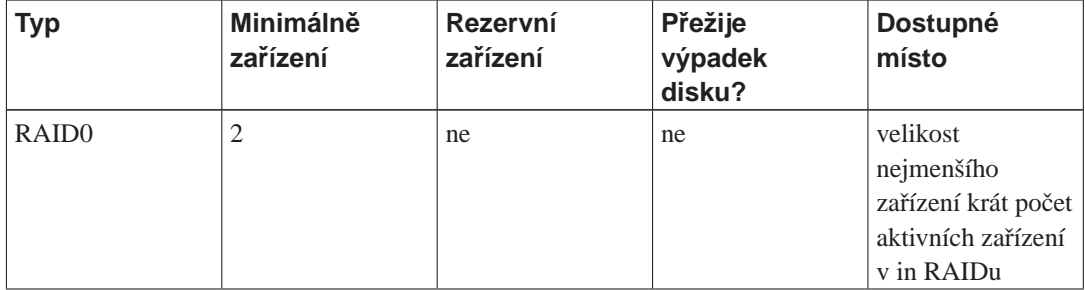

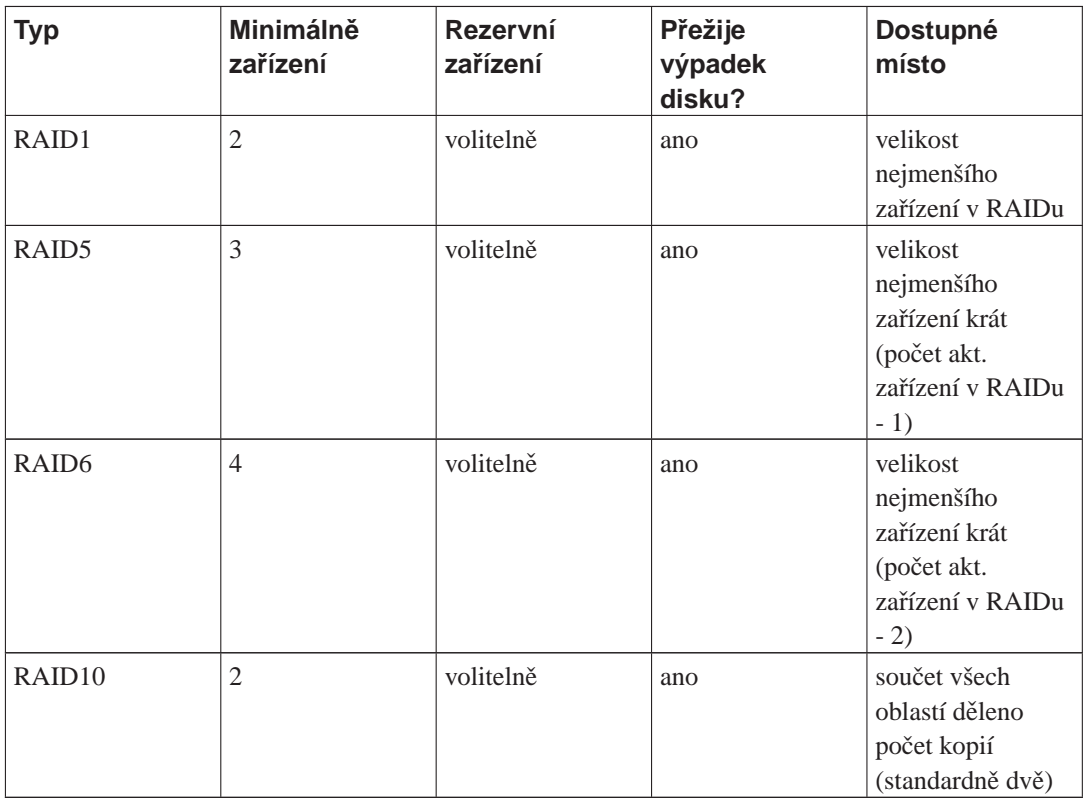

Chcete-li se o Softwarovém RAIDu dozvědět více, rozhodně se podívejte na Software RAID HOWTO (http://www.tldp.org/HOWTO/Software-RAID-HOWTO.html).

Pro vytvoření vícediskového zařízení musí být oblasti, ze kterých se má zařízení skládat, označeny pro použití v RAIDu. (To se provádí v **partman**u v menu Nastavení oblasti, kde byste meli nastavit ˇ položku Použít jako: na hodnotu fyzický svazek pro RAID.)

Poznámka: Při rozdělování disku počítejte s tím, že při použití RAIDu pro kořenový souborový systém (/) je obvykle potřeba vytvořit samostatnou oblast pro /boot. Většina zavaděčů podporují zrcadlený RAID1 (pozor, ne RAID0), takže je např. možné použít RAID5 pro / a RAID1 pro /boot.

## **Varování**

Podpora vícediskových zařízení je relativně nedávný přírůstek k instalačnímu programu a proto je možné, že pokud se pokusíte použít vícediskové zařízení pro kořenovou oblast (/), tak se mohou objevit nějaké problémy se zavaděčem. Zkušení uživatelé mohou tyto problémy obejít ručním nastavením v shellu.

Na první obrazovce mdcfg jednoduše vyberte Vytvořit MD zařízení. Bude vám nabídnut seznam podporovaných typů vícediskových zařízení, ze kterého si jeden vyberte (např. RAID1). Co bude následovat, závisí na typu vybraného zařízení.

• RAID0 je velmi jednoduchý — vaším jediným úkolem je vybrat z nabídnutého seznamu RAIDových oblastí ty, které budou tvořit pole.

- RAID1 je trošku složitější. Nejprve musíte zadat počet aktivních a počet rezervních zařízení (oblastí), které budou tvořit RAID. Dále musíte ze seznamu dostupných RAIDových oblastí vybrat ty, které mají být aktivní a poté ty, které mají být rezervní. Počty vybraných oblastí se musí rovnat číslům, která jste zadali před chvílí. Pokud uděláte chybu a vyberete jiný počet oblastí, nic se neděje — debian-installer vás nenechá pokračovat, dokud vše nespravíte.
- RAID5 se nastavuje stejně jako RAID1 s drobnou výjimkou musíte použít nejméně *tři* aktivní zařízení.
- RAID5 se nastavuje stejně jako RAID1 s drobnou výjimkou musíte použít nejméně *čtyři* aktivní zařízení.
- Základní nastavení RAID10 je stejné jako u RAID1. V expertním režimu debian-installeru budete navíc dotázáni na na rozložení pole. Rozložení se skládá ze dvou částí. První část určuje typ rozložení, druhá pak počet kopií každého bloku dat. Typ rozložení může být n (pro blízké kopie), f (pro vzdálené kopie) nebo o (pro offsetové kopie). Počet kopií musí být menší nebo roven počtu zařízení, aby bylo zaručeno, že se každá kopie zapíše na jiné zařízení.

Poznamenejme, že můžete používat více typů vícediskových zařízení najednou. Například pokud máte pro MD vyhrazeny tři 200 GB pevné disky a na každém máte dvě 100 GB oblasti, můžete z prvních oblastí všech disků sestavit pole RAID0 (rychlá 300 GB oblast pro střih videa) a ze zbývajících tří oblastí (2 aktivní a 1 rezervní) sestavit RAID1 (rozumně spolehlivá 100 GB oblast pro domovské adresáře uživatelů).

Až nastavíte vícedisková zařízení podle chuti, můžete ukončit **mdcfg** a vrátit se tak do **partman**u, kde těmto zařízením přiřadíte obvyklé atributy jako souborové systémy a přípojné body.

## 6.3.2.4. Nastavení manažera logických svazků (LVM)

Pracujete-li s počítači na pozici správce systému nebo pokročilého uživatele, jistě jste zažili situaci, kdy na jedné (zpravidla velmi důležité) oblasti docházelo volné místo, zatímco jiná oblast jej měla nadbytek. Zpravidla pak nastoupilo mazání, přesouvání a propojování adresářů přes symbolické odkazy.

Abyste do budoucna předešli popsané situaci, můžete použít manažer logických svazků (Logical Volume Manager). Co takový manažer dělá? Jednoduše řečeno, spojí diskové oblasti (v žargonu LVM se nazývají *fyzické svazky*) do virtuálního disku (tzv. *skupina svazků*), který pak můžete rozdělit na virtuální oblasti (*logické svazky*). Jak se tyto virtuální oblasti liší od těch fyzických, na kterých jsou vybudovány? Pointa je v tom, že logické svazky (a samozřejmě pod nimi ležící skupiny svazků) se mohou rozprostírat přes několik fyzických disků.

Například nyní, když si všimnete, že potřebujete více místa na starší 160 gigabajtové oblasti s domovskými adresáři, můžete jednoduše dokoupit nový 300GB disk, připojit jej ke stávající skupině svazků a rozšířit logický svazek, který slouží jako oblast pro /home. Výsledkem bude jedna velká, 460 gigabajtová oblast, která uživatelům zase chvíli vystačí. Popsaný příklad je samozřejmě hodně zjednodušený, ale pěkně nastiňuje využití LVM v praxi. Pokud jste jej ještě nečetli, měli byste si projít LVM HOWTO (http://www.tldp.org/HOWTO/LVM-HOWTO.html).

Nastavení LVM v instalačním programu Debianu je poměrně jednoduché a plně integrované do **partman**u. Nejprve musíte označit fyzické oblasti, které mají být spravovány přes LVM. To se provádí v menu Nastavení oblasti, kde byste měli nastavit položku Použít jako: na hodnotu fyzický svazek pro LVM.

Po návratu na hlavní obrazovku partmanu uvidíte nové menu Nastavit manažer logických svazků (LVM). Po jeho výběru budete nejprve dotázáni, abyste potvrdili všechny dosud neprovedené změny v tabulce oblastí (pokud takové existují) a vzápětí se objeví konfigurační menu LVM, nad kterým je zobrazen krátký přehled současného nastavení. Menu samotné je kontextově závislé a zobrazuje pouze akce použitelné v daný okamžik. Mezi dostupné akce patří:

- Zobrazit podrobné nastavení, což zobrazí strukturu LVM zařízení včetně jmen a velikostí fyzických svazků, logických svazků a samozřejmě skupin svazků.
- Vytvořit skupinu svazků z dosud nevyužitých fyzických svazků.
- Smazat skupinu svazků a uvolnit tak fyzické svazky, ze kterých se skupina skládá.
- Rozšířit skupinu svazků o nevyužité fyzické svazky.
- Zmenšit skupinu svazků o některé fyzické svazky a tudíž je dát k dispozici jiným skupinám, nebo z nich v **partman**u udělat "běžné" oblasti.
- Vytvořit logický svazek z volného místa ve skupině svazků.
- Smazat logický svazek ze skupiny svazků.
- Skončit, čímž se vrátíte zpět do hlavního rozdělovacího menu.

Poznámka: Při vytváření skupiny svazků nebo logického svazku budete požádáni o zadání jejich názvu. Tyto názvy by měly být krátké a výstižné, protože v běžícím systému se podle těchto názvů vytvoří nová bloková zařízení v adresáři /dev/, která se budou používat pro přímý přístup k daným logickým svazkům. Tedy tam, kde by se běžně použilo např. /dev/hda3 se nyní použije /dev/mapper/jmskupiny-jmsvazku. (Pěkně to bude vidět v souboru /etc/fstab nebo na výstupu pˇríkaz˚u **mount** a **df**.)

<span id="page-46-0"></span>Až budete s nastavením LVM spokojeni, vrať te se zpět do **partman**u, kde uvidíte všechny vytvořené logické svazky. Logické svazky se chovají jako obyčejné oblasti, tudíž už asi víte, co s nimi máte  $d\check{e}$ lat.<sup>7</sup>

## **6.3.2.5. Nastavení šifrovaných svazk ˚u**

debian-installer umožňuje nastavit šifrované oblasti. Každý soubor, který na takovou oblast zapíšete, je na disk zapsán v šifrované podobě. Přístup k šifrovaným datům je povolen pouze po zadání *přístupové fráze*, kterou si zvolíte při vytváření šifrované oblasti. Takto můžete chránit citlivá data v případě, že někdo ukradne váš přenosný počítač nebo pevný disk. Zloděj sice získá fyzický přístup k pevnému disku, ale bez znalosti přístupové fráze budou šifrovaná data na disku vypadat jako změť náhodných znaků.

Největší smysl má šifrování oblasti s domovskými adresáři, kde se nachází vaše soukromá data, a oblasti s odkládacím prostorem, kde se mohou dočasně ocitnout citlivá data z operační paměti. Samozřejmě vám nic nebrání šifrovat libovolnou jinou oblast, například /var, kam si ukládají databázové servery své databáze, poštovní servery poštu, tiskové servery frontu úloh, nebo třeba adresář /tmp, kde se mohou nacházet potenciálně zajímavá data (dočasné pracovní kopie vašich dokumentů). Existují i lidé, kteří si šifrují celý systém. Jedinou výjimkou, která musí zůstat nešifrovaná, je oblast obsahující /boot, protože momentálně neexistuje způsob, jak zavést jádro ze šifrované oblasti.

Poznámka: Rychlost čtení/zápisu ze šifrovaných oblastí bude o něco nižší než rychlost na nešifrovaných oblastech, protože se data musí odšifrovat/zašifrovat při každém čtení a zápisu. Konkrétní vliv na rychlost závisí na výkonu procesoru, zvolené šifře a délce klíče.

<sup>7.</sup> Nápověda: vytvořit souborové systémy, vybrat přípojné body, apod.

Abyste mohli využívat šifrování, musíte vybrat stávající oblast, což může být běžná oblast, logický svazek LVM nebo svazek RAID. (Pokud ještě oblast neexistuje, musíte ji nejprve vytvořit z dostupného volného místa.) V menu pro nastavení oblasti nastavte možnost Použít jako: na hodnotu fyzický svazek pro šifrování. Zbytek menu se poté změní a bude obsahovat několik kryptografických nastavení pro danou oblast.

debian-installer podporuje několik způsobů nastavení šifrování. Výchozí je dm-crypt (součástí novejších linuxových jader, schopný hostit fyzické svazky pro ˇ LVM), další se nazývá *loop-AES* (starší, udržovaný mimo jádra). Pokud nemáte vážné důvody tak neučinit, doporučujeme použít výchozí variantu.

Nejprve se podívejme na možnosti, které jsou k dispozici, pro šifrování přes **Device-mapper (dm-crypt)**. Znovu opakujeme: Pokud jste na pochybách, ponechejte výchozí hodnoty, protože byly zvoleny s ohledem na bezpečnost. Neuvážená kombinace voleb může způsobit nízkou kvalitu šifrování, které tak vytváří pouze falešný pocit bezpečí.

#### Šifrování: **aes**

Touto volbou můžete vybrat šifrovací algoritmus (šifru), jež se použije pro šifrování dat na dané oblasti. debian-installer nyní podporuje tyto šifry: *aes*, *blowfish*, *serpent* a *twofish*. Kvalita jednotlivých šifer přesahuje záběr této příručky, nicméně vám v rozhodování může pomoci informace, že v roce 2000 byla šifra *AES* zvolena americkým úˇradem pro standardizaci jako standardní šifrovací algoritmus pro ochranu citlivých dat v 21. století.

#### Velikost klíče: 256

Zde můžete zadat délku šifrovacího klíče. Obvykle platí, že čím delší klíč, tím větší odolnost šifry proti útokům. Na druhou stranu také delší klíč většinou znamená menší výkon (výjimkou jsou třeba šifry blowfish a twofish). Dostupné velikosti klíče se liší v závislosti na konkrétní šifře.

#### Algoritmus IV: **cbc-essiv:sha256**

*Inicializační vektor* nebo též algoritmus *IV* se používá v kryptografii pro zajištění, že aplikováním šifry na stejný *nezašifrovaný text* za použití stejného klíče vždy dostaneme jiný šifrovaný text. Cílem je zabránit útočníkovi v odvození informací na základě opakujících se vzorků v šifrovaných datech.

Z nabízených alternativ je **cbc-essiv: sha256** momentálně nejméně zranitelný vzhledem ke známým útokům. Ostatní možnosti používejte pouze v případě, kdy potřebujete zaručit zpětnou kompatibilitu s dříve instalovaným systémem, který neumí používat novější algoritmy.

#### Šifrovací klíč: **Přístupová fráze**

Zde si můžete zvolit typ šifrovacího klíče pro tuto oblast.

#### Přístupová fráze

Šifrovací klíč bude vypočítán<sup>8</sup> na základě textové fráze, kterou zadáte později.

#### Náhodný klíč

Nový šifrovací klíč bude vytvořen z náhodných dat pokaždé, když se pokusíte tuto šifrovanou oblast použít poprvé od startu systému. Jinými slovy po každém vypnutí/restartu systému bude obsah oblasti ztracen, protože se klíč z oblasti smaže.

<sup>8.</sup> Použití přístupové fráze jako klíče momentálně znamená, že oblast bude používat LUKS (http://luks.endorphin.org/).

(Samozřejmě že se můžete pokusit uhádnout klíč hrubou silou, ale pokud v šifrovacím algoritmu není nějaká neznámá slabina, během našeho života se to nepodaří.)

Náhodné klíče se hodí pro odkládací oblasti, protože se pak nemusíte trápit s pamatováním další přístupové fráze, nebo s ručním mazáním dat z odkládací oblasti před každým vypnutím počítače. Na druhou stranu to také znamená, že *nebudete* moci využít vlastnost "uspání na disk", která je součástí novějších linuxových jader, protože při následujícím startu nebude možno obnovit obsah operační paměti, který byl odložen fo odkládací oblasti.

#### Smazat data: **ano**

Určuje, zda se má před samotným zašifrováním oblasti přepsat její obsah náhodnými znaky. Je doporučeno tuto možnost povolit, protože jinak by mohl útočník rozpoznat, které části oblasti se používají a které ne. Kromě toho tím ztížíte vydolování dat, která mohla v oblasti zůstat po předchozí instalaci<sup>9</sup>.

Zvolíte-li pro nastavení šifrování možnost **Loopback (loop-AES)**, menu se změní následovně:

#### Šifrování: **AES256**

Na rozdíl od dm-cryptu je u loop-AES volba šifry a velkosti klíče sloučena do jediné otázky, takže je vybíráte současně. Bližší informace o šifrách a velikostech klíčů naleznete v předchozí části.

#### Šifrovací klíč: Soubor s klíčem (GnuPG)

Zde si můžete zvolit typ šifrovacího klíče pro tuto oblast.

#### Soubor s klíčem (GnuPG)

Šifrovací klíč bude vytvořen během instalace z náhodných dat. Tento klíč bude dále zašifrován pomocí GnuPG, takže abyste jej mohli používat, budete muset zadávat přístupovou frázi (budete o ni požádáni později během instalace).

#### Náhodný klíč

Přečtěte si prosím část o náhodných klíčích výše.

#### Smazat data: **ano**

Přečtěte si prosím část o mazání dat výše.

Po výběru požadovaných parametrů vaší šifrované oblasti se vrať te zpět do hlavního rozdělovacího menu, kde by měla nově přibýt položka nazvaná Nastavit šifrované svazky. Po jejím výběru budete požádáni o povolení smazat data na oblastech, které jste dříve označili pro smazání. U větších oblastí může mazání dat trvat poměrně dlouho.

Dále budete dotázáni na zadání přístupové fráze (pokud ji používáte). Dobrá fráze by měla být delší než 8 znaků, měla by se skládat z písmen, číslic a dalších znaků a neměla by obsahovat běžná slova ze slovníku nebo informace, které se s vámi dají lehce spojit (jako narozeniny, záliby, jména mazlíčků, jména členů rodiny nebo příbuzných, apod.).

<sup>9.</sup> Obecně se ví, že agenti z třípísmenných agentur umí obnovit data z magnetooptických médií i po několika přepsáních.

## **Varování**

Než budete zadávat samotnou frázi, měli byste se ujistit, že je klávesnice nastavená správně a že generuje očekávané znaky. Může se totiž stát, že se během instalace přepnete do jiného klávesového rozložení, než budete mít k dispozici v nově nainstalovaném systému. Doporučujeme si již dříve vyzkoušet různé klávesy v nějakém textovém poli, případně se přepnout na druhou virtuální konzoli a napsat něco do příkazového řádku.

Pokud jste zvolili vytvoření šifrovacího klíče z náhodných dat, bude nyní vytvořen. Protože během této časné fáze instalace ještě nemusí mít jádro nasbíráno dostatek entropie, bude proces trvat hodně dlouho. Proces můžete urychlit vytvořením nějaké entropie, například mačkáním náhodných kláves, nebo přepnutím do shellu na druhé virtuální konzoli a vytvořením síť ového či diskového provozu (stahováním nějakých souborů, kopírování velkých dat do /dev/null, apod.).

To bude zopakováno pro každou oblast označenou pro šifrování.

Po návratu do hlavního rozdělovacího menu uvidíte všechny šifrované svazky jako další oblasti, které můžete nastavit úplně stejně jako běžné oblasti. Následující příklad ukazuje dva různé svazky. První je zašifrovaný pomocí dm-crypt, druhý pomocí loop-AES.

```
Šifrovaný svazek (sda2_crypt) - 115.1 GB Linux device-mapper
     #1 115.1 GB F ext3
Lokální smyčka (loop0) - 515.2 MB AES256 keyfile
     #1 515.2 MB F ext3
```
Nyní je čas přiřadit svazkům přípojné body a případně změnit ostatní parametry, pokud vám nevyhovují (souborový systém, rezervované bloky, atd.).

Jedna věc, kterou byste si zde měli poznačit do budoucna, jsou kombinace identifikátorů v závorkách (v tomto příkladu sda2\_crypt a loop0) a přípojných bodů, které jsou ke každému šifrovanému svazku připojeny. Tato informace se vám bude hodit později, až budete zavádět svůj nový systém. Rozdíly mezi běžným zaváděním systému a zaváděním se šifrovanými svazky bude včas popsáno v kapitole [7.2.](#page-57-0)

Až budete s rozdělením disku spokojeni, můžete pokračovat v instalaci.

## **6.3.3. Instalace základního systému**

Přestože je tato část nejméně problematická, zabere dosti času, protože musí stáhnout, ověřit a rozbalit celý základní systém. Pokud máte pomalý počítač a/nebo síť ové připojení, může to chvíli trvat.

Během instalace základního systému jsou hlášky o rozbalování a nastavování balíků přesměrovány na třetí virtuální konzoli **tty4**. Můžete se na ni přepnout klávesami Levý Alt-F4, zpět se dostanete kombinací **Levý Alt**-**F1**.

Tyto jsou hlášky jsou také uloženy do souboru /var/log/syslog, což se může hodit v případě, že instalujete systém přes sériovou konzoli,

Během instalace se nainstaluje i linuxové jádro. Při standardní prioritě vám debian-installer vybere jádro, které nejvíce odpovídá vašemu hardwaru. Při nižších prioritách si budete moci sami vybrat ze seznamu dostupných jader.

## **6.3.4. Nastavení uživatel ˚u a hesel**

Po instalaci základního systému vám instalační systém umožní nastavit účet "root" a/nebo účet pro prvního uživatele. Další uživatelské účty můžete vytvořit po dokončení instalace.

#### **6.3.4.1. Nastavení rootova hesla**

Účet *root* je účtem pro *superuživatele*, na kterého se nevztahují bezpečnostní omezení. Měli byste ho používat pouze, když provádíte správu systému, a jen na dobu nezbytně nutnou.

Uživatelská hesla by měla být sestavena z alespoň 6 písmen, obsahovat malá a velká písmena včetně dalších znaků (jako ; . ,). Speciální pozornost věnujte výběru hesla pro roota, protože je to velmi mocný účet. Vyhněte se slovům ze slovníků, jménům oblíbených postav, jakýmkoliv osobním údajům, prostě čemukoliv, co se dá lehce uhodnout.

Jestliže vám někdo bude tvrdit, že potřebuje heslo vašeho rootovského účtu, buď te velice ostražití. V žádném případě byste neměli toto heslo prozrazovat! Jedině snad, že daný stroj spravuje více spoluadministrátorů.

### **6.3.4.2. Vytvorení uživatelského ú ˇ ctu ˇ**

Systém se zeptá, zda nyní chcete vytvořit uživatelský účet. (Účet je právo k používání počítače, tvoří ho jméno uživatele a jeho heslo). Tento účet byste měli používat ke každodenní práci. Jak již bylo řečeno, nepoužívejte účet superuživatele pro běžné úkoly.

Proč ne? Případná chyba by mohla mít katastrofické důsledky a dokonce by si mohla vyžádat novou instalaci systému. Dalším důvodem je možnost, že vám může být nastrčen program nazývaný *trojský* kůň, který zneužije práv, jež jako root máte, a naruší bezpečnost vašeho systému. Kvalitní knihy o administraci unixového operačního systému vám jistě podrobněji osvětlí danou problematiku. Jestliže v Unixu začínáte, uvažte četbu na toto téma.

Postupně budete požádáni o zadání celého jména uživatele, jména uživatelského účtu a hesla. Jméno uživatelského účtu si můžete vybrat zcela libovolně. Například, pokud se jmenujete Jan Novák, vytvoˇrte si nový úcet ˇ **jan**, **jnovak** nebo **jn**.

Pokud budete chtít vytvořit další účet, můžete to udělat kdykoliv po skončení instalace programem **adduser**.

## **6.3.5. Instalace dodatecného softwaru ˇ**

V tento okamžik máte sice použitelný, nicméně poněkud omezený systém. Většina uživatelů si bude chtít do systému doinstalovat další software a upravit tak systém svým potřebám, s čímž vám instalátor ochotně pomůže. Jestliže máte pomalejší počítač nebo síťové připojení, může tento krok trvat ještě déle než instalace základního systému.

#### **6.3.5.1. Nastavení apt**

Uživatelé obvykle instalují balíky programem **apt-get** z balíku apt, případně některou nadstavbou typu **aptitude** nebo **synaptic**<sup>10</sup>. Pravdou je, že **aptitude** je již nějakou dobu upřednostňovaným nástro-

<sup>10.</sup> Ve skutečnosti balíky instaluje program na nižší úrovni: **dpkg**. **dpkg** je podle potřeby volán z nástroje apt-get, který se stará o získání potřebných balíků ze sítě, CD nebo jiného zdroje a také o vyřešení závislostí mezi nimi.

jem pro správu balíků a uživatelé si ji velmi rychle oblíbili pro její pokročilé funkce jako je hledání dle různých kritérií nebo interaktivní řešení závislostí.

Aby **aptitude** nebo apt věděli, odkud mají získávat balíky, musí se nastavit. S tím pomůže komponenta **apt-setup**, která výsledky svého snažení zapíše do souboru /etc/apt/sources.list a který můžete po instalaci prozkoumat a v případě potřeby upravit.

Instalujete-li s výchozí prioritou otázek, instalátor nastaví většinu věcí automaticky na základě typu instalace (síťová, CD/DVD) a dříve zodpovězených otázek. Jestliže jste například zavedli instalaci ze sítě, zvolili jako výchozí jazyk češtinu a neměnili nastavení zrcadla, použije se pravděpodobně síťový zdroj ftp.cz.debian.org (http://ftp.cz.debian.org). Ve většině případů se automaticky přidá zrcadlo s bezpečnostními aktualizacemi a v případě stabilní verze distribuce také archiv služby "volatile", která poskytuje novější verze rychle se měnících balíků, jako jsou vzory a pravidla pro antivirové a antispamové programy.

Při instalaci s nižší prioritou otázek (např. v expertním režimu) můžete rozhodovat o více nastaveních. Můžete si sami vybrat, zda budete používat bezpečnostní aktualizace a službu volatile a také zda chcete mít přístupné balíky ze sekcí "contrib" a "non-free".

#### 6.3.5.1.1. Instalace z více CD/DVD

Instalujete-li z CD nebo DVD, které je součástí celé sady, instalátor se zeptá, zda chcete prozkoumat dodatečná CD/DVD. Pokud taková média máte, doporučujeme souhlasit, protože pak můžete jednoduše instalovat balíky na nich uložené.

Nemáte-li další média, nic se neděje — jejich použití není nutné. Nepoužijete-li ani síťové zrcadlo (další kapitola), znamená to pouze, že se nemusí nainstalovat všechny balíky z úloh, které si vyberete v příštím kroku.

**Poznámka:** Balíky jsou na médiích uloženy podle popularity, což znamená, že pro nejběžnější instalace postačí pouze několik prvních CD. Balíky z posledního CD využije jen velmi málo uživatelů.

To také znamená, že zakoupení nebo stažení a vypálení celé sady CD je jen plýtvání, protože většinu médií stejně nevyužijete. Ve většině případů je rozumné stáhnout nejvýše prvních 8 CD (často postačí první 3) a případné další balíky instalovat z Internetu. Pro DVD platí něco podobného — jedno nebo dvě DVD pokryjí většinu potřeb.

Zjednodušeně se dá říci, že pro standardní desktopovou instalaci s prostředím GNOME stačí první 3 CD. Pro alternativní desktopová prostředí (KDE nebo Xfce) jsou zapotřebí další CD. První DVD lehce pokryje všechna tři desktopová prostředí.

Pořadí, ve kterém necháte média prozkoumat, nehraje žádnou roli. Je ovšem vhodné nechat prozkoumat média pouze ze stejné sady, protože tak předejdete potenciálním problémům se závislostmi balíků.

#### 6.3.5.1.2. Používání sít'ového zrcadla

Jednou z otázek, která se zobrazí téměř ve všech případech, je použití síťového zrcadla. Většinou stačí použít výchozí možnost, ale existuje několik výjimek.

Pokud neinstalujete z velkého CD nebo DVD, případně z obrazu velkého CD/DVD, měli byste použití síť ového zrcadla povolit, protože jinak skončíte pouze s minimálním systémem. Máte-li pomalé internetové pˇripojení je lepší v dalším kroku instalace *nevybírat* úlohu Desktopové prostˇredí.

Instalujete-li z jediného velkého CD nebo obrazu CD (ne DVD), není použití sít'ového zrcadla nutné, ale rozhodně je doporučované, protože CD obsahuje jen omezené množství balíků. Máte-li pomalé internetové připojení, je lepší zde síťové zrcadlo *nevybírat* a dokončit instalaci jenom s tím, co je na prvním CD. Další balíky pak můžete doinstalovat po skončení instalace ze svého nového systému.

Jestliže instalujete z DVD, nebo k instalaci používáte obraz DVD, je potřeba síť ového zrcadla mnohem menší, protože všechny balíky potřebné pro základní instalaci by se měly nacházet na DVD. To stejné platí v případě, že použijete sadu několika CD.

Jednou z výhod použití síťového zrcadla je, že pokud od vytvoření médií vyšla nová minoritní verze Debianu, automaticky získáte aktualizované balíky z novějších vydání (r1, r2, r3, ...). Můžete tak prodloužit životnost médií bez obav o bezpečnost nebo stabilitu systému.

Stručně: s výjimkou pomalého internetového připojení je použití síť ového zrcadla dobrý nápad. Budeli stejná verze balíku k dispozici na síti i na CD/DVD, instalátor vždy použije balík z CD/DVD. Množství stažených dat závisí na:

- 1. úlohách vybraných v dalším kroku
- 2. balících, které jsou k dispozici na CD/DVD
- 3. zda se na síťových zrcadlech vyskytují novější verze balíků, než jsou na CD/DVD (opravy závažných chyb, bezpečnostní aktualizace)

Poslední bod znamená, že i když použití zrcadla zakážete, je možné, že se z Internetu stáhnou balíky, ve kterých byla nalezena bezpečnostní chyba, nebo pro které existuje novější verze na službě "volatile" (za předpokladu, že jste použití těchto služeb také nezakázali).

## <span id="page-52-0"></span>**6.3.5.2. Výber a instalace softwaru ˇ**

Během instalace vám bude nabídnuta možnost nainstalovat si další software. V této fázi sice máte k dispozici 21750 dostupných balíků, ale protože jen jejich projití zabere hodně (tím myslíme opravdu hodně) času, nabízí debian-installer instalaci připravených softwarových úloh, které umožní rychlé přizpůsobení počítače pro danou úlohu.

Nejprve tedy můžete vybírat *úlohy* a teprve poté doinstalovat konkrétní balíky. Úlohy představují různé činnosti, které byste s počítačem mohli provádět. Například "desktopové prostředí", "webový server" nebo "tiskový server".<sup>11</sup>. Velikost jednotlivých úloh zmiňuje kapitola [D.2.](#page-93-0)

Podle odhadnutého typu počítače mohou být některé úlohy předvybrány. (Např. pokud si debian-installer myslí, že instalujete notebook, pˇredvybere úlohu "Notebook".) Nesouhlasíte-li s výběrem, můžete nechtěné úlohy zase odebrat. Dokonce nemusíte instalovat žádnou úlohu.

**Poznámka:** Pokud nepoužíváte speciální zaváděcí CD s KDE nebo Xfce/LXDE, nainstaluje úloha "Desktopové prostředí" desktopové prostředí GNOME.

Nezoufejte, i když nelze změnit desktopové prostředí interaktivně během instalace, je možné instalační systém přemluvit, aby místo GNOME nainstaloval prostředí KDE. Dosáhnete toho pomocí přednastavení (viz [B.4.11](#page-83-0)), nebo přidáním parametru desktop=kde při zavádění instalačního systému. Alternativně můžete zvolit odlehčený desktop Xfce resp. LXDE, stačí použít parametr desktop=xfce resp. desktop=lxde.

<sup>11.</sup> Protože je debian-installer velmi líný, tak si na pomoc volá jiné aplikace. Konkrétně pro zobrazení seznamu úloh spustí program tasksel, který můžete spustit i samostatně kdykoliv po instalaci a (od)instalovat si tak další balíky. Je-li pro vaše potřeby výběr úloh moc hrubý, pak poslouží program **aptitude**. Například pro instalaci konkrétního balíku stačí spustit příkaz aptitude install balík, kde balík je jméno balíku, který chcete nainstalovat.

To samozřejmě bude fungovat pouze v případě, že jsou balíky tvořící zvolené desktopové prostřeí k dispozici. Naznačujeme tím, že pokud k instalaci používáte pouze první CD, musí se tyto balíky stáhnout ze síťového zrcadla. U všech ostatních typů instalace (z DVD nebo rovnou ze sítě) by se mělo KDE, Xfce nebo LXDE nainstalovat bez problémů.

Různé serverové úlohy nainstalují zhruba následující software. DNS server: bind9; Souborový server: samba, nfs; Poštovní server: exim4, spamassassin, uw-imap; Tiskový server: cups; SQL server: postgresql; Webový server: apache2.

Úloha "Standardní systém" nainstaluje všechny balíky s prioritou "standardní". To zahrnuje spoustu běžných nástrojů, které se obvykle nachází na každém linuxovém nebo unixovém systému. Pokud zrovna nestavíte minimalistický systém a pokud přesně nevíte, co děláte, měli byste tuto úlohu ponechat vybranou.

Až skončíte s výběrem, vyberte tlačítko Pokračovat. Tím se na pozadí spustí aptitude, která nainstaluje vybrané balíky.

**Poznámka:** Ve výchozím prostˇredí instalátoru se úlohy (od)vybírají klávesou **mezera**.

Programy **apt-get** a **dpkg** pak zajistí stažení, rozbalení a instalaci všech balíků obsažených ve zvolených úlohách. Pokud instalace balíku vyžaduje od uživatele nějaký vstup, budete dotázáni stejně jako třeba při vytváření nového uživatele.

Měli byste mít na paměti, že úloha desktopové prostředí je opravdu velká. Pocítíte to obzvláště v případě, kdy instalujete z běžného CD v kombinaci se síť ovým zrcadlem, což může při pomalém připojení trvat poměrně dlouho. Po zahájení instalace neexistuje žádná uživatelsky jednoduchá možnost, jak instalaci přerušit.

Instalační systém může některé balíky stahovat ze sítě i v případě, že se balíky nachází na CD. To se stává tehdy, když se na síť ovém zrcadle nachází novější verze balíků, než na CD. U stabilní distribuce to znamená po vydání nové revize (po 5.0r0 vyjde 5.0r1, 5.0r2, . . . ), u testovací distribuce se s tímto potkáte již několik dnů až týdnů po stažení obrazu CD.

## **6.3.6. Nastavení zavádení systému ˇ**

### **6.3.6.1. Nalezení ostatních operacních systém ˚u ˇ**

Před instalací zavaděče se debian-installer pokusí vyhledat jiné operační systémy instalované na počítači. Pokud nějaké najde, budete o tom informováni během instalace zavaděče a počítač bude nastaven tak, aby kromě Debianu zaváděl i nalezené operační systémy.

Zavádění více operačních systémů na jednom počítači je stále něco jako černá magie. Kvalita automatického rozpoznávání operačních systémů a následné nastavení zavaděče se liší na jednotlivých architekturách a dokonce i na jejich podarchitekturách. Pokud něco nebude fungovat, měli byste si dobře prostudovat dokumentaci použitého zavaděče.

#### **6.3.6.2. Instalovat zavadeˇc zipl ˇ**

Zavaděč na S/390 se nazývá "zipl". **ZIPL** se používá a konfiguruje podobně jako LILO. Pokud se chcete o tomto zavaděči dozvědět více, podívejte se na článek "LINUX for S/390 Device Drivers and Installation Commands" na stránkách developerWorks firmy IBM.

## **6.3.6.3. Pokračovat bez zavaděče**

Pomocí této komponenty můžete získat zaveditelný systém, i když se nenainstaluje žádný zavaděč ať už proto, že na této architektuře žádný neexistuje, nebo proto, že jej nechcete nainstalovat (třeba chcete použít stávající zavaděč).

V tomto okamžiku je vhodné prozkoumat obsah adresáře /target/boot a poznačit si název jádra a případného ramdisku *(initrd)*, protože je budete muset sdělit svému zavaděči spolu s dalšími důležitými informacemi, jako je oblast s kořenovým souborovým systémem a oblast pro /boot (pokud máte /boot na samostatné oblasti).

## **6.3.7. Dokoncení instalace ˇ**

Toto jsou poslední drobnosti, které je třeba vykonat před zavedením nového systému. Většina práce spočívá v uklizení po debian-installeru.

### **6.3.7.1. Nastavení systémových hodin**

debian-installer se může zeptat, zda jsou hardwarové hodiny počítače nastaveny na univerzální časové pásmo (UTC). Systém se snaží odpověď odhadnout například podle nalezených operačních systémů. Při expertní instalaci se otázka zobrazí vždy.

V tento okamžik se debian-installer pokusí uložit aktuální čas do hardwarových hodin počítače. V závislosti na předchozí odpovědi bude čas uložen buď v UTC nebo v místním čase.

## **6.3.7.2. Dokoncení instalace a restart do nového systému ˇ**

Po závěrečné výzvě se systém zastaví, protože restartování není na S/390 podporováno. Poté musíte zavést (IPL) Debian GNU/Linux z DASD, které jste na začátku instalace vybrali pro kořenový systém.

## **6.3.8. Nejr ˚uznejší ˇ**

Následující komponenty se obvykle do instalačního procesu nezapojují, ale tiše čekají v pozadí, aby vám pomohly v případě, že se něco pokazí.

## **6.3.8.1. Uložení záznam ˚u o instalaci**

Pokud byla instalace úspěšná, budou záznamy vytvořené během instalace uloženy v novém systému v adresáři /var/log/installer/.

Pokud během instalace zaznamenáte kritické chyby, může být výhodné uložit si tyto informace na disketu, síť, pevný disk nebo jiné médium a v klidu si je prostudovat na jiném počítači, nebo je přiložit k hlášení o chybě. K tomu slouží právě menu Uložit záznamy pro pozdější ladění.

### **6.3.8.2. Používání shellu a prohlížení log ˚u**

Shell můžete během instalace získat několika způsoby. Pokud zrovna neinstalujete přes sériovou konzoli, je nejjednodušší se pˇrepnout na druhou *virtuální konzoli* klávesami **Levý Alt**-**F2** (na macintoshí klávesnici **Option-F2**), kde běží samostatný klon Bourne shellu nazvaný ash. Zpět do instalátoru se dostanete klávesovou zkratkou **Levý Alt**-**F1**.

Pokud se nemůžete přepínat mezi virtuálními konzolami, můžete shell spustit z hlavního menu příkazem Spustit shell. Po vykonání potřebných příkazů se zpět do menu vrátíte příkazem exit.

V tomto okamžiku běží systém z RAMdisku a nabízí několik základních unixových nástrojů. Seznam dostupných programů můžete zjistit příkazy 1s /bin /sbin /usr/bin /usr/sbin a help. Shell má některé příjemné vlastnosti svých větších bratříčků, jako je historie a automatické doplňování příkazů.

Pro úpravu souborů máte k dispozici textový editor nano.

Přestože můžete v shellu provádět téměř cokoliv, co vám dostupné programy umožní, měli byste raději používat menu instalačního programu — shell a jeho příkazy jsou zde jen pro případ, že se něco pokazí. Ruční spouštění příkazů ze shellu totiž může kolidovat s instalačním procesem. Konkrétně pro inicializaci odkládací oblasti byste měli použít menu a ne shell, protože instalační program jinak nepozná, že jste tento krok již provedli.

## **6.3.8.3. Instalace pres sít' ˇ**

Pro instalace na S/390 to je běžný způsob, na který se přechází ihned po nastavení sítě.

Nejprve budete požádáni o zadání nového hesla, které se použije pro připojení do instalovaného systému. Následuje rutinní potvrzení hesla, zda bylo zadáno správně. Toť vše. Nyní uvidíte obrazovku s nápovědou, která říká, že se máte vzdáleně připojit k systému jako uživatel *installer* s heslem, které jste právě zadali. Další důležitá věc na obrazovce je kryptografický otisk tohoto systému. Tento otisk musíte zabezpečeně předat osobě, která bude v instalaci pokračovat vzdáleně.

Pokud byste se náhodou rozhodli pokračovat v instalaci lokálně, můžete vždycky stisknout **Enter**, což vás vrátí zpět do hlavního menu, kde můžete vybrat další krok.

Nyní se přepojme na druhý konec drátu. Nejprve byste se měli ujistit, že máte terminál přepnutý do kódování UTF-8, protože jej používá instalační systém. Pokud tak neučiníte, vzdálenou instalaci by to nemělo nijak ovlivnit, ale je pravděpodobné, že uvidíte na displeji různé artefakty jako porušené rámečky dialogových oken a rozsypaný čaj z písmen, které nespadají do sedmibitového ASCII. Pro navázání spojení stačí napsat:

\$ **ssh -l installer instalovany\_pocitac**

kde *instalovany\_pocitac* je bud' jméno nebo IP adresa instalovaného počítače. Před samotným přihlášením se zobrazí kryptografický otisk vzdáleného systému, který budete muset potvrdit, zda je správný.

Poznámka: ssh server v instalačním systému používá výchozí nastavení, které neposílá pakety pro udržování spojení. Teoreticky to ničemu nevadí, ale prakticky se může stát, že se po určité době neaktivity spojení rozpadne. Typickým příkladem může být překlad adres (NAT) někde po cestě mezi klientem a instalovaným systémem. Opětovné připojení a pokračování v instalace se může, ale nemusí podařit — závisí na kroku instalace, ve kterém se spojení přerušilo.

Rozpadávání spojení můžete předejít tak, že při spuštění ssh klienta použijete parametr -o ServerAliveInterval=hodnota, případně že tento parametr zadáte do konfiguračního souboru ssh. Mějte však na paměti, že v některých případech může právě tento parametr způsobit rozpadávání spojení (například pokud se udržovací paket odešle během krátkodobého výpadku sítě, který by jinak **ssh** ustálo).

Poznámka: Instalujete-li postupně několik počítačů, které mají stejnou IP adresu nebo jméno, ssh se odmítne k takovému počítači připojit. Důvodem je odlišný kryptografický otisk, což obvykle indikuje útok, kdy se záškodník vydává za cílový počítač. Pokud jste si jisti, že to není tento případ, budete muset ze souboru ~/.ssh/known\_hosts smazat příslušný řádek<sup>12</sup> a připojení zopakovat.

Po přihlášení vám bude nabídnuta úvodní obrazovka, kde můžete volit mezi možností Spustit menu a Spustit shell. První možnost vás přenese do hlavního instalačního menu, kde můžete pokračovat v instalaci obvyklým způsobem. Druhá možnost spustí shell, ve kterém můžete zkoumat a případně opravit vzdálený systém. Přestože počet SSH spojení do instalovaného systému není omezen, měli byste mít pouze jedno spojení, kterým ovládáte instalaci (na rozdíl od shellů, kterých si můžete spustit dle libosti).

## **Varování**

Po zahájení vzdálené instalace byste se již neměli vracet zpět k lokální instalaci, protože by to mohlo porušit databázi, ve které je uloženo nastavení nového systému, což by následně vedlo k nefunkční instalaci nebo k problémům v novém systému.

<sup>12.</sup> Například příkazem ssh-keygen -R <počítač> nebo ssh-keygen -R <IP adr.>

# <span id="page-57-1"></span>**Kapitola 7. Zavedení vašeho nového systému**

# **7.1. Okamžik pravdy**

Teď přichází chvíle zahoření systému.

Pokud Debian z disku nenaběhne, nepanikařte. Byla-li instalace úspěšná, je velká šance, že se jedná jen o relativně drobný problém. Ve většině případů je možné tyto problémy spravit bez opakování celé instalace. Jednou z možností je použít záchranný režim zabudovaný přímo do instalačního systému (viz část [8.7\)](#page-65-0).

Jestliže se systémem Debian začínáte, může se vám hodit pomoc zkušenějších uživatelů. Pro méně rozšířené architektury jako S/390 bude nejlepší zeptat se v poštovní konferenci debian-s390 (http://www.debian.org/MailingLists/subscribe). Dále nám můžete poslat zprávu o instalaci (viz [5.3.4](#page-31-0)). Svůj problém popište stručně a jasně a opište z obrazovky všechny hlášky, které by mohly ostatním pomoci v určení problému.

# <span id="page-57-0"></span>**7.2. Pripojení zašifrovaných svazk ˚u ˇ**

Jestliže jste při instalaci vytvořili nějaké šifrované svazky a přiřadili jim přípojné body, budete během zavádění dotázáni na přístupovou frázi ke každému takovému svazku. Samotný postup se mezi dmcrypt a loop-AES mírně liší.

## **7.2.1. dm-crypt**

Pro oblasti zašifrované pomocí dm-crypt uvidíte při zavádění výzvu podobnou této:

```
Starting early crypto disks... part_crypt(starting)
Enter LUKS passphrase:
```
kde oblast je název oblasti, která byla zašifrována. Možná nyní přemýšlíte, pro *který svazek* vlastně frázi zadáváte. /home? /var? Samozřejmě pokud máte jen jediný šifrovaný svazek, tyto pochyby vás trápit nemusí a stačí zadat frázi, kterou jste použili při vytváření svazku. Pro ostatní se nyní hodí poznámky, které jste si poznačili jako poslední krok [6.3.2.5](#page-46-0). Pokud jste si nepoznačili dvojice oblast crypt a přípojný bod, můžete tuto informaci najít v souboru /etc/fstab (a částečně v /etc/crypttab) ve svém novém systému.

Při připojování kořenového souborového systému může výzva k zadání fráze vypadat mírně jinak. Vzhled závisí na generátoru, kterým byl initrd vytvořen. Initrd v následujícím příkladu byl vytvořen nástrojem initramfs-tools:

```
Begin: Mounting root file system... ...
Begin: Running /scripts/local-top ...
Enter LUKS passphrase:
```
Během zadávání přístupové fráze se nezobrazují žádné znaky (ani hvězdičky). Zadáte-li chybnou frázi, máte ještě dva další pokusy. Po třetím pokusu, zaváděcí proces tento svazek přeskočí a bude pokračovat připojením dalšího souborového systému. Přeskočený svazek můžete připojit později ručně, viz část [7.2.3](#page-58-0).

Po zadání všech přístupových frází by mělo zavádění pokračovat jako obvykle.

## **7.2.2. loop-AES**

Pro oblasti zašifrované pomocí loop-AES uvidíte při připojování výzvu podobnou této:

```
Checking loop-encrypted file systems.
Setting up /dev/loopX (/pripojny_bod)
Password:
```
Během zadávání přístupové fráze se nezobrazují žádné znaky (ani hvězdičky). Buď te opatrní, máte pouze *jediný pokus*. Zadáte-li i v třetím pokusu chybnou frázi, zobrazí se chybová hláška, zaváděcí proces tento svazek přeskočí a bude pokračovat připojením dalšího souborového systému. Přeskočený svazek můžete připojit později ručně, viz část [7.2.3](#page-58-0).

<span id="page-58-0"></span>Po zadání všech přístupových frází by mělo zavádění pokračovat jako obvykle.

# **7.2.3. Rešení problém ˚u ˇ**

Pokud se některé šifrované svazky nepodařilo připojit kvůli chybné přístupové frázi, budete je muset připojit po zavedení systému ručně. Existuje několik možností.

- První případ se zabývá kořenovou oblastí. Pokud se tato nepřipojí, zavádění se zastaví a pro další pokus budete muset počítač restartovat.
- Nejjednodušší případ se týká datových oblastí typu /home nebo /srv. Po zavedení je stačí ručně připojit. Pro loop-AES stačí jediný krok:

```
# mount /pripojny_bod
Password:
```
kde /pripojny\_bod byste měli nahradit za konkrétní adresář (např. /home). Jediný rozdíl oproti připojení běžné oblasti je, že budete dotázáni na přístupovou frázi.

U dm-crypt je připojení trošku složitější. Nejprve musíte zaregistrovat svazky do části jádra nazvané device mapper. Slouží k tomu příkaz

```
# /etc/init.d/cryptdisks start
```
který prohledá všechny svazky zmíněné v souboru /etc/crypttab a po zadání správných přístupových frází vytvoří příslušná zařízení v adresáři /dev. (Již zaregistrované svazky budu přeskočeny, takže můžete příkaz spustit bez obav i několikrát po sobě.) Po úspěšné registraci můžete svazky připojit tradičním

```
# mount /pripojny_bod
```
• Pokud se nepodařilo připojit svazky obsahující nekritické části systému (např. /usr nebo /var), systém by se měl stále zavést a měli byste mít možnost připojit svazky ručně stejně jako v předchozím případě. Navíc byste ale měli nastartovat (resp. restartovat) služby, které se spouští ve vašem

výchozím *runlevel*u, protože je velmi pravděpodobné, že se nespustily. Nejjednodušší cestou je asi přepnutí do prvního runlevelu a zpět příkazem

# **init 1**

Až budete požádáni o rootovo heslo do jednouživatelského režimu, stiskněte jen kombinaci **Control-D**, což vás přepne zpět do výchozího runlevelu.

# **7.3. Prihlášení do systému ˇ**

Po zavedení Debianu se setkáte s výzvou k přihlášení do systému (tzv. *login prompt*). Přihlaste se pod svým osobním účtem, který jste si vytvořili během instalace. Systém je připraven k používání.

Pokud jste začínající uživatel, asi si budete chtít prohlédnout dokumentaci dostupnou v systému. V současné době existuje několik dokumentačních systémů, ale pracuje se na jejich sjednocení.

Dokumentace vztahující se k instalovaným programům je v adresáři /usr/share/doc/ v podadresáři se jménem programu (přesněji se jménem balíku). U rozsáhlejší dokumentace bývá tato zabalena v samostatném balíku, který je většinou potřeba doinstalovat zvlášť. Například příručku pro použití programu **apt** naleznete v balíku apt-doc nebo apt-howto.

/usr/share/doc/ navíc obsahuje několik speciálních adresářů. Například linuxové návody "jak na to" (HOWTO) jsou v adresáři /usr/share/doc/HOWTO/en-txt/. Nainstalujete-li balík dhelp, získáte soubor /usr/share/doc/HTML/index.html, který obsahuje seznam veškeré instalované dokumentace.

Tyto dokumenty můžete jednoduše prohlížet pomocí textového prohlížeče. Zadejte:

```
$ cd /usr/share/doc/
$ w3m .
```
Tečka za příkazem w3m říká, že má zobrazit obsah aktuálního adresáře.

Máte-li nainstalované desktopové grafické prostředí, můžete použít v něm obsažený grafický webový prohlížeč. Spusť te prohlížeč z nabídky aplikací a do řádku s adresou zadejte /usr/share/doc/.

Dokumentaci k pˇríkazu m˚užete získat, když napíšete na pˇríkazovém ˇrádku **info prikaz** nebo **man prikaz**. Zkrácený návod k použití pˇríkazu obvykle získáte, když za pˇríkaz pˇridáte parametr **--help**. Jestliže je výstup delší než obrazovka, napište na konec příkazu ještě | more (výstup se pak zastaví po každé plné obrazovce). Všechny příkazy začínající určitým řetězcem zobrazíte tak, že napíšete ˇretezec a dvakrát stisknete klávesu ˇ **Tab**. Nápovedu k povel˚um shellu získáte p ˇ ˇríkazem **help**.

# <span id="page-60-0"></span>**Kapitola 8. Co dál?**

# **8.1. Vypínání systému**

Běžící linuxový systém nesmíte vypínat tlačítkem reset nebo prostým vytažením napájecí šňůry ze zásuvky. Pokud se Linux nevypne řízeně, mohou se soubory na disku ztratit nebo poškodit. Používáteli desktopové prostředí, obvykle se v menu vyskytuje položka "Odhlásit", která vám umožní systém vypnout (případně restartovat).

Na konzoli můžete použít klávesovou kombinaci **Ctrl-Alt-Del** . Pokud žádná z předchozích možností nefungovala, můžete se přihlásit jako uživatel root a zkusit některý z příkazů poweroff, halt nebo shutdown -h now. Pro restart systému použijte příkaz reboot.

## **8.2. První kroky se systémem UNIX**

Jestliže se systémem Unix začínáte, měli byste si pořídit (a hlavně přečíst) nějakou literaturu. Mnoho hodnotných informací naleznete v Debian Reference (http://www.debian.org/doc/user-manuals#quick-reference). Za shlédnutí stojí také seznam unixových FAQ (http://www.faqs.org/faqs/unix-faq/), který obsahuje spoustu usenetových dokumentů, jež mohou sloužit jako pohled do historie.

Linux je jednou z implementací systému Unix. Na stránkách Linux Documentation Project (LDP) (http://www.tldp.org/) je shromážděno obrovské množství elektronických knih a návodů HOWTO týkajících se Linuxu. Většinu z těchto materiálů si můžete pročítat lokálně, stačí nainstalovat jeden z balíků doc-linux-html (HTML verze) nebo doc-linux-text (ASCII verze). Dokumenty se nainstalují do adresáře /usr/share/doc/HOWTO. V balících jsou dostupné rovněž překlady některých návodů.

# **8.3. Orientace v Debianu**

Debian GNU/Linux se od ostatních linuxových distribucí mírně odlišuje. Proto i když jste již s Linuxem pracovali, pokud si chcete udržet systém v pořádku, je třeba se seznámit s tím, jak distribuce funguje. Tato kapitola vám pomůže se v Debianu lépe zorientovat. Opět se jedná pouze o letmý přehled.

## **8.3.1. Balíckovací systém Debianu ˇ**

Nejdůležitější je pochopit, jak pracuje balíčkovací software, protože systém je z velké části spravován právě balíčkovacím systémem. Jedná se o adresáře:

- /usr (vyjma /usr/local)
- /var (vyjma /var/local)
- /bin
- /sbin
- /lib

Do vyjmenovaných adresářů byste neměli zasahovat, protože byste mohli narušit informace udržované balíčkovacím systémem a mohlo by to vést až k nefunkčním aplikacím. Například když nahradíte program /usr/bin/perl, nejspíš bude vše fungovat, ale s přechodem k novější verzi balíku perl o své úpravy přijdete. Zkušení uživatelé tomu dokáží zabránit převedením balíku do stavu "hold".

Jedna z nejlepších instalačních metod je určitě apt. Můžete ji použít z příkazové řádky programem apt-get, nebo v celoobrazovkové textové aplikaci aptitude. Apt vám dovolí sloučit všechny archivy (main, contrib a non-free), takže můžete instalovat jak standardní, tak exportně omezené verze balíčků.

## **8.3.2. Správa různých verzí programů**

Pokud udržujete více verzí různých aplikací, bude vás zajímat manuálová stránka příkazu update**alternatives**.

## **8.3.3. Správa Cronu**

Všechny periodické úlohy spojené se správou systému by měly být v adresáři /etc, protože to jsou konfigurační soubory. Pokud spouštíte administrátorské úlohy denně, týdně, nebo měsíčně, umístěte je do /etc/cron. {daily, weekly, monthly}. Spouštění těchto úloh je řízeno souborem /etc/crontab. Úlohy poběží postupně podle abecedního pořadí.

Jestliže však máte speciálnější požadavky (potřebujete úlohu spouštět pod jiným uživatelem nebo chcete úlohu pouštět v určitém čase nebo intervalu), můžete použít soubor /etc/crontab, nebo ještě lépe /etc/cron.d/cokoliv. Tyto soubory mají navíc pole pro jméno uživatele, pod kterým se má úloha spustit.

V obou případech stačí přidat/upravit soubory a cron je automaticky rozpozná a začne používat — není potřeba spouštět žádný příkaz. Další informace jsou v cron(8), crontab(5) a /usr/share/doc/cron/README.Debian.

## **8.4. Další dokumentace**

Hledáte-li popis nějakého programu, vyzkoušejte nejprve kombinaci man *program* a *info program*.

Užitečné informace najdete v adresáři /usr/share/doc, obzvláště v podadresářích /usr/share/doc/HOWTO a /usr/share/doc/FAQ. Pokud chcete nahlásit chybu, přečtěte si soubory /usr/share/doc/debian/bug\*. Úpravy, které vývojáři provedli v distribuovaných programech, jsou zdokumentovány v souborech /usr/share/doc/(název balíčku)/README.Debian.

Webové stránky Debianu (http://www.debian.org/) sdružují ohromné množství informací. V první řadě se podívejte do Debian GNU/Linux FAQ (http://www.debian.org/doc/FAQ/) a Debian Reference (http://www.debian.org/doc/user-manuals#quick-reference). Seznam další dokumentace vztahující se k Debianu naleznete na stránkách Debian Documentation Project (http://www.debian.org/doc/ddp). Ohromné množství informací obsahuje také archiv debianích diskusních listů (http://lists.debian.org/). Komunita okolo Debianu si navzájem pomáhá (uživatelé uživatelům), takže pokud se chcete přihlásit k některému z debianích diskusních listů, podívejte se na stránku přihlášení do diskusních listů (http://www.debian.org/MailingLists/subscribe).

Základním zdrojem informací o Linuxu je Linux Documentation Project (http://www.tldp.org/), kde mimo jiné naleznete návody HOWTO (jak na to) a odkazy na další dokumenty o jednotlivých částech systému GNU/Linux.

# **8.5. Nastavení poštovního systému**

V dnešní době je elektronická pošta důležitou součástí našich životů. Protože existuje spousty způsobů, jak poštu nastavit, a protože na ni spoléhají některé nástroje, zkusíme zde pokrýt alespoň základy.

Poštovní systém se skládá ze tří částí. Uživateli nejbližší je klientský program (MUA), jenž uživatel používá pro čtení a psaní pošty. Dále je zde poštovní server (MTA), který se stará o přenos pošty mezi různými počítači. A na závěr je zde doručovací agent (MDA), který se stará o doručení pošty do uživatelovy schránky. Tyto tři funkce mohou vykonávat samostatné programy, nebo mohou být sloučeny do dvou, případně jediného programu.

Na unixových systémech je historicky velmi populární MUA mutt a jako většina tradičních programů je textový. Jako MTA se často používá **exim** nebo **sendmail** a funkci MDA vykonává **procmail** nebo **maildrop**.

S rostoucí popularitou grafických desktopových prostředí se začíná používat více grafických poštovních klientů jako **evolution** pro prostředí GNOME, **kmail** pro prostředí KDE, nebo multiplatformní **thunderbird** (v Debianu dostupný jako **icedove**). Tyto programy kombinují funkce MUA, MTA a MDA dohromady, ale mohou být — a často jsou — používány v kombinaci s tradičními unixovými nástroji.

## **8.5.1. Výchozí nastavení pošty**

I když plánujete používat grafický poštovní program typu vše v jednom, je důležité, aby byl nainstalován i tradiční MTA/MDA. Důvodem jsou různé nástroje<sup>1</sup>, které mohou elektronickou poštou zasílat správci a/nebo uživatelům důležitá upozornění.

K těmto účelům se při standardní instalaci (pokud jste nezrušili výběr úlohy "standardní") nainstalují balíky exim4 a mutt. exim4 kombinuje MTA a MDA, je relativně malý, jednoduchý na pochopení a zároveň je dostatečně pružný, aby vyhověl i náročnějším požadavkům. Ve výchozí konfiguraci je nastaven tak, aby zpracovával pouze lokální poštu (tj. tu, která vznikla na tomto systému) a veškeré zprávy adresované systémovému správci (účet root) posílal na účet běžného uživatele, který byl vytvořen během instalace<sup>2</sup>.

Pošta je při doručení přidána do souboru /var/mail/jmeno\_uctu. Tuto poštu můžete číst například programem **mutt**.

## **8.5.2. Odesílání pošty mimo systém**

Jak bylo zmíněno dříve, po základní instalaci Debianu umí systém zpracovávat pouze poštu pocházející ze stejného počítače. Odesílání nebo přijímání pošty z jiných systémů není nastaveno.

<span id="page-62-0"></span><sup>1.</sup> **cron**, **quota**, **logcheck**, **aide**, . . .

<sup>2.</sup> Přeposílání pošty uživatele root na účet běžného uživatele se nastavuje v souboru /etc/aliases. Jestliže jste během instalace přeskočili vytvoření běžného uživatele, pak bude pošta samozřejmě doručována přímo uživateli root.

Chcete-li, aby exim4 zpracovával i externí poštu, podívejte se na následující podkapitolu, kde naleznete základní možnosti. Nezapomeňte pak otestovat, zda odesílání a přijímání pošty funguje bez problému.

Jestliže plánujete používat grafický poštovní program ve spojení s poštovním serverem vašeho poskytovatele Internetu nebo s poštovním serverem vaší firmy, není důvod, abyste nastavovali exim4. Stačí nastavit grafický poštovní klient, aby používal pro přijímání a odesílání správné poštovní servery (konkrétní nastavení spadá mimo rozsah této příručky).

I při použití grafického poštovního klienta a externího poštovního serveru je někdy potřeba nastavit některé konkrétní programu pro posílání pošty mimo systém. Jedním z takových programů je nástroj **reportbug**, který zajišt'uje odesílání hlášení o chybách v debianích balících. Ve výchozím nastavení očekává, že bude pro odesílání chybových hlášení používat exim4.

Abyste **reportbug** přemluvili, aby používal externí poštovní server, spusť te příkaz reportbug -configure a na otázku, zda je MTA dostupný, odpovězte "ne". Poté budete dotázáni na SMTP server, který se má používat pro odesílání chybových hlášení. Sem vyplňte stejné jméno nebo IP adresu, jakou jste zadali v konfiguraci grafického poštovního klienta.

## **8.5.3. Nastavení poštovního serveru Exim4**

V případě, že na svém systému chcete zpracovávat i externí poštu, musíte změnit nastavení balíku  $exim4^3$ :

```
# dpkg-reconfigure exim4-config
```
Po zadání příkazu budete nejprve dotázáni, zda chcete rozdělit konfiguraci do menších souborů. Pokud si nejste jisti, ponechte výchozí možnost.

Další obrazovka vám nabídne několik typických scénářů použití. Vyberte z nich ten, který nejvíce odpovídá zamýšlenému použití:

internetový počítač

Váš systém je připojen k počítačové síti a pošta je odesílána/přijímána přímo protokolem SMTP. Na následujících obrazovkách budete dotázáni několik základních údajů, jako je poštovní jméno nebo seznam domén, pro které chcete přijímat nebo předávat poštu.

odesílání pošty přes chytrý počítač

Podle tohoto scénáře je veškerá odchozí pošta posílána "chytrému" počítači, který ji za vás rozešle. Chytrý počítač také často ukládá vaši příchozí poštu, tudíž nemusíte být neustále připojeni. To pak znamená, že poštu musíte číst na chytrém počítači, nebo ji z něj stahovat programem typu **fetchmail**.

Chytrý počítač obvykle bývá poštovní server vašeho poskytovatele připojení, což je obzvláště vhodné pro uživatele s vytáčeným připojením. Jinak to může být třeba firemní poštovní server, nebo i jiný počítač na vaší síti.

<sup>3.</sup> Samozřejmě vám nic nebrání exim4 odstranit a nahradit alternativním MTA/MDA.

odesílání pošty přes chytrý počítač; žádná lokální pošta

Tato volba je v podstatě shodná s předchozí, až na fakt, že systém nebude zpracovávat poštu pro lokální poštovní doménu. Zpracovávat se bude pouze pošta vzniklá na systému (napˇr. pro systémového správce).

pouze lokální pošta

Systém není připojen k síti a pošta se rozesílá pouze mezi lokálními uživateli. Tato volba je důrazně doporučena i když neplánujete posílání žádných zpráv, protože různé systémové nástroje mohou elektronickou poštou zasílat nejrůznější výstrahy a varování (například oblíbené "Překročili jste diskovou kvótu"). Tato volba je také vhodná pro nové uživatele, protože se neptá žádné další otázky.

žádné nastavení

Tuto možnost vyberte jedině pokud přesně víte, co děláte, protože dokud poštovní systém nenastavíte, nebudete moci přijímat a odesílat žádnou poštu a můžete tak přijít o důležité zprávy od systémových programů.

Jestliže vám nevyhovuje žádný z nabízených scénářů, nebo pokud potřebujete jemnější nastavení, budete muset ručně upravit konfigurační soubory v adresáři /etc/exim4. Další informace o exim4 naleznete v adresáři /usr/share/doc/exim4.

Mějte však na paměti, že pokud nemáte oficiální doménové jméno, tak pošta odesílaná přímo do Internetu může být protistranou odmítnuta jako ochrana proti spammerům. Preferováno je posílání pošty přes poštovní server vašeho poskytovatele připojení. Chcete-li přesto odesílat poštu přímo, možná bude dobré použít jinou adresu, než tu, která byla vytvořena automaticky. S poštovním serverem Exim můžete přidat nový záznam do /etc/email-addresses.

# **8.6. Kompilace nového jádra**

Proč byste si chtěli sestavit nové jádro? Obvykle nejde o nutnost, poněvadž jádro dodávané s Debianem funguje ve většině počítačů. V Debianu také bývají dostupná alternativní jádra, která mohou odpovídat vašemu hardwaru lépe než jádro výchozí, takže byste se na ně určitě měli podívat. Nicméně nové jádro může být užitečné v následujících situacích:

- Potřebujete vyřešit hardwarový konflikt zařízení nebo speciální nároky hardwaru, které dodávané jádro nezvládne.
- Ve standardním jádře postrádáte podporu zařízení nebo nějakou službu (např. podporu vysoké paměti).
- Chcete menší jádro bez ovladačů, které nepoužíváte. Urychlíte start systému a ušetříte paměť.
- Chcete monolitické jádro místo modulárního.
- Chcete jádro z vývojové řady.
- Chcete se o jádře dozvědět něco víc.

## **8.6.1. Správa jader**

Nebojte se kompilace jádra, je to zábava a budete z ní mít užitek.

Doporučený způsob kompilace jádra v Debianu vyžaduje tyto balíky: fakeroot, kernel-package, linux-source-2.6 a další, které již máte patrně nainstalované (úplný seznam je v souboru /usr/share/doc/kernel-package/README.gz).

Tato metoda vytvoří ze zdrojových textů jádra .deb balíček, a jestliže používáte nestandardní moduly, taktéž z nich vyrobí aktuální balíčky. Při instalaci balíčku se do adresáře /boot uloží pěkně pohromadě jádro, mapa symbolů System. map a aktuální konfigurace.

Jádro *nemusíte* připravovat touto cestou, ale domníváme se, že s využitím balíčkovacího softwaru se proces zjednoduší a je také bezpečnější. Místo balíku linux-source-2.6 si klidně můžete stáhnout poslední zdrojové texty jádra přímo od Linuse.

Popis balíku kernel-package se nachází v adresáři /usr/share/doc/kernel-package. V následujících odstavcích najdete jen stručný úvod k jeho použití.

V dalším budeme předpokládat, že zdrojové texty jádra verze 2.6.26 uložíte někam do svého domovského adresáře.<sup>4</sup> Přejděte do adresáře, kde chcete mít zdrojové texty jádra (**cd** ~/build), rozbalte archiv (tar xjf /usr/src/linux-source-2.6.26.tar.bz2) a vejděte do vzniklého adresáře (**cd linux-source-2.6.26/**).

V prostředí X11 nakonfigurujte jádro příkazem make xconfig, nebo v terminálu příkazem make menuconfig (musíte mít nainstalovaný balíček ncurses-dev). Pročtěte si nápovědu a pozorně vybírejte z nabízených možností. Pokud si v některém bodu nebudete vědět rady, je většinou lepší zařízení do jádra vložit. Volby, kterým nerozumíte a které se nevztahují k hardwaru, raději nechte na přednastavených hodnotách. Nezapomeňte do jádra zahrnout "Kernel module loader" (tj. automatické vkládání modulů) v sekci "Loadable module support", které přednastavené nebývá, avšak Debian tuto službu předpokládá.

Příkazem make-kpkg clean pročistíte strom zdrojových textů a vynulujete předchozí nastavení balíku kernel-package.

Kompilaci jádra provedete pˇríkazem **fakeroot make-kpkg --initrd** -revision=jadro.1.0 kernel\_image. Číslo verze si můžete zvolit podle vlastní úvahy, slouží pouze k vaší orientaci v připravených balících. Kompilace zabere chvíli času, záleží na výpočetním výkonu vašeho počítače.

Až kompilace skončí, jádro nainstalujete jako každý jiný balík. Jako root napište dpkg -i **../linux-image-2.6.26-podarchitektura\_jadro.1.0\_s390.deb**. podarchitektura je volitelné upřesnění architektury, které jste zadali při konfiguraci jádra. dpkg -i nainstaluje jádro spolu s doprovodnými soubory. Jedná se třeba o soubory System.map, který je užitečný při dohledávání problémů v jádře, a /boot/config-2.6.26 obsahující konfigurační soubor jádra. Balík s jádrem je dostatečně chytrý, takže během instalace upraví zavaděč tak, aby implicitně používal nové jádro. Pokud jste vytvořili balík s moduly (třeba PCMCIA nebo lm-sensors), je nanejvýš vhodné ho také nainstalovat.

Nyní je čas spustit systém s novým jádrem. Projděte si chybové hlášky, které se mohly při instalaci jádra vyskytnout, a pokud vše vypadá dobře, restartujte příkazem shutdown -r now.

Více informací o debianích jádrech a o kompilaci jader si můžete přečíst v Debian Linux Kernel Handbook (http://kernel-handbook.alioth.debian.org/). Popis balíku kernel-package najdete v adresáři /usr/share/doc/kernel-package.

<span id="page-65-0"></span><sup>4.</sup> Existují i jiná místa, kam můžete zdrojové texty jádra rozbalit, ale použitá možnost je nejjednodušší a nevyžaduje žádná speciální práva.

# **8.7. Obnovení poškozeného systému**

Občas se věci pokazí a pečlivě instalovaný systém najednou nejde zavést. Možná se při změně porušil zavaděč, možná není funkční nově instalované jádro, nebo možná kosmické záření zasáhlo váš disk a v /sbin/init změnilo nějaký bit. Pomineme-li příčinu toho, proč je váš systém pokažen, budete potřebovat funkční systém, ze kterého můžete věci opravit. Jednou z možností je záchranný režim instalačního systému.

Pro spuštění záchranného režimu zadejte na výzvu boot: rescue, nebo použijte běžnou instalační metodu se zaváděcím parametrem **rescue/enable=true**. Nejprve se zobrazí několik prvních obrazovek z instalace, pouze v rohu obrazovky bude poznámka, že se jedná o záchranný režim. Nepanikařte, váš stávající systém nebude přepsán. Záchranný režim jednoduše z instalačního systému využije možnost automatického rozpoznání hardwaru, aby zajistil, že budete mít při opravách přístup k vašim diskům, síťovým kartám, a podobným užitečným zařízením.

Namísto nástroje pro dělení disků by se vám měl zobrazit seznam nalezených oblastí s pobídkou, abyste jednu z oblastí vybrali. Obvykle byste měli vybrat oblast, na které se nachází kořenový souborový systém, jež chcete opravit. Kromě běžných "fyzických" oblastí můžete samozřejmě vybírat i oblasti "virtuální" ležící na softwarovém RAIDu nebo LVM.

Pokud to bude jen trochu možné, instalátor vám nyní nabídne příkazový řádek ve vybraném souborovém systému, který teď můžete použít pro provedení nezbytných záchranných prací.

Pokud se nepodaří spustit použitelný příkazový řádek ve vybraném kořenovém souborovém systému, je možné, že je souborový systém porušen. V takovém případě se zobrazí dialog, který zobrazí varování a nabídne spuštění příkazového řádku v prostředí instalačního systému. V tomto prostředí se nenachází příliš nástrojů, ale k základní opravě systému často bohatě postačí. Vybraný kořenový souborový systém bude připojen do adresáře /target.

V obou případech se po ukončení shellu systém restartuje.

Na závěr mějte na paměti, že oprava poškozených systémů může být obtížná a popis všech možností, které mohou nastat, je mimo rozsah této příručky. Pokud máte problémy, obrať te se na specialistu.

# **Príloha A. Jak na instalaci ˇ**

Tento dokument popisuje, jak nainstalovat Debian GNU/Linux lenny pro architekturu S/390 ("s390") pomocí nového instalačního programu. Jedná se o rychlého průvodce instalačním procesem, který by měl pokrýt většinu typických instalací. V případech, kdy je vhodné sdělit více informací, se odkazujeme do ostatních částí tohoto dokumentu.

# **A.1. Príprava ˇ**

Zaznamenáte-li během instalace nějaké chyby, podívejte se do [5.3.4](#page-31-0), kde naleznete instrukce, jak je nahlásit. Pokud máte otázky, na které nemůžete nalézt odpovědi v tomto dokumentu, ptejte se v diskuzní skupině debian-boot (debian-boot@lists.debian.org) nebo na IRC (kanál #debian-boot v síti OFTC).

# **A.2. Zavedení instalacního programu ˇ**

Tým debian-cd nabízí obrazy CD s debian-installerem na stránce Debian CD (http://www.debian.org/CD/). Více informací o získání CD naleznete v kapitole [4.1.](#page-24-0)

Některé metody instalace vyžadují jiné soubory než obrazy CD. Kapitola [4.2.1](#page-24-1) vysvětluje, jak najít na zrcadlech Debianu ty správné obrazy.

Následující podkapitoly osvětlují, které obrazy byste měli použít pro který typ instalace.

## **A.2.1. CDROM**

Pro instalaci lenny existují dva různé obrazy "síťových" CD. Tyto obrazy mají sloužit k zavedení instalačního systému z CD a k instalaci zbytku ze sítě (proto jim říkáme "síťové"). Rozdíl mezi oběma obrazy spočívá v tom, že na plném síťovém obrazu jsou i balíčky se základním systémem, zatímco u menšího síťového CD je musíte stáhnout ze sítě. Pokud byste raději nepoužili síť, můžete si stáhnout i plné (650 MB) CD, které k instalaci síť nepotřebuje. (Z celé sady vám bude stačit pouze první obraz.)

Stáhněte si preferovaný obraz a vypalte jej na CD.

## A.2.2. Zavedení ze sítě

Další z možností, jak zavést debian-installer je pomocí sítě. Konkrétní postup závisí na vaší architektuře a síťovém prostředí. Obecně budete potřebovat soubory z adresáře netboot/.

## **A.2.3. Zavedení z pevného disku**

Také je možné spustit instalační systém z pevného disku. Stáhněte si soubory hd-media/initrd.gz, hd-media/vmlinuz a obraz instalačního CD do kořenového adresáře pevného disku. Ujistěte se, že obraz CD má příponu .iso. Nyní již jen stačí zavést stažené jádro vmlinuz spolu s jeho ramdiskem initrd.

# **A.3. Instalace**

Po startu instalačního programu budete uvítáni úvodní obrazovkou. Nyní si můžete buď přečíst návod pro různé způsoby zavádění (viz [5.2\)](#page-26-1), nebo jednoduše stisknout Enter a zavést instalaci.

Za chvíli budete vyzváni k výběru jazyka, ve kterém má instalace probíhat. Po seznamu se můžete pohybovat šipkami, pro pokračování stiskněte **Enter**. Dále budete dotázáni na výběr země. Pokud není požadovaná země v zobrazené nabídce, můžete přejít do úplného seznamu zemí světa.

Můžete být vyzváni na potvrzení klávesnicového rozložení. Pokud si nejste jisti, ponechte výchozí návrh.

Nyní se pohodlně usaď te a nechte debian-installer, aby rozpoznal základní hardware a nahrál zbytek sebe sama z CD, disket, USB, apod.

Instalační program se pokusí rozpoznat síťová zařízení a nastavit síťování přes DHCP. Pokud nejste připojeni k síti, nebo pokud nepoužíváte DHCP, budete mít možnost nastavit síť ručně.

Dalším krokem je nastavení hodin a časového pásma. Instalátor se pokusí spojit s časovým serverem na Internetu a nastavit přesný čas. Časové pásmo je vybráno automaticky podle země, kterou jste zvolili dříve. Leží-li země v několika časových pásmech, dostanete na výběr.

Nyní je správný čas pro rozdělení disků. Nejprve vám bude nabídnuta možnost automaticky rozdělit celý disk nebo dostupné volné místo na disku (viz kapitola [6.3.2.1\)](#page-40-0). Toto je doporučený způsob rozdělení disku pro začátečníky nebo pro lidi ve spěchu. Pokud nechcete využít této možnosti, vyberte z menu Ruční rozdělení.

Na další obrazovce uvidíte svou tabulku oblastí s informacemi o tom, jak budou oblasti formátovány a kam budou připojeny. Pro změnu nastavení nebo pro smazání oblasti ji jednoduše vyberte a proved'te požadovanou akci. Pokud jste využili automatické dělení, mělo by stačit vybrat Ukončit rozdělování a zapsat změny na disk. Nezapomeňte vytvořit alespoň jednu oblast pro odkládací prostor a připojit kořenovou oblast na /. Více informací o dělení disku naleznete v kapilote [6.3.2,](#page-40-1) obecnější informace se nachází v dodatku [C.](#page-88-0)

Nyní debian-installer naformátuje oblasti a zahájí instalaci základního systému, což může chvíli trvat. Následovat bude instalace jádra.

Základní systém je nyní funkční, avšak značně minimalistický. Další krok vám tedy umožní doinstalovat další software pomocí předpřipravených úloh. Aby systém věděl, odkud se mají balíky se softwarem nainstalovat, musí se nejprve nastavit nástroj apt, který je za instalaci balíků zodpovědný. Ve výchozím nastavení bude k instalaci vybrána úloha "Standardní systém", která doinstaluje užitečný software pro textovou konzolu. Jestliže budete chtít nainstalovat grafické prostředí, zvolte úlohu "Desktopové prostředí". Více o tomto kroku naleznete v kapitole [6.3.5.2.](#page-52-0)

Následovat bude vytvoření uživatelských účtů, které po vás obvykle chce zadat heslo pro správce systému (uživatel "root") a několik informací nutných pro vytvoření účtu běžného uživatele.

Posledním krokem je instalace zavaděče. Pokud instalátor rozpozná na počítači jiné operační systémy, přidá je do zaváděcího menu.

debian-installer vám oznámí, že instalace skončila. Vyjměte zaváděcí média (např. CD) a restartujte počítač klávesou **Enter**. Měl by se spustit váš nově nainstalovaný systém. Tato část je popsaná v [7](#page-57-1).

Pokud potřebujete k instalaci více informací, přečtěte si [6.](#page-33-0)

# **A.4. Pošlete nám zprávu o instalaci**

Pokud jste zdárně dokončili instalaci Debianu, najděte si chvilku a pošlete nám o tom krátkou zprávu. Nejjednodušší možností je nainstalovat si balík reportbug (**aptitude install reportbug**), nastavit jej podle [8.5.2](#page-62-0) a spustit pˇríkaz **reportbug installation-reports**.

Pokud instalaci nedokončili, pravděpodobně jste narazili na chybu v debian-installeru. Abychom mohli tuto chybu odstranit a instalátor vylepšit, potřebujeme o problémech vědět. Najděte si prosím chvilku a nalezené chyby nahlaste (viz [5.3.3](#page-31-1)).

# **A.5. A na závěr...**

Doufáme, že se vám instalace Debianu líbí a že shledáváte Debian užitečným. Nyní byste si možná chtěli přečíst kapitolu [8](#page-60-0).

# <span id="page-70-0"></span>**Příloha B. Automatizování instalací pomocí prednastavení ˇ**

Tento dodatek vysvětluje taje a záludnosti přednastavení odpovědí na otázky debian-installeru za účelem zautomatizování instalačního procesu.

Útržky konfigurace použité v této cásti jsou také dostupné jako samostatný soubor na ˇ http://www.debian.org/releases/lenny/example-preseed.txt.

# **B.1. Úvod**

Přednastavení nabízí možnost předem odpovědět na otázky, které se ptá instalační program. Díky tomu pak nemusíte do většiny instalací zasahovat a dokonce můžete využít některých vlastností, které jinak nejsou dostupné.

Přednastavení není povinné. Použijete-li prázdný soubor s odpověď mi, instalace bude probíhat úplně stejně jako při běžné instalaci. Každá otázka, kterou přednastavíte, jistým způsobem odchýlí instalaci od standardní cesty.

## **B.1.1. Způsoby přednastavení**

Přednastavení existuje ve třech variantách: *initrd*, *soubor* a *sít*'. Initrd funguje s každým typem instalace, podporuje přednastavení více odpovědí, ovšem vyžaduje nejvíce příprav. Přednastavení přes lokální soubor nebo přes síť se používají pro různé typy instalací.

Následující tabulka ukazuje, které způsoby přednastavení fungují s kterými způsoby instalací.

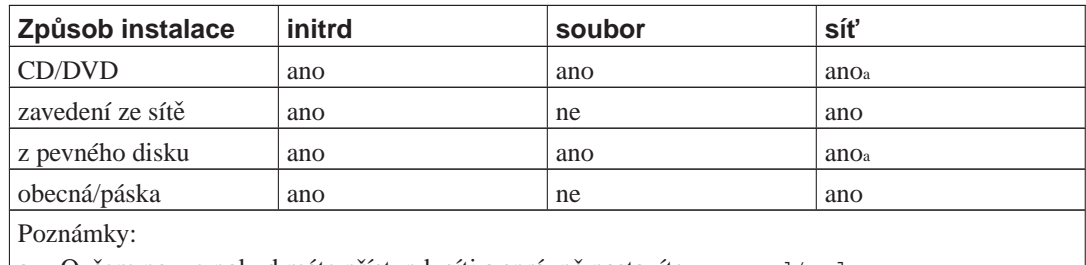

| a. Ovšem pouze pokud máte přístup k síti a správně nastavíte  $p$ reseed/url.

U jednotlivých způsobů přednastavení je významný okamžik, kdy je soubor nahrán a zpracován. Pro initrd to je okamžitě po startu instalace, ještě před první otázkou. Přednastavení v lokálním souboru se načte po připojení CD nebo jeho obrazu. Přednastavení ze sítě je evidentně dostupné až po nastavení sítě.

Prakticky to znamená, že přednastavení pomocí souboru a sítě se nahraje zobrazí až po zodpovězení otázek ohledně jazyka, země a klávesnice. (V případě přednastavení ze sítě navíc až po všech otázkách týkajících se síťového nastavení.) Instalujete-li se střední nebo nízkou prioritou, do cesty se vám připletou ještě otázky ohledně rozpoznávání hardwaru.

Abyste mohli přednastavit i otázky, které se zobrazují před nahráním souboru s přednastavením, můžete využít zaváděcí parametry jádra, viz část [B.2.2](#page-72-0).

Jinou možností, jak se vyhnout otázkám, které se zobrazují před nahráním souboru s přednastavením,

je spustit instalátor v "automatickém" režimu. Tím se odsunou všechny brzké otázky až za okamžik nahození sítě a navíc se zobrazí jen otázky s kritickou prioritou, což odfiltruje několik zbytečných otázek. Podrobnosti naleznete v [B.2.3](#page-72-1).

## **B.1.2. Omezení**

Přestože takto můžete přednastavit většinu otázek debian-installeru, existuje několik výjimek. Při dělení disku musíte rozdělit buď celý disk, nebo použít stávající volné místo — není možné použít existující oblasti.

## **B.2. Použití**

Nejprve samozřejmě musíte vytvořit soubor s přednastavením a umístit jej na vhodné místo, odkud jej budete používat. O vytvoření souboru se dočtete dále v této příručce. Umístění souboru na vhodné místo je různě složité podle použitého způsobu. V případě, že budete soubor s přednastavením načítat ze sítě, z diskety nebo usb klíčenky, je jeho umístění zřejmé. Chcete-li soubor umístit na CD nebo DVD, budete muset znovu sestavit celý ISO obraz. Umístění souboru s přednastavením přímo do initrd je mimo rozsah tohoto dokumentu a musíme vás odkázat na vývojářskou dokumentaci k debian-installeru.

Ukázkový soubor s přednastavením, jež můžete využít jako základ pro své pokusy, naleznete na http://www.debian.org/releases/lenny/example-preseed.txt. Tento soubor je poskládán z ukázek prezentovaných v tomto dodatku.

## **B.2.1. Nahrání souboru s prednastavením ˇ**

Používáte-li přednastavení z initrd, musíte zajistit, aby se soubor jmenoval preseed.cfg a aby se nacházel v kořenovém adresáři initrd. O vše ostatní se postará instalační program. Ten se podívá, zda je soubor přítomen, a pokud ano, tak jej nahraje.

U zbývajících způsobů přednastavení musíte instalátoru říci, který soubor má použít. Toho dosáhnete parametrem, který předáte jádru buď ručně při zavádění, nebo skrze soubor zavaděče (např. syslinux.cfg), kde na konec řádku append přidáte příslušné parametry.

Pokud to váš zavaděč umožňuje, nemusí být od věci jej nastavit tak, aby nečekal se zavedením instalačního systému na stisk klávesy **Enter**, ale aby dále pokračoval automaticky. V případě syslinuxu to znamená nastavit v souboru syslinux.cfg parametr **timeout** na hodnotu **1**.

Abyste měli jistotu, že instalátor dostane správný soubor, můžete zadat jeho kontrolní součet. V současnosti to musí být md5 součet. Pokud zadaný součet a vypočítaný součet souboru nebudou souhlasit, instalátor odmítne tento soubor použít.

```
Zaváděcí parametry:
- pro zavádění ze sítě:
 preseed/url=http://host/path/to/preseed.cfg
 preseed/url/checksum=5da499872becccfeda2c4872f9171c3d
- pro zavádění z upraveného CD:
 preseed/file=/cdrom/preseed.cfg
 preseed/file/checksum=5da499872becccfeda2c4872f9171c3d
```
```
- pro zavádění z USB média (soubor s přednastavením je
 v kořenovém adresáři USB média):
 preseed/file=/hd-media/preseed.cfg
 preseed/file/checksum=5da499872becccfeda2c4872f9171c3d
```
<span id="page-72-0"></span>Pokud zadáte preseed/url nebo preseed/file jako zaváděcí parametr, můžete použít zkrácenou verzi url, resp. file.

## **B.2.2. Použití zaváděcích parametrů jako formy prednastavení ˇ**

I když nemůžete přednastavit některé kroky připravenými odpověďmi v souboru, stále můžete dosáhnout plně automatické instalace, protože můžete zadat hodnoty pro přednastavení jako zaváděcí parametry jádra. Zaváděcí parametry jádra můžete též využít v případě, kdy nechcete použít celé přednastavení, ale jen předodpovědět nějakou konkrétní otázku.

Pro nastavení hodnoty libovolné proměnné zmíněné v tomto dodatku stačí zadat **cesta/k/promenné ˇ =hodnota**. Jestliže se má hodnota použít k pˇrednastavení balíku v cílovém systému, musíte předřadit ještě *vlastníka*<sup>1</sup> proměnné vlastník:cesta/k/proměnné=hodnota. Nezadáte-li vlastníka, hodnota proměnné se nezkopíruje do databáze debconfu v cílovém systému a tudíž zůstane při konfiguraci daného balíku nevyužita.

Předzodpovězení otázky popsaným způsobem způsobí, že se tato otázka nezobrazí. Chcete-li otázce přednastavit konkrétní odpověď, ale přesto chcete, aby se otázka zobrazila, použijte místo "=" operátor " $?="$ . Více též [B.5.2.](#page-86-0)

Některé často používané proměnné mohou mít i kratší variantu, Pokud je tato varianta dostupná, upřednostňujeme ji zde před úplnou formou. Konkrétně proměnnou preseed/url zde zkracujeme na url. Jiným příkladem je alias tasks, který vlastně znamená tasksel:tasksel/first.

Dvě pomlčky "--" mají u zaváděcích parametrů jádra speciální význam. Všechny parametry nacházející se za posledními pomlčkami budou zkopírovány do konfigurace zavaděče v instalovaném systému. (Pokud to instalátor pro daný zavaděč umožňuje.) Parametry, které instalátor rozpozná (např. volby pro přednastavení), budou automaticky odfiltrovány.

Poznámka: Aktuální jádra (2.6.9 a novější) akceptují nejvýše 32 parametrů a 32 proměnných prostředí (včetně standardních voleb pro instalační program). Pokud tento limit překročíte, jádro zpanikaří. (Dřívější jádra měla tyto limity ještě menší.)

Pro většinu instalací můžete celkem bez problémů odstranit implicitní volby jako vga=normal, což vám umožní přidat další volby pro přednastavení.

Poznámka: V některých případech není možné zadat hodnotu obsahující mezeru, a to i v případě, kdy hodnotu obklopíte uvozovkami.

<sup>1.</sup> Vlastníkem debconf proměnné (nebo šablony) je obvykle jméno balíku, který obsahuje odpovídající debconf šablonu. U proměnných používaných přímo v instalačním systému je vlastníkem "d-i". Šablony a proměnné mohou mít více vlastníků, což pomáhá při rozhodování, zda je možné je při odinstalování balíku odstranit z databáze debconfu.

### **B.2.3. Automatický režim**

Díky několika pokročilým (někteří říkají zmateným) vlastnostem instalačního systém Debianu je možné, aby se poměrně jednoduchý zaváděcí parametr rozvinul do komplexní a na míru upravené automatické instalace. Pro ilustraci uvádíme několik příkladů, které můžete zadat na zaváděcí výzvě.

#### auto url=autoserver

Toto spoléhá na fakt, že na síti existuje DHCP server, který dostane počítač do bodu, kdy bude možné přes DNS přeložit jméno autoserver. Pokud DHCP server poskytnul i název domény, tak se zkusí i varianta, kdy se za název počítače přidá právě poskytnutá doména. Například pokud je přes DHCP poskytnuta doména priklad.cz, vyústí to ve stažení souboru s přednastavením z adresy http://autoserver.priklad.cz/d-i/lenny/./preseed.cfg.

Poslední část url  $(d-i/lenny/./present.org)$  pochází z proměnné auto-install/defaultroot. Proměnná implicitně obsahuje adresář lenny, aby jste s příchodem novějších verzí Debianu a nových kódových označení nemigrovali na nové verze automaticky, ale kontrolovaněji (po explicitním zadání nového kódového jména). Část /./ indikuje kořen, vůči kterému můžete zadávat relativní cesty (používá se v preseed/include a preseed/run). To umožňuje zadávat cesty k souborům jako kompletní URL, cesty začínající na / jsou připojeny ke kořenu, nebo jako cesty relativní k umístění, kde byl nalezen poslední soubor s přednastavením. To umožňuje vytvářet přenositelnější skripty, kde můžete přesouvat celé hierarchie skriptů na nová umístění, aniž by se co pokazilo. Například můžete na USB klíčenku přesunout soubory, které se dříve používaly na webovém serveru. Předpokládejme, že je v souboru s přednastavením nastavena proměnná preseed/run na hodnotu /scripts/late\_command.sh. Pak v naší ukázce bude zmíněný soubor stažen z http://autoserver.priklad.cz/d-i/lenny/./scripts/late\_command.sh.

Pokud na dané síti není vybudovaná vhodná DHCP a DNS infrastruktura, nebo pokud nechcete použít výchozí cestu k souboru preseed.cfg, můžete zadat explicitní URL. Nebude-li URL obsahovat prvek /./, bude automaticky připojen na začátek cesty, tj. za třetí lomítko URL. Příklad vyžadující jen minimální podporu od místní sít'ové infrastruktury:

auto url=http://192.168.1.2/cesta/k/preseed.souboru

Celé to funguje tak, že

- pokud v URL chybí protokol, předpokládá se http,
- · pokud název počítače neobsahuje tečky, připojí se k němu doména odvozená z DHCP a
- pokud za názvem počítače není žádné lomítko, přidá se výchozí cesta.

Kromě zadávání URL můžete zadat i parametry, které přímo neovlivňují chování debian-installeru samotného, ale které mohou být předány do skriptů spouštěných z nahraného souboru s přednastavením pomocí preseed/run. V současnosti to je pouze auto-install/classes, ve zkrácené verzi classes. Příklad použití:

auto url=autoserver classes=trida\_A;trida\_B

Třídy mohou například označovat typ systému, který se má instalovat, nebo jazykové prostředí, které se má nastavit.

Tento koncept je možné dále rozšiřovat. Pokud toho ve svých skriptech využijete, je rozumné použít jmenný prostor auto-install, například auto-install/style. Jestliže si myslíte, že máte pro další parametr vhodné využití, zmiňte se o něm v diskusní skupině <debian-boot@lists.debian.org>, abychom předešli konfliktům v jmenném prostoru (a případně vám přidali kratší alias).

Příkaz auto zatím není definován všude. Stejného výsledku však můžete dosáhnout přidáním dvou parametrů auto=true priority=critical k parametrům jádra. Parametr auto je vlastně alias pro auto-install/enable a potlačuje zobrazení otázek ohledně místního prostředí a nastavení klávesnice až do bodu, kdy je bude možné přednastavit. Parametr priority je alias pro debconf/priority a nastavením na hodnotu critical zajistíte, aby se zobrazovaly pouze otázky s kritickou prioritou, kterých při instalaci moc není.

Další parametry, které se mohou hodit při automatizaci instalací přes DHCP, jsou interface=auto netcfg/dhcp\_timeout=60, které způsobí, že se k instalaci použije první funkční síťové rozhraní a že instalátor bude trpělivější při čekání na odpovědi od DHCP serveru.

**Tip:** Rozsáhlý příklad použití této infrastruktury naleznete na webových stránkách (http://hands.com/d-i/) autora. Kromě ukázkových skriptů a tříd tam také naleznete zajímavé výsledky kreativního použití přednastavení.

### **B.2.4. Užitečné aliasy**

Při použití (automatického) přednastavení se mohou hodit následující aliasy. Poznamenejme, že aliasy zkracují pouze jméno otázky. Vždy je třeba přidat ještě hodnotu, například auto=true nebo interface=eth0.

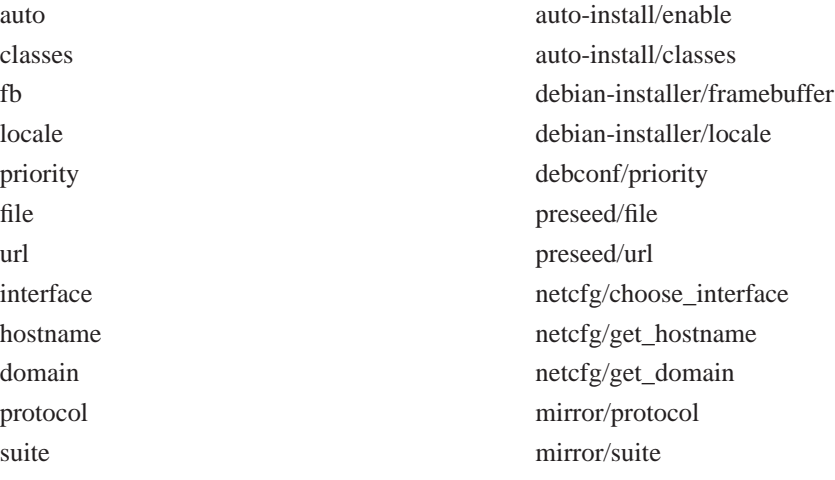

## **B.2.5. Použití DHCP serveru pro určení souboru s prednastavením ˇ**

Jelikož DHCP umí předávat jméno souboru, je možné toho zneužít pro určení souboru s přednastavením. Obvykle se totiž tato možnost používá pro určení souboru, kterým se zavede systém ze sítě. Pokud ale bude soubor ve formě URL, instalace to rozpozná a pokusí se soubor stáhnout a použít jako soubor s přednastavením. Následující příkaz ukazuje, jak upravit konfigurační soubor dhcpd.conf serveru ISC DHCP verze 3 (balík dhcp3-server).

```
if substring (option vendor-class-identifier, 0, 3) = "d-i" {
    filename "http://pocitac/preseed.cfg";
}
```
Všimněte si, že předchozí příklad omezuje použití na DHCP klienty, kteří se identifikují jako "d-i", takže by to nemělo ovlivnit běžné DHCP klienty, ale pouze instalace. Direktivu filename můžete zadat například i do sekce pro jediný počítač, takže neovlivníte ostatní instalace na síti.

K dobrým zvykům při přednastavování přes DHCP patří přednastavení pouze hodnot, které jsou specifické pro vaši síť, jako je např. lokální zrcadlo. Tím se při instalaci automaticky vybere správné zrcadlo, ale zbytek instalace probíhá interaktivně. Kompletní přednastavení přes DHCP byste měli provádět pouze s nejvyšší opatrností.

# **B.3. Vytvoření souboru s přednastavením**

Soubor s přednastavením soubor má stejný formát jako používá příkaz **debconf-set-selections**. Běžný řádek pak má tvar

```
<vlastník> <jméno otázky> <typ otázky> <hodnota>
```
Při vytváření souboru s přednastavením byste měli mít na paměti několik pravidel.

- Mezi typ a hodnotu vkládejte pouze jednu mezeru nebo tabulátor případné další bílé znaky budou považovány za součást hodnoty.
- Dlouhý řádek můžete pro lepší čitelnost rozdělit na několik řádků tak, že na konec řádku přidáte znak pro pokračování řádku "\" (zpětné lomítko). Je vhodné rozdělit řádek mezi názvem a typem otázky, ne mezi typem a hodnotou. Po spojení řádků bude bílé místo ze začátku/konce řádku spojeno do jediné mezery.
- Pro debconf proměnné (šablony), které jsou součástí samotného instalačního programu, by měl být vlastník nastaven na "d-i". Pro přednastavení ostatních proměnných používaných během instalace by se měl jako vlastník používat název balíku, který obsahuje příslušnou šablonu. Do debconf databáze v nainstalovaném systému se přenesou pouze proměnné, které mají jako vlastníka nastaveno něco jiného než "d-i".
- Většina otázek vyžaduje zadání hodnot v angličtině, avšak existují výjimky jako třeba partman, kde musíte použít přeložené hodnoty.
- Dále pak některé otázky vyžadují hodnotu formou kódu (a ne text, který se zobrazuje během instalace).

Nejjednodušší způsob vytvoření souboru s přednastavením je použít ukázkový soubor z [B.4](#page-76-0) jako základ a upravit si jej dle potřeb.

Jiná možnost je provést ruční instalaci a po restartu do nového systému použít příkaz **debconf-getselections** (z balíku debconf-utils) a uložit databázi debconfu i cdebconfu do jediného souboru:

```
$ debconf-get-selections --installer > soubor
$ debconf-get-selections >> soubor
```
Tento přístup má tu nevýhodu, že vytvořený soubor bude obsahovat i položky, které by se neměly přednastavovat. Z tohoto pohledu je pro většinu uživatelů vhodnější použití ukázkového souboru.

Poznámka: Tento způsob se spoléhá na fakt, že se na konci instalace uloží databáze cdebconfu do instalovaného systému do souboru /var/log/installer/cdebconf. Protože tato databáze může obsahovat důvěrné informace, jsou tyto soubory čitelné pouze pro uživatele root.

Pokud ze systému vyčistíte balík installation-report, bude smazán také adresář /var/log/installer.

Seznam možných hodnot pro otázky můžete zjistit během instalace ze souborů umístěných v adresáˇri /var/lib/cdebconf (napˇr. pomocí editoru **nano**). Samotné šablony se nachází v souboru templates.dat, aktuální hodnoty naleznete v souboru questions.dat.

Ještě před instalací je vhodné zkontrolovat formát předkonfiguračního souboru příkazem **debconfset-selections -c preseed.cfg**.

# <span id="page-76-0"></span>**B.4. Obsah souboru s přednastavením (pro lenny)**

Útržky konfigurace použité v této cásti jsou také dostupné jako samostatný soubor na ˇ http://www.debian.org/releases/lenny/example-preseed.txt.

Tento příklad je založen na instalaci pro architekturu Intel x86. Jestliže instalujete na jinou architekturu, nemusí některá nastavení odpovídat těm uvedeným (výběr klávesnice, instalace zavaděče) a budete je muset nahradit adekvátními hodnotami.

### **B.4.1. Lokalizace**

Nastavení lokalizačních proměnných bude fungovat pouze v případě, když používáte přednastavení přes initrd. U ostatních způsobů se totiž soubor s přednastavením nahraje až po zobrazení těchto otázek.

Místní prostření (locale) slouží k současnému zadání jazyka i země. Například pomocí zaváděcího parametru jádra můžete zadat **locale=***cs\_cz*.

```
# Locale nastaví jazyk i zemi.
d-i debian-installer/locale string cs_CZ
```
Zadat můžete libovolnou kombinaci jazyka podporovaného v debian-installer a země. Pokud kombinace netvoří platné prostředí, vybere instalační systém kombinaci tak, že se pokusí zachovat jazyk a k němu vybere platnou zemi.

Nastavení klávesnice se skládá z výběru typu klávesnice a z výběru klávesové mapy. Ve většině případů je typ klávesnice rozpoznán automaticky, takže není potřeba jej přednastavovat. Klávesová mapa musí být platná v rámci daného typu a debian-installer ji musí znát.

```
# Výběr klávesnice.
#d-i console-tools/archs select at
```

```
d-i console-keymaps-at/keymap select cz-lat2
# Pˇríklad pro jiný typ klávesnice
#d-i console-keymaps-usb/keymap select mac-usb-us
```
Nastavení klávesnice můžete přeskočit nastavením proměnné console-tools/archs na hodnotu **skip-config**. Tím se zachová výchozí klávesová mapa jádra.

Poznámka: Změny ve vstupní vrstvě jader 2.6 v podstatě smazaly význam typů klávesnic, takže by většinou měl stačit typ "PC" (at).

### **B.4.2. Nastavení sítě**

Pokud nahráváte soubor s přednastavením ze sítě, pak následující samozřejmě nebude fungovat! V takovém případě zadejte potřebné parametry sítě zavaděči jádra. Zavádíte-li z CD nebo USB, bude nastavení fungovat bez problémů.

Potřebujete-li při zavádění ze sítě vybrat konkrétní síťové rozhraní ještě před nahráním souboru s přednastavením, použijte zaváděcí parametr *interface=eth1*.

Přestože přednastavení síťování není běžně dostupné při přednastavení ze sítě (tj. při použití "preseed/url"), můžete to obejít následujícím hackem (např. pokud chcete síť ovému rozhraní nastavit statickou adresu). Hack spočívá ve vynucení opětovné konfigurace sítě po načtení souboru s přednastavením. Stačí vytvořit skript pro "preseed/run" obsahující následující příkazy:

killall.sh; netcfg

Pro nastavení sítě lze využít následující proměnné:

```
# netcfg zkusí použít rozhraní, jehož druhý konec je aktivní
# a tím pádem přeskočí výběr ze seznamu nalezených rozhraní.
d-i netcfg/choose_interface select auto
# Výběr konkrétního sít'ového rozhraní:
#d-i netcfg/choose_interface select eth1
# Máte-li pomalejší dhcp server a instalaˇcnímu systému vyprší ˇcas pˇri
# čekání na odpověd', bude užitečné následující.
#d-i netcfg/dhcp_timeout string 60
# Pokud dáváte přednost ručnímu nastavení sítě:
#d-i netcfg/disable_dhcp boolean true
# Má-li tento soubor s pˇrednastavením fungovat na systémech s i bez
# dhcp serveru, odkomentujte následující ˇrádky a také statické
# nastavení sítě níže.
#d-i netcfg/dhcp_failed note
#d-i netcfg/dhcp_options select Configure network manually
# Statické nastavení sítě.
#d-i netcfg/get_nameservers string 192.168.1.1
```

```
#d-i netcfg/get_ipaddress string 192.168.1.42
#d-i netcfg/get_netmask string 255.255.255.0
#d-i netcfg/get_gateway string 192.168.1.1
#d-i netcfg/confirm_static boolean true
# Název počítače a domény přiřazené přes DHCP mají větší prioritu než
# hodnoty nastavené zde, nicméně takto máte jistotu, že tato otázka
# nezobrazí (at' už nastavení z DHCP obdržíme nebo ne).
d-i netcfg/get_hostname string nenastavene-jmeno
d-i netcfg/get_domain string nenastavena-domena
# Zakáže otravný dialog o WEP klíči.
d-i netcfg/wireless_wep string
# Praštěné DHCP jméno počítače, které používají někteří ISP jako heslo.
#d-i netcfg/dhcp_hostname string radish
# Pokud sít'ová karta nebo jiný hardware vyžaduje nesvobodný firmware,
# můžete říct instalátoru, aby se vždy pokusil firmware nahrát bez
# dalšího dotazování. Chcete-li nahrávání i dotazování zakázat,
# nastavte na hodnotu false.
#d-i hw-detect/load_firmware boolean true
```
Pokud není proměnná netcfg/get\_netmask přednastavená, netcfg si síťovou masku dopočítá automaticky. Pro plně automatické instalace musíte v takovém případě nastavit proměnnou jako seen, aby instalace nečekala na potvrzení spočítané masky. Obdobně je možné nepřednastavovat proměnnou netcfg/get\_gateway a nechat **netcfg**, aby automaticky automaticky odhadl adresu brány. Jako speciální případ je možné nastavit proměnnou netcfg/get\_gateway na hodnotu "none", což znamená, že se brána nemá použít vůbec.

## **B.4.3. Sít'ová konzole**

```
# Následující nastavení se hodí v situacích, kdy chcete instalovat
# vzdáleně přes SSH pomocí komponenty network-console.
# Toto přednastavení má smysl pouze pokud plánujete dokončit
# instalaci ručně.
#d-i anna/choose_modules string network-console
#d-i network-console/password password r00tme
#d-i network-console/password-again password r00tme
```
## **B.4.4. Nastavení zrcadla**

V závislosti na způsobu instalace můžete zrcadlo použít pro stažení dodatečných komponent instalačního systému, stažení základního systému a pro nastavení souboru /etc/apt/sources.list.

Parametr mirror/suite určuje verzi instalovaného systému.

Parametr mirror/udeb/suite určuje verzi Debianu, ze které se stáhnou dodatečné komponenty instalačního systému. Nastavení této proměnné má smysl pouze v případě, že komponenty stahujete ze sítě a potřebujete, aby odpovídaly verzi initrd, který se používá pro instalaci. Výchozí hodnota mirror/udeb/suite je stejná jako mirror/suite.

```
# Zvolíte-li ftp, nemusíte nastavovat mirror/country
#d-i mirror/protocol string ftp
```

```
d-i mirror/country string manual
d-i mirror/http/hostname string ftp.cz.debian.org
d-i mirror/http/directory string /debian
d-i mirror/http/proxy string
# Verze pro instalaci.
#d-i mirror/suite string testing
# Verze, ze které nahrát komponenty instalátoru (volitelné).
#d-i mirror/udeb/suite string testing
```
## **B.4.5. Nastavení hodin a casového pásma ˇ**

```
# Určuje, zda jsou hardwarové hodiny nastaveny na UTC.
d-i clock-setup/utc boolean true
# Proměnnou můžete nastavit na libovolnou platnou hodnotu $TZ;
# Seznam časových pásem naleznete v /usr/share/zoneinfo/.
d-i time/zone string Europe/Prague
# Určuje, zda se mají při instalaci nastavit hodiny pomocí NTP.
d-i clock-setup/ntp boolean true
# NTP server, který se má použít. Výchozí hodnota je většinou
# dostačující.
#d-i clock-setup/ntp-server string tak.cesnet.cz
```
## **B.4.6. Rozdelení disku ˇ**

Dělení disku je víceméně omezeno možnostmi, které nabízí partman-auto. Můžete zvolit rozdělení buď stávajícího volného místa, nebo celého disku. Rozvržení oblastí můžete nadefinovat pomocí předdefinovaného schematu, vlastního schematu ze souboru nebo schematu obsaženém v souboru s přednastavením. Momentálně není možné přednastavit rozdělení více disků.

### **Varování**

Označení disků závisí na pořadí, ve kterém jsou nahrány jejich ovladače. Jestliže se v systému nachází více disků, tak se ubezpečte, že jste vybrali ten správný.

```
# Pokud má systém volné místo, můžete je vybrat k automatickému rozdělení.
#d-i partman-auto/init automatically partition select biggest free
# Alternativně můžete zadat k automatickému dělení celý disk. Název
# zařízení musí být v tradičním formátu (ne ve formátu devfs).
# Poznámka: pokud má systém více disků, musíte nějaký zadat.
# Například pro použití prvního SCSI/SATA disku:
#d-i partman-auto/disk string /dev/sda
# Dále musíte zvolit metodu, která se má použít. Momentálně jsou
# dostupné metody "regular", "lvm" a "crypto".
```

```
# Pokud některý z disků určených k automatickému rozdělení obsahuje
# pozůstatek z předchozího LVM, zobrazí se varování. Tímto můžete
# varování potlačit...
d-i partman-lvm/device_remove_lvm boolean true
# To stejné platí pro potvrzení při zápisu LVM oblastí.
d-i partman-lvm/confirm boolean true
# A platí i pro odstranění pozůstatků předchozího softwarového RAIDu:
d-i partman-md/device_remove_md boolean true
# Můžete vybrat jedno ze tří připravených schémat dělení.
# - atomic: všechny soubory v jedné oblasti
# - home: samostatná oblast /home
# - multi: samostatné oblasti /home, /usr, /var a /tmp
d-i partman-auto/choose_recipe select atomic
# Nebo zadat váš vlastní návod na dělení...
# Formát návodu je popsán v souboru devel/partman-auto-recipe.txt.
# Pokud umíte do prostředí d-i dostat soubor s návodem na dělení,
# stačí na něj odkázat.
#d-i partman-auto/expert_recipe_file string /hd-media/recipe
# V opačném případě můžete zadat celý návod na jednu (logickou) řádku.
# Například vytvoříme malou oblast /boot, vhodný swap a zbytek
# použijeme jako koˇrenovou oblast:
#d-i partman-auto/expert_recipe string \
# boot-root :: \
# 40 50 100 ext3 \
# $primary{ } $bootable{ } \
# method{ format } format{ }
# use_filesystem{ } filesystem{ ext3 } \
# mountpoint{ /boot } \
# . \
# 500 10000 1000000000 ext3 \
# method{ format } format{ } \
# use_filesystem{ } filesystem{ ext3 } \
\# mountpoint { / }
\qquad \qquad +# 64 512 300% linux-swap \
# method{ swap } format{ } \
\# . The set of \mathcal{L}# Následujícím řeknete partmanu, aby disk rozdělil bez potvrzení.
# (Za předpokladu, že jste partmanu v předchozích krocích řekli,
# co má dělat.)
d-i partman/confirm_write_new_label boolean true
d-i partman/choose_partition select finish
d-i partman/confirm boolean true
```
### **B.4.7. Rozdělení při použití RAIDu**

Pomocí přednastavení též můžete nastavit oblasti na polích softwarového RAIDu. Podporovány jsou RAID úrovně 0, 1, 5, 6 a 10, vytváření degradovaných polí a určení rezervních zařízení. Používáte-li RAID 1, můžete podle části [B.4.12](#page-84-0) přednastavit grub, aby se nainstaloval do všech zařízení v poli použitých.

### **Varování**

U tohoto typu automatického rozdělení se dá velice lehce něco pokazit. Navíc se jedná o komponentu, kterou vývojáři debian-installer testují relativně málo. Odpovědnost za správné zapsání návodu pro rozdělení (aby dával smysl a nevytvářel konflikty) nese uživatel. V případě problémů zkontrolujte /var/log/syslog.

```
# POZNÁMKA: tato možnost je zatím ve stádiu testování a měla by být
# používána s největší opatrností.
# Metoda by měla být nastavena na "raid".
#d-i partman-auto/method string raid
# Zadejte disky k rozdělení. Na všech bude nakonec stejné rozložení,
# takže to bude fungovat pouze pokud mají disky stejnou velikost.
#d-i partman-auto/disk string /dev/sda /dev/sdb
# Dále musíte zadat fyzické oblasti, které se mají použít.
#d-i partman-auto/expert_recipe string \
# multiraid :: \
# 1000 5000 4000 raid \
# $primary{ } method{ raid } \
\qquad \qquad +# 64 512 300% raid \
# method{ raid }
\qquad \qquad +# 500 10000 1000000000 raid \
# method{ raid } \
\# . The set of the set of the set of the set of the set of the set of the set of the set of the set of the set of the set of the set of the set of the set of the set of the set of the set of the set of the set of the s
# Na závěr musíte zadat, jakým způsobem se mají dříve definované oblasti
# použít v nastavení RAIDu. Důležité je použít správná čísla logických
# oblastí.
# Parametry jsou:
# <typraidu> <početzařízení> <početrezerv> <typss> <přípbod> \
# <zaˇrízení> <rezervnízaˇrízení>
# Podporovány jsou RAID úrovně 0, 1, 5, 6 a 10; zařízení jsou oddělena
# pomocí "#"
#d-i partman-auto-raid/recipe string \
# 1 2 0 ext3 / \
# /dev/sda1#/dev/sdb1 \
\# . The contract of the contract of the contract of the contract of the contract of the contract of the contract of the contract of the contract of the contract of the contract of the contract of the contract of the co
\# 1 2 0 swap -
# /dev/sda5#/dev/sdb5 \
\# . The contract of the contract of the contract of the contract of the contract of the contract of the contract of the contract of the contract of the contract of the contract of the contract of the contract of the co
# 0 2 0 ext3 /home \
# /dev/sda6#/dev/sdb6 \
\pm# Toto zajistí, že se partman nebude při rozdělování ptát na potvrzení.
d-i partman-md/confirm boolean true
d-i partman/confirm_write_new_label boolean true
d-i partman/choose_partition select finish
d-i partman/confirm boolean true
```
### **B.4.8. Instalace základního systému**

V této fázi instalace se toho moc nastavit nedá. Jediné otázky se týkají instalace jádra.

```
# Vybere generátor initramfs, kterým se vygeneruje initrd pro jádra
# ˇrady 2.6.
#d-i base-installer/kernel/linux/initramfs-generators string yaird
# (Meta) balík jádra, který se má nainstalovat; nechcete-li instalovat
# žádné jádro, zadejte "none".
#d-i base-installer/kernel/image string linux-image-2.6-486
```
### <span id="page-82-0"></span>**B.4.9. Nastavení účtů**

Instalační systém umožňuje přednastavit jak heslo uživatele root, tak jméno a heslo prvního běžného uživatele systému. Heslo můžete zadat buď v nešifrované podobě, nebo jako MD5 hash.

### **Varování**

Přednastavení hesel není bezpečné, protože kdokoliv s přístupem k souboru s přednastavením si tato hesla může přečíst. Z pohledu bezpečnosti je použití MD5 hashů lepší, ovšem poskytují pouze falešný pocit bezpečí, protože přístup k MD5 hashi znamená možnost útoků hrubou silou.

```
# Přeskočí vytvoření účtu pro roota (běžný uživatel bude moci použít
# sudo).
#d-i passwd/root-login boolean false
# Volitelně přeskočí vytvoření běžného uživatelského účtu.
#d-i passwd/make-user boolean false
# Rootovo heslo v čitelném tvaru
#d-i passwd/root-password password r00tme
#d-i passwd/root-password-again password r00tme
# nebo šifrované pomocí MD5 hashe.
#d-i passwd/root-password-crypted password [MD5 hash]
# Vytvoření účtu běžného uživatele.
#d-i passwd/user-fullname string Jan Novak
#d-i passwd/username string jan
# Heslo běžného uživatele v čitelném tvaru
#d-i passwd/user-password password nebezpecne
#d-i passwd/user-password-again password nebezpecne
# nebo šifrované pomocí MD5 hashe.
#d-i passwd/user-password-crypted password [MD5 hash]
# Nastaví UID běžného uživatele (jinak se použije výchozí hodnota).
#d-i passwd/user-uid string 1010
# Uživatelský účet bude automaticky přidán do několika standardních
# skupin. Chcete-li to změnit, zadejte seznam požadovaných skupin.
#d-i passwd/user-default-groups string audio cdrom video
```
Do proměnných passwd/root-password-crypted a passwd/user-password-crypted můžete jako hodnotu zadat znak vykřičník "!", což znamená, že daný účet bude zakázán. To se může hodit například pro účet root, což ovšem předpokládá, že máte nastavenu nějakou jinou možnost, jak počítač spravovat (například pomocí sudo nebo autentizace přes SSH klíče).

MD5 hash hesla můžete vygenerovat následujícím příkazem:

```
$ printf "r00tme" | mkpasswd -s -m md5
```
### **B.4.10. Nastavení APT**

Nastavení souboru /etc/apt/sources.list a několika základních parametrů je plně řízeno typem instalace a dříve zodpovězenými otázkami. Volitelně můžete přidat další (lokální) archivy.

```
# Můžete si zvolit instalaci softwaru ze sekcí non-free a contrib.
#d-i apt-setup/non-free boolean true
#d-i apt-setup/contrib boolean true
# Odkomentujte, pokud nechcete používat sít'ové zrcadlo.
#d-i apt-setup/use_mirror boolean false
# Vyberte, které aktualizaˇcní služby chcete využívat a zadejte
# jejich zrcadla. Příklad ukazuje výchozí hodnoty.
#d-i apt-setup/services-select multiselect security, volatile
#d-i apt-setup/security_host string security.debian.org
#d-i apt-setup/volatile_host string volatile.debian.org
# Další archivy, k dispozici jsou local[0-9]
#d-i apt-setup/local0/repository string \
# http://muj.server/debian stable main
#d-i apt-setup/local0/comment string local server
# Povolí řádky deb-src
#d-i apt-setup/local0/source boolean true
# URL k veˇrejnému klíˇci lokálního archivu; Klíˇc musíte zadat, protože
# jinak si apt bude stěžovat na neautentizovaný archiv a příslušný
# řádek v sources.list zůstane zakomentovaný
#d-i apt-setup/local0/key string http://muj.server/klic
# Instalace vyžaduje, aby byly všechny repositáře autentizovány
# známým gpg klíčem. Tímto nastavením můžete autentizaci potlačit.
# Varování: Nebezpeˇcné, není doporuˇceno.
```
#d-i debian-installer/allow\_unauthenticated string true

## **B.4.11. Výber balík ˚u. ˇ**

Můžete nainstalovat libovolnou kombinaci dostupných úloh. V době psaní to zahrnuje:

- **standard**
- **desktop**
- **gnome-desktop**
- **kde-desktop**
- **web-server**
- **print-server**
- **dns-server**
- **file-server**
- **mail-server**
- **sql-database**
- **laptop**

Instalaci úloh můžete vynechat a instalovat balíky nějakou jinou cestou. Úlohu standard však doporučujeme instalovat vždy.

Chcete-li kromě balíků v úlohách instalovat také nějaké samostatné balíky, můžete použít parametr pkgsel/include. Hodnotou parametru je čárkami nebo mezerami oddělený seznam, takže jej můžete jednoduše použít i na příkazové řádce jádra.

```
#tasksel tasksel/first multiselect standard, web-server
# Pokud je vybrána desktopová úloha, nainstaluje místo výchozího GNOME
# desktopy KDE a Xfce.
#tasksel tasksel/desktop multiselect kde, xfce
```

```
# Samostatné balíky pro instalaci.
#d-i pkgsel/include string openssh-server build-essential
# Zda se mají balíky po rozbalení debootstrapem aktualizovat.
# Povolené hodnoty: none, safe-upgrade, full-upgrade
#d-i pkgsel/upgrade select none
```

```
# Některé verze instalačního systému mohou vývojářům Debianu hlásit
# seznam balíků, které jste nainstalovali, což pomáhá při
# rozhodování, který software je oblíbený a proto by měl být zařazen
# na CD. Výchozí hodnotou je zákaz posílání tohoto seznamu, ale měli
# byste zvážit jeho povolení.
#popularity-contest popularity-contest/participate boolean false
```
### <span id="page-84-0"></span>B.4.12. Instalace zavaděče

```
# Výchozím zavaděčem (pro x86) je Grub. Chcete-li místo něj instalovat
# LILO, odkomentujte následující:
#d-i grub-installer/skip boolean true
# Jestliže chcete pˇreskoˇcit také instalaci LILA a neinstalovat žádný
# zavaděč, odkomentujte ještě toto:
#d-i lilo-installer/skip boolean true
# Toto je bezpečné nastavení - pokud nenalezne jiný operační systém,
# nainstaluje Grub do MBR.
d-i grub-installer/only_debian boolean true
# Toto nainstaluje Grub do MBR i když nalezne jiný operační systém,
# což je méně bezpečné, protože se jiný systém nemusí zavést.
d-i grub-installer/with_other_os boolean true
# Alternativně můžete instalovat jinam než do MBR - odkomentujete
# a upravte tyto řádky:
#d-i grub-installer/only_debian boolean false
```

```
#d-i grub-installer/with_other_os boolean false
#d-i grub-installer/bootdev string (hd0,0)
# Pro instalaci Grubu na více disků:
#d-i grub-installer/bootdev string (hd0,0) (hd1,0) (hd2,0)
# Volitelné heslo pro Grub bud' v čitelné podobě
#d-i grub-installer/password password r00tme
#d-i grub-installer/password-again password r00tme
# nebo zašifrované pomocí MD5 hashe, viz grub-md5-crypt(8).
#d-i grub-installer/password-crypted password [MD5 hash]
```
MD5 hash hesla pro grub můžete získat buď příkazem **grub-md5-crypt**, nebo příkazem uvedeným v příkladu v části [B.4.9.](#page-82-0)

## **B.4.13. Dokončení instalace**

```
# Pˇri instalaci skrze sériovou konzoli jsou tradiˇcní virtuální konzoly
# (VT1-VT6) v /etc/inittab zakázány. Chcete-li je nechat povolené,
# odkomentujte následující řádek.
#d-i finish-install/keep-consoles boolean true
# Vynechá poslední hlášku, že je instalace kompletní.
d-i finish-install/reboot_in_progress note
# Zakáže vysunutí CD během restartu, což se občas může hodit.
#d-i cdrom-detect/eject boolean false
# Tímto se počítač po skončení instalace místo restartu do nového
# systému zastaví, případně zcela vypne.
#d-i debian-installer/exit/halt boolean true
# Tímto se počítač nejen zastaví, ale i vypne.
#d-i debian-installer/exit/poweroff boolean true
```
## **B.4.14. Přednastavení ostatních balíků**

```
# Je možné, že se objeví další otázky v závislosti na tom, jaký
# software nainstalujete, nebo podle toho, co se během instalace
# pokazí. Seznam všech možných otázek během instalace získáte
# pˇríkazy:
# debconf-get-selections --installer > soubor
# debconf-get-selections >> soubor
```
## **B.5. Pokrocilé možnosti ˇ**

### **B.5.1. Spouštění vlastních příkazů během instalace**

Nástroje pro přednastavení nabízí velice mocnou vlastnost, kterou je možnost spouštění libovolných příkazů nebo skriptů v určitých bodech instalace.

```
# Přednastavení d-i není už ze své podstaty bezpečné. Nic
# v instalačním systému nekontroluje pokusy kolem přetečení bufferu
# ani zneužití hodnot v souboru s pˇrednastaveními. Používejte tyto
# soubory pouze z důvěryhodných zdrojů!
# Následuje ukázka, jak v d-i spustit automaticky nějaký shellový příkaz.
# První příkaz je spuštěn co nejdříve - hned po načtení přednastavení.
#d-i preseed/early_command string anna-install nejaky-udeb
# Tento příkaz je spuštěn těsně před koncem instalace, ale ještě je
# připojen adresář /target. Bud' můžete použít chroot na /target
# a pracovat přímo v něm, nebo můžete použít příkaz apt-install
# resp. in-target pro jednoduchou instalaci balíků resp. spouštění
# příkazů v nově instalovaném systému
```
#### <span id="page-86-0"></span>#d-i preseed/late\_command string apt-install zsh; in-target chsh -s /bin/zsh

## **B.5.2. Použití přednastavení pro změnu výchozích hodnot**

Pomocí přednastavení můžete dosáhnout i toho, že se otázka normálně zobrazí, ale změní se její výchozí odpověď. (Například na úvodní otázce ohledně jazyka můžete přednastavit místo angličtiny češtinu, takže uživateli stačí stisknout **Enter**, ale stále mu necháváte možnost volby jiného jazyka.) Dosáhnete toho tak, že po nastavení proměnné změníte příznak *seen* na hodnotu "false".

```
d-i foo/bar string hodnota
d-i foo/bar seen false
```
Chcete-li stejného výsledku dosáhnout pro všechny otázky, můžete použít zaváděcí parametr preseed/interactive=true, což se může hodit pro testování a ladění konfiguračního souboru s přednastavením.

Zopakujme, že vlastník "d-i" by se měl používat pouze pro proměnné používané samotným instalačním systémem. Pro proměnné nacházející se v instalovaných balících byste měli jako vlastníka použít jméno příslušného balíku (viz poznámka pod čarou u [B.2.2\)](#page-72-0).

Přednastavujete-li pomocí zaváděcích parametrů, můžete použít speciální operátor "?=", kterým instalátor donutíte, aby danou otázku zobrazil. Napˇríklad **foo/bar?=hodnota** (nebo  $v$ **lastník**: foo/bar?=hodnota). To samozřejmě funguje jen u parametrů, kterým odpovídá nějaká otázka zobrazená během instalace, tj. nefunguje to pro "interní" parametry.

### **B.5.3. Zřetězené nahrávání souborů s přednastavením**

Přestože je použití jednoho velkého souboru s přednastavením jednoduché, zdaleka nemusí být přehledné a navíc postrádá flexibilitu. Z tohoto důvodu je možné nastavení rozdělit do několika samostatných souborů a ty pak skládat dohromady. Protože později uvedené volby přepisují volby zadané dříve, přímo se nabízí vytvoření hlavního (sdíleného) souboru s obecnými předvolbami a k němu několik dalších souborů se specifickým nastavením pro danou situaci.

```
# Zadat můžete i více souborů najednou, stačí je oddělit mezerami.
# Vložené soubory mohou obsahovat jak deklarace pro pˇrednastavení,
# tak příkazy pro zavedení dalších souborů. Pokud cestu zadáte
# relativně, hledají se soubory ve stejném adresáři, jako nadřízený
# soubor.
#d-i preseed/include string x.cfg
# d-i může volitelně kontrolovat kontrolní součty souborů
# s přednastavením. V současnosti jsou podporovány pouze md5 součty.
# Seznam součtů zadejte ve stejném pořadí, v jakém se budou načítat
# soubory s pˇrednastavením.
#d-i preseed/include/checksum string 5da499872becccfeda2c4872f9171c3d
# Mnohem pružnˇejší je použití shellového pˇríkazu, který vrátí názvy
# souborů, jež se mají nahrát.
#d-i preseed/include_command \
# string if [ "'hostname'" = bob ]; then echo bob.cfg; fi
# Nejpružnější možnost stáhne program a spustí jej. Program může
# používat pˇríkazy pro manipulaci s databází debconfu jako napˇr.
# debconf-set. Pokud jsou názvy souborů relativní, berou se ze
# stejného adresáˇre jako soubor s pˇrednastavením, který je spouští.
# Zadat můžete i více skriptů, stačí je oddělit mezerami.
#d-i preseed/run string foo.sh
```
Zřetězené nahrávání souborů s přednastavením funguje i mezi různými typy přednastavení. Například pokud používáte přednastavení z initrd nebo ze souboru, můžete v nich uvést proměnnou preseed/url a po naběhnutí sítě tak plynule přejít do souboru s přednastavením staženým ze sítě. Musíte však být opatrní, protože to také znamená, že se proces přednastavení spustí znovu a mimo jiné tím dostanete šanci na druhé spuštění příkazu preseed/early, tentokráte po naběhnutí sítě.

# **Příloha C. Poznámky k rozdělování disku**

Menu "Rozdělit pevný disk" vám nabídne disky k rozdělení a spustí program, který provede záznam do tabulky oddílů. Musíte vytvořit alespoň jeden oddíl "Linux native" a nejspíš budete chtít vytvořit i oddíl "Linux swap" pro virtuální paměť.

Na S/390 musíte do systému připojit disky *před* rozdělováním disku. Seznam dostupných, ale nepřipojených disků získáte, když vyberete úlohu "Attach".

# **C.1. Pocet a velikost oblastí ˇ**

Jako úplné minimum potřebuje GNU/Linux jeden diskový oddíl. Tento oddíl je využit pro operační systém, programy a uživatelská data. Většina uživatelů navíc pokládá za nutnost mít vydělenou část disku pro virtuální paměť (swap). Tento oddíl slouží operačnímu systému jako odkládací prostor. Vydělení "swap" oblasti umožní efektivnější využití disku jako virtuální paměti. Je rovněž možné pro tento účel využít obyčejný soubor, ale není to doporučené řešení.

Většina uživatelů vyčlení pro GNU/Linux více než jeden oddíl na disku. Jsou k tomu dva důvody. Prvním je bezpečnost, pokud dojde k poškození souborového systému, většinou se to týká pouze jednoho oddílu, takže potom musíte nahradit ze záloh pouze část systému. Minimálně můžete uvážit vydělení kořenového svazku souborů. Ten obsahuje zásadní komponenty systému. Jestliže dojde poškození nějakého dalšího oddílu, budete stále schopni spustit GNU/Linux a provést nápravu, což vám může ušetřit novou instalaci systému.

Druhý důvod je obyčejně závažnější při pracovním nasazení Linuxu. Představte si situaci, kdy nějaký proces začne nekontrolovaně zabírat diskový prostor. Pokud se jedná o proces se superuživatelskými právy, může zaplnit celý disk a naruší tak chod systému, poněvadž Linux potřebuje při běhu vytvářet soubory. K takové situaci může dojít i z vnějších příčin, například se stanete obětí spamu a nevyžádané e-maily vám lehce zaplní celý disk. Rozdělením disku na více oddílů se lze před podobnými problémy uchránit. Pokud třeba vydělíte pro /var/mail samostatnou oblast, bude systém fungovat, i když bude zahlcen nevyžádanou poštou.

Jedinou nevýhodou při používání více diskových oddílů je, že je obtížné dopředu odhadnout kapacitu jednotlivých oddílů. Jestliže vytvoříte některý oddíl příliš malý, budete muset systém instalovat znovu, a nebo se budete potýkat s přesunováním souborů z oddílu, jehož velikost jste podhodnotili. V opačném případě, kdy vytvoříte zbytečně velký oddíl, plýtváte diskovým prostorem, který by se dal využít jinde. Diskový prostor je dnes sice levný, ale proc vyhazovat peníze oknem? ˇ

# **C.2. Strom adresářů**

Debian GNU/Linux dodržuje standard pro pojmenování souborů a adresářů (Filesystem Hierarchy Standard (http://www.pathname.com/fhs/)), což zaručuje, že uživatelé či programy mohou odhadnout umístění souborů či adresářů. Kořenový adresář je reprezentován lomítkem / a na všech debianích systémech obsahuje tyto adresáře:

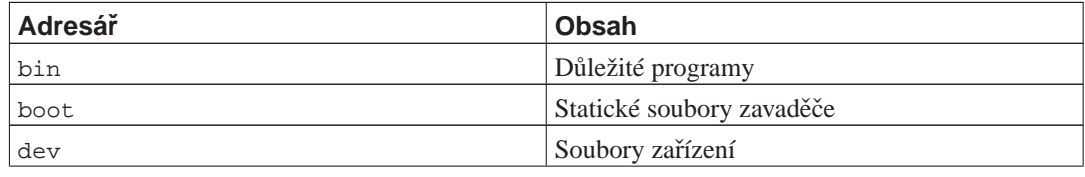

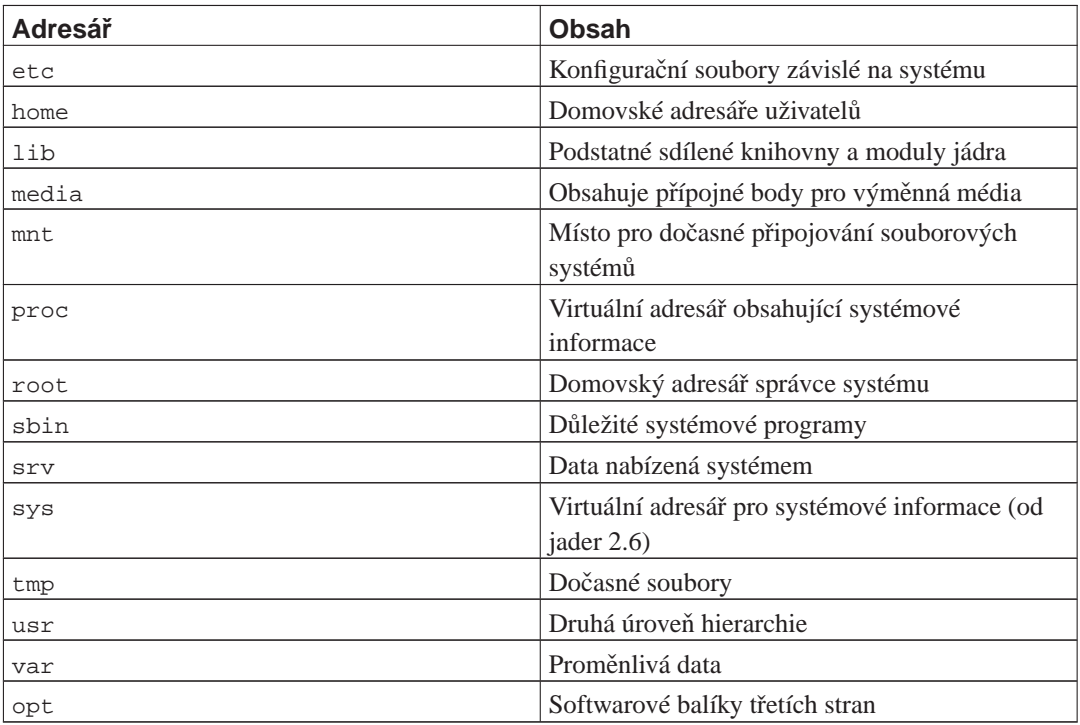

Následující seznam by vám měl pomoci při rozhodování o rozdělení disku na oblasti. Berte prosím na vědomí, že využití disku se velmi liší podle způsobu používání systému a proto jsou následující doporučení pouze obecné a měly by sloužit jen jako možný základ pro dělení disku.

- /: kořenový adresář musí vždy fyzicky obsahovat adresáře /etc, /bin, /sbin, /lib a /dev, protože jinak byste nemohli zavést systém. Typicky je potřeba 150–250 MB, ale v konkrétních podmínkách se požadavky mohou lišit.
- /usr: obsahuje všechny uživatelské programy (/usr/bin), knihovny (/usr/lib), dokumentaci (/usr/share/doc), atd. Protože tato část souborového systému spotřebuje nejvíce místa, měli byste jí na disku poskytnout alespoň 500 MB. Pokud budete instalovat hodně balíčků, měli byste tomuto adresáři vyhradit ještě více místa. Velkoryse pojatá instalace pracovní stanice nebo serveru může klidně zabrat i 4–6 GB.
- /var: v tomto adresáři budou uložena všechna proměnlivá data jako příspěvky news, e-maily, webové stránky, vyrovnávací paměť pro balíčkovací software, atd. Velikost tohoto adresáře velmi závisí na způsobu používání vašeho počítače, ale pro většinu lidí bude velikost dána režijními náklady správce balíčků. Pokud se chystáte nainstalovat najednou vše, co Debian nabízí, mělo by stačit pro /var vyhradit dva až tři gigabajty. V případě, že budete instalovat systém po částech (nejprve služby a utility, potom textové záležitosti, následně X, ...), bude stačit 300 až 500 megabajtů. Jestliže je vaší prioritou volné místo na disku a neplánujete žádné velké aktualizace systému, lze vyjít se 30 až 40 megabajty.
- /tmp: sem programy většinou zapisují dočasná data. Obvykle by mělo stačit 40–100 MB. Některé aplikace — včetně nadstaveb archivačních programů, authoringových CD/DVD nástrojů a multimediálních programů — mohou /tmp využívat pro uložení celých obrazů. Plánujete-li využívat takovéto programy, měli byste dostupné místo příslušně zvýšit.
- /home: každý uživatel si bude ukládat data do svého podadresáře v tomto adresáři. Jeho velikost závisí na tom, kolik uživatelů bude systém používat a jaké soubory se v jejich adresářích budou

uchovávat. Pro každého uživatele byste měli počítat alespoň 100 MB místa, ale opět závisí na konkrétní situaci.

## $C.3.$  Doporučené rozdělení disku

Pro nové uživatele, domácí počítače a jiné jednouživatelské stanice je asi nejjednodušší použít jednu oblast jako kořenovou (a případně jednu pro virtuální paměť). Pokud bude některá oblast větší než 6 GB, použijte raději jiný souborový systém než standardní ext2 (např. ext3). Oblasti se souborovým systémem ext2 se totiž musí pravidelně kontrolovat, což může u větších oblastí trvat poměrně dlouho a prodlužuje se tím náběh systému.

Jak jsme řekli dříve, pro víceuživatelské systémy je lepší použít pro /usr, /var, /tmp a /home samostatné oblasti.

Chcete-li instalovat hodně programů, které nejsou přímo součástí distribuce, může se vám hodit samostatný oddíl pro /usr/local. Na počítači, který slouží jako poštovní server, má smysl vytvořit svazek pro /var/mail. Někdy je také dobré oddělit adresář /tmp na samostatný oddíl s kapacitou 20 až 50MB. Na serveru s více uživateli je výhodné vymezit velký oddíl pro domovské adresáˇre (/home). Obecně ale platí, že rozdělení disku se liší počítač od počítače a záleží na tom, k čemu systém používáte.

Při instalaci komplikovanějšího systému (serveru) se podívejte do Multi Disk HOWTO (http://www.tldp.org/HOWTO/Multi-Disk-HOWTO.html) na podrobnější informace. Tento odkaz může být zajímavý rovněž pro zprostředkovatele připojení k Internetu.

Zůstává otázka, kolik vyhradit pro virtuální paměť. Názory systémových administrátorů jsou různé. Jedna (dobrá) zkušenost říká, že je dobré mít stejně odkládacího prostoru jako máte paměti, ale rozhodně ne méně než 16MB (To už je skoro lepší odkládací prostor nepoužívat vůbec). Samozřejmě že existují výjimky — budete-li řešit soustavu 10000 rovnic na počítači s 256 MB, budete potřebovat více jak gigabajt odkládacího prostoru.

Na 32-bitových architekturách (i386, m68k, 32-bit SPARC, a PowerPC), využije Linux z jednoho odkládacího oddílu maximálně 2 GB, takže není důvod, proč překračovat tuto hranici. Máte-li větší nároky na virtuální paměť, zkuste umístit odkládací oddíly na různé fyzické disky, a pokud možno, na různé IDE nebo SCSI kanály. Jádro bude automaticky vyrovnávat zátěž mezi jednotlivé oblasti, což se projeví ve zvýšení rychlosti.

Například starší domácí počítač může mít 32 MB paměti a 1,7 GB IDE disk na zařízení /dev/hda. Řekněme, že na /dev/hda1 je oblast pro druhý operační systém o velikosti 500 MB. Odkládací oddíl má 32 MB a je na /dev/hda3. Zbytek, tj. asi 1,2 GB na /dev/hda2 je kořenový svazek pro Linux.

Pro představu, kolik místa zaberou jednotlivé úlohy, se podívejte na [D.2](#page-93-0).

# **C.4. Jak Linux pojmenovává pevné disky**

Disky a oddíly na nich mají v Linuxu odlišné názvy než v jiných operačních systémech. Tyto názvy budete potřebovat při rozdělování disku a připojování oblastí. Základní zařízení:

- První DASD zařízení se imenuje /dev/dasda.
- Druhé DASD zařízení se jmenuje /dev/dasdb, atd.

Na oblasti na disku se můžete odkazovat pomocí čísel přidaných za název disku: dasda1 a dasda2 představují první a druhou oblast na prvním DASD zařízení v systému.

# **C.5. Delící programy v Debianu ˇ**

K rozdělení disku nabízí každá architektura různé programy. Pro váš typ počítače jsou k dispozici:

### **partman**

Doporučený nástroj, který umí kromě dělení disků i měnit velikost oblastí, vytvářet souborové systémy a přiřadit je k přípojným bodům.

### **fdasd**

S/390 verze programu **fdisk**. Popis naleznete v manuálové stránce programu fdasd nebo ve 13. kapitole dokumentu Device Drivers and Installation Commands (http://oss.software.ibm.com/developerworks/opensource/linux390/docu/l390dd08.pdf).

Jeden z těchto programů se spustí automaticky, když vyberete krok Rozdělit disky (nebo podobný). Teoreticky je možné přepnout se na druhou konzoli (tty2) a použít jiný nástroj na dělení disku, avšak prakticky se to nedoporučuje.

# **Příloha D. Co se jinam nevešlo**

# **D.1. Zarízení v Linuxu ˇ**

V Linuxu existuje v adresáři /dev spousta speciálních souborů nazývaných soubory zařízení. V unixovém světě se k hardwaru přistupuje právě přes tyto soubory, které se ovšem chovají jinak, než obyčejné soubory. Soubor zařízení je vlastně abstraktní rozhraní k systémovému ovladači, který komunikuje přímo s hardwarem. Nejběžnějšími typy souborů zařízení jsou bloková a znaková zařízení, méně rozšířené jsou pak pojmenované roury. V následujícím výpisu je uvedeno několik nejdůležitějších souborů.

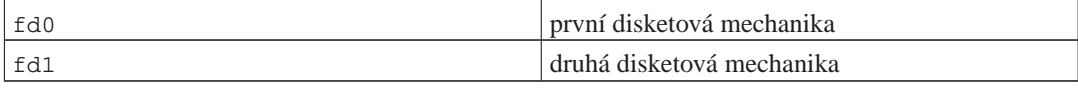

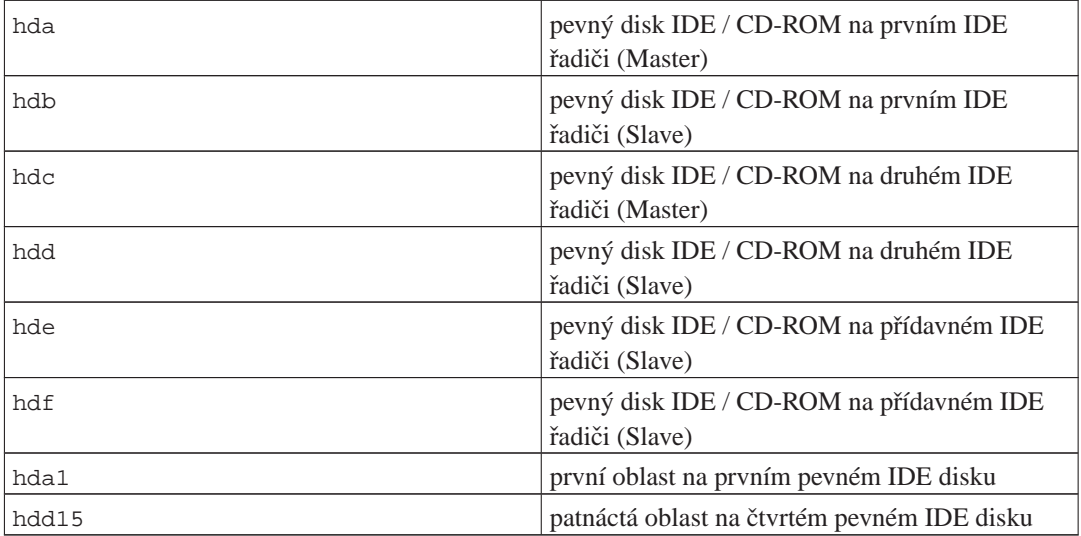

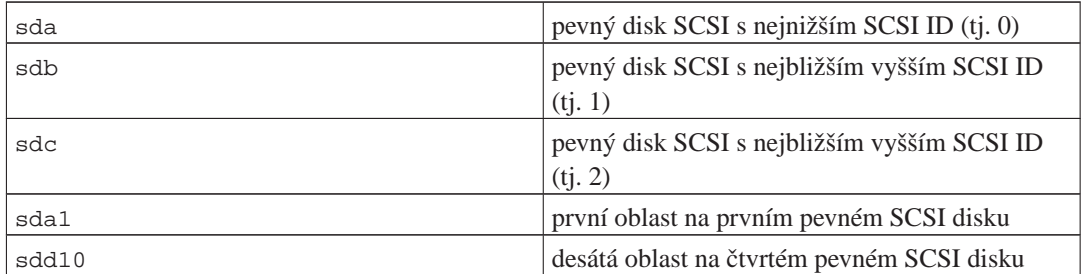

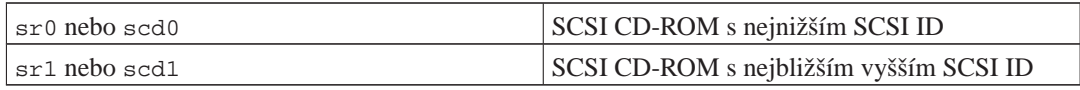

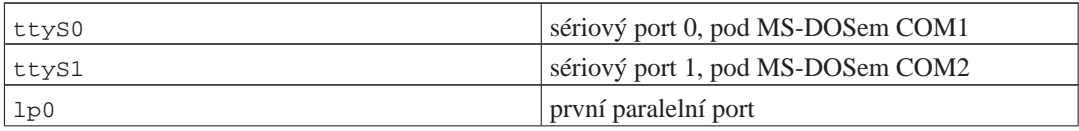

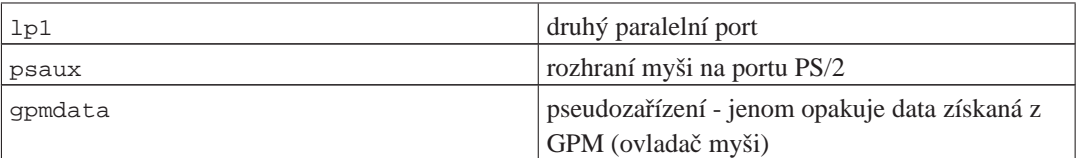

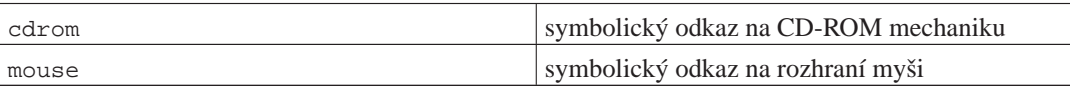

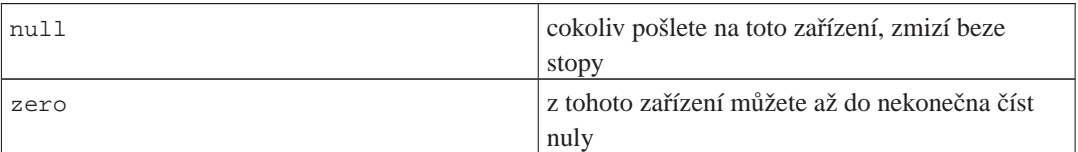

# <span id="page-93-0"></span>**D.2. Místo potřebné pro úlohy**

Standardní instalace na architektuře i386 s jádrem 2.6 zabere na disku včetně všech standardních balíků 397MB. Menší instalace bez úlohy "Standardní systém" zabere 250MB.

Důležité: V obou případech je zabrané místo počítáno po dokončení instalace a smazání všech dočasných souborů. Výpočet také nebere v úvahu režii souborového systému, například pro žurnálovací soubory. To znamená, že během instalace a také později při samotném používání systému bude potřeba mnohem více místa na dočasné soubory (stažené balíky) a uživatelská data.

Následující tabulka ukazuje velikosti úloh tak, jak je vypisuje program aptitude. Protože se mohou balíky v některých úlohách překrývat, je možné, že celková velikost instalovaných úloh bude menší než součet jejich velikostí.

Ve výchozím nastavení se instaluje desktopové prostředí GNOME. Některá jiná desktopová prostředí můžete nainstalovat buď pomocí speciálního instalačního CD, nebo použitím zaváděcího parametru při zavádění instalátoru (viz [6.3.5.2\)](#page-52-0).

Při určování velikostí diskových oblastí budete muset čísla uvedená v tabulce přidat k velikosti standardního systému. Většina z hodnot ve sloupci "Instalovaná velikost" skončí v /usr, při instalaci je však ještě třeba počítat s hodnotami ze sloupce "Stáhne se", které se (dočasně) uloží v adresáři /var.

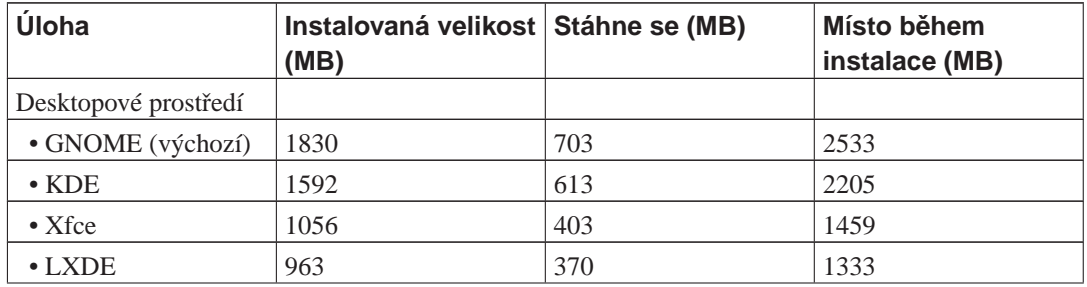

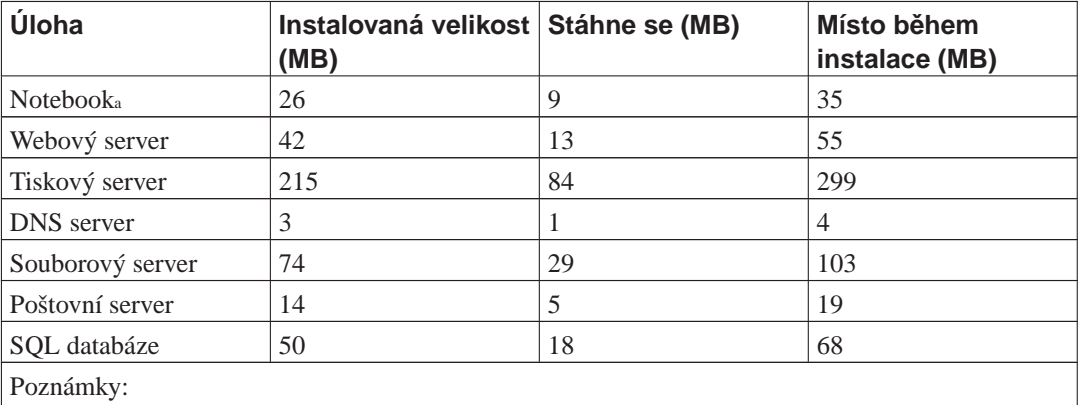

a. Tato úloha se dosti překrývá s úlohou Desktoppové prostředí, tzn. pokud nainstalujete obě, zabere tato úloha jen několik dalších MB.

Instalujete-li v jiném jazyce než angličtině, je možné, že **tasksel** automaticky nainstaluje *lokalizační* úlohu pro daný jazyk. Velikost lokalizační úlohy závisí na tom, co do ní její tvůrci umístili za balíky.

# <span id="page-94-0"></span>**D.3. Instalace Debianu ze stávajícího unixového/linuxového systému**

Tato kapitola se, na rozdíl od zbytku příručky, nezabývá oficiálním instalačním programem, ale popisuje instalaci Debianu ze stávajícího unixového nebo linuxového systému. Tuto kapitolu si vyžádali uživatelé přecházející z distribucí Red Hat, Mandrake a SUSE. Předpokládáme zde jisté znalosti s používáním \*nixových příkazů a pohybem v souborovém systému. V této sekci platí, že příkazy uvozené promptem \$ zadáváte ve svém stávajícím systému, zatímco příkazy uvozené # se spouští v *chrootovaném prostředí.* 

Až si Debian vyladíte k obrazu svému, můžete do něj převést stávající uživatelská data a plynule přejít k nové distribuci bez zbytečných prostojů. Tento druh instalace je též vhodný pro systémy s podivným hardwarem, který jinak není podporován instalačními médii.

Poznámka: Protože se z velké části jedná o ruční postup, měli byste mít na paměti, že spoustu věcí, které běžně řeší instalační program sám, nyní budete muset provádět sami. To také klade větší nároky na znalosti Debianu a GNU/Linuxu obecně. Následující návod řeší pouze základní nastavení systému, je možné, že bude potřeba provést další kroky.

## **D.3.1. Prípravné práce ˇ**

Nejprve si rozdělte disk. Budete potřebovat aspoň jeden oddíl (kořenový) plus oblast pro virtuální paměť (swap). Pro čistě konzolovou instalaci potřebujete oblast velkou minimálně 350 MB, jestliže budete instalovat i X Window System, počítejte s nejméně 1 GB.

Na nových oddílech vytvořte souborové systémy. Například souborový systém ext3 na oblasti /dev/hda6 vytvoříte příkazem:

# **mke2fs -j /dev/hda6**

(Ve zbytku návodu budeme předpokládat, že kořenový oddíl je /dev/hda6.) Jestliže chcete vytvořit systém ext2, vynechejte parametr **-j**.

Inicializujte a aktivujte odkládací oddíl (nezapomeňte změnit číslo oblasti podle skutečnosti):

```
# mkswap /dev/hda5
# sync; sync; sync
# swapon /dev/hda5
```
Připojte budoucí kořenovou oblast (/) do adresáře /mnt/debinst. Na jméně přípojného adresáře nezáleží.

```
# mkdir /mnt/debinst
# mount /dev/hda6 /mnt/debinst
```
Poznámka: Chcete-li mít části souborového systému (např. /usr) připojené na různých oblastech, musíte tyto adresáře vytvořit a připojit ručně ještě před příští kapitolou.

### **D.3.2. Instalace balíku debootstrap**

**debootstrap** je program, kterým se v Debianu instaluje základní systém. Má minimum závislostí (pouze /bin/sh, ar, wget a základní unixové/linuxové nástroje<sup>1</sup>), takže se dá použít na téměř libovolném systému. Pokud ještě **wget** a *ar* nemáte, nainstalujte si je.

Poslední možností je ruční instalace. Vytvořte si pracovní adresář, do kterého později balík rozbalíte:

```
# mkdir work
# cd work
```
Z poolu (http://ftp.debian.org/debian/pool/main/d/debootstrap/) si stáhněte balík **debootstrap** pro svou architekturu, uložte jej do pracovního adresáře a vybalte z něj potřebné soubory. K instalaci souborů musíte mít rootovská práva.

```
# ar -x debootstrap_0.X.X_all.deb
# cd /
# zcat /cesta-k-pracovnimu-adresari/work/data.tar.gz | tar xv
```
### **D.3.3. Spuštění debootstrapu**

debootstrap si umí stáhnout potřebné soubory přímo z debianího archivu. Aby se soubory nestahovaly přes půl Zeměkoule, nahraď te v ukázce server  $ftp.cs.debian.org/debian nějakým bližším.$ Seznam zrcadel naleznete v http://www.debian.org/misc/README.mirrors.

<sup>1.</sup> Sem patří GNU core utilities a příkazy typu sed, grep, tar a gzip.

Pokud máte první oficiální CD, můžete jej připojit jako /cdrom a místo síťové adresy použít odkaz na soubor: **file:/cdrom/debian/**.

V ukázkovém pˇríkazu **debootstrap** nahrad'te ARCH jedním z následujících: **alpha**, **amd64**, **arm**, **armel**, **hppa**, **i386**, **ia64**, **m68k**, **mips**, **mipsel**, **powerpc**, **s390** nebo **sparc**.

```
# /usr/sbin/debootstrap --arch ARCH lenny \
     /mnt/debinst http://ftp.cz.debian.org/debian
```
## **D.3.4. Nastavení základního systému**

V adresáři /mnt/debinst teď máte opravdový, i když minimální, systém Debian. Nastal čas se do něj přesunout:

```
# LANG=C chroot /mnt/debinst /bin/bash
```
a případně nastavit definici terminálu tak, aby byla kompatibilní se základním systémem Debianu:

```
# export TERM=xterm-color
```
### **D.3.4.1. Vytvorení soubor ˚u za ˇ rízení ˇ**

Adresář /dev nyní obsahuje několik základních souborů zařízení, avšak pro další instalaci může být zapotřebí dalších zařízení. Další postup závisí na různých faktorech, jako je typ hostitelského systému, zda hodláte použít modulární jádro a zda chcete soubory zařízení v novém systému spravovat staticky nebo dynamicky (například pomocí udev).

Několik možných postupů:

• Vytvořte základní sadu statických souborů zařízení příkazy:

```
# cd /dev
# MAKEDEV generic
```
- Pomocí příkazu MAKEDEV ručně vytvořte pouze ty soubory zařízení, které potřebujete.
- Do instalovaného systému připojte adresář /dev z hostitelského systému (parametr bind příkazu **mount**). S touto možností byste však měli být opatrní, protože některé balíky při instalaci vytvářejí nová zařízení, což nemusí být to, co chcete, aby se promítlo do hostitelského systému.

### **D.3.4.2. Pripojení oblastí ˇ**

Nejprve musíte vytvořit soubor /etc/fstab.

```
# editor /etc/fstab
```
Jako vzor můžete použít následující šablonu (místo XXX dosaďte vlastní oblasti):

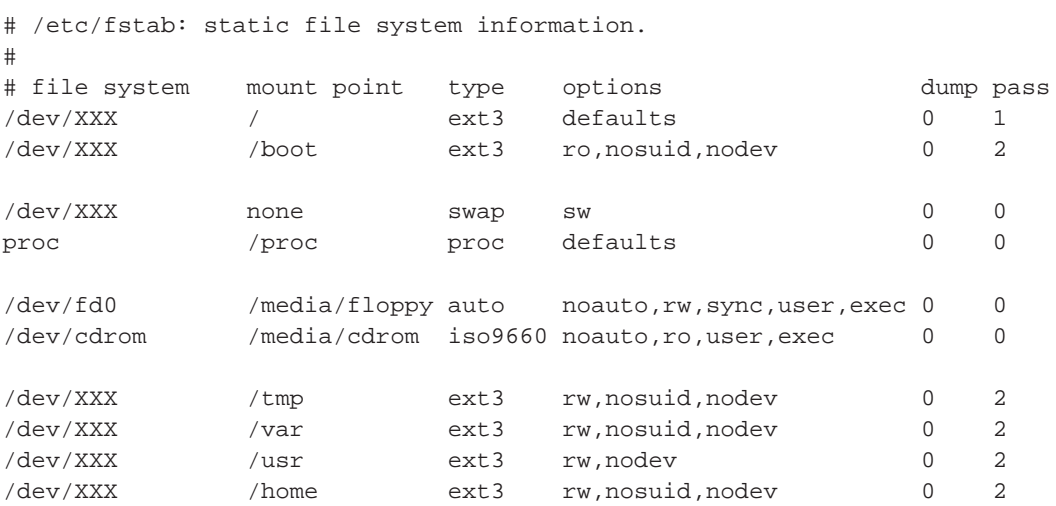

Souborové systémy, které jste zadali do /etc/fstab můžete připojit všechny najednou příkazem mount -a, nebo individuálně příkazem:

# mount / cesta # např.: mount / usr

Přípojné body pro výměnná média se v aktuálních verzích Debianu nachází v adresáři /media, ale pro zachování zpětné kompatibility na ně existují i symbolické odkazy v kořenu /. Příklad:

```
# cd /media
# mkdir cdrom0
# ln -s cdrom0 cdrom
# cd /
# ln -s media/cdrom
```
Před další prací si ověřte, že máte připojený virtuální souborový systém /proc. Pokud tomu tak není, připojte jej:

# **mount -t proc proc /proc**

Příkaz 1s /proc by nyní měl vypsat neprázdný adresář. Pokud by se tak nestalo, stále byste měli být schopni připojit proc z vnějšku chrootu:

# **mount -t proc proc /mnt/debinst/proc**

### **D.3.4.3. Nastavení casového pásma ˇ**

Nastavením proměnné "UTC" v souboru /etc/default/rcS systému říkáte, zda má hardwarové hodiny počítače interpretovat jako místní čas, nebo jako čas v UTC. Nástrojem dkpg-reconfigure tzdata můžete nastavit své časové pásmo.

```
# editor /etc/default/rcS
# dkpg-reconfigure tzdata
```
### D.3.4.4. Nastavení sítě

Sít'ování se nastavuje v souborech /etc/network/interfaces, /etc/resolv.conf, /etc/hostname a /etc/hosts.

```
# editor /etc/network/interfaces
```
Pro začátek vám mohou pomoci ukázky z /usr/share/doc/ifupdown/examples:

```
######################################################################
# /etc/network/interfaces -- configuration file for ifup(8), ifdown(8)
# See the interfaces(5) manpage for information on what options are
# available.
######################################################################
# Virtuální loopback chceme vždy.
#
auto lo
iface lo inet loopback
# Použití dhcp:
#
# auto eth0
# iface eth0 inet dhcp
# Statická IP adresa: (broadcast a gateway jsou volitelné)
#
# auto eth0
# iface eth0 inet static
# address 192.168.0.42
# network 192.168.0.0
# netmask 255.255.255.0
# broadcast 192.168.0.255
# gateway 192.168.0.1
```
Do /etc/resolv.conf zadejte nastavení jmenných serverů (DNS):

```
# editor /etc/resolv.conf
```
Jednoduchá ukázka /etc/resolv.conf:

search hqdom.local nameserver 10.1.1.36 nameserver 192.168.9.100

Zadejte název svého systému (délka aspoň 2 a nejvýše 63 znaky):

```
# echo JmenoPocitace > /etc/hostname
```
A vytvořte základní /etc/hosts s podporou IPv6:

```
127.0.0.1 localhost JmenoPocitace
# The following lines are desirable for IPv6 capable hosts
::1 ip6-localhost ip6-loopback
fe00::0 ip6-localnet
ff00::0 ip6-mcastprefix
ff02::1 ip6-allnodes
ff02::2 ip6-allrouters
ff02::3 ip6-allhosts
```
Jestliže máte více síťových karet, měli byste si pohrát s názvy modulů v /etc/modules, aby se karty vždy přiřadily ke stejnému rozhraní (eth0, eth1, atd.)

### **D.3.4.5. Nastavení APT**

Debootstrap sice vytvořil základní soubor /etc/apt/sources.list, který umožní instalaci dalších balíků, ale je možné, že budete chtít přidat další zdroje, například pro bezpečnostní aktualizace, nebo pro zdrojové balíky:

deb-src http://ftp.cz.debian.org/debian lenny main

deb http://security.debian.org/ lenny/updates main deb-src http://security.debian.org/ lenny/updates main

Po úpravách seznamu zdrojů nezapomeňte spustit příkaz aptitude update.

### **D.3.4.6. Nastavení místního prostředí a klávesnice**

Aby se s vámi systém bavil v jiném jazyce než je angličtina, musíte nainstalovat a nastavit balík pro podporu národních prostředí. V současnosti se doporučuje použít prostředí v kódování UTF-8.

```
# aptitude install locales
# dpkg-reconfigure locales
```
Pokud je to potřeba, můžete nakonfigurovat klávesnici:

```
# aptitude install console-data
# dpkg-reconfigure console-data
```
Klávesnici nemůžete nastavit v chrootu, změna se projeví až po příštím restartu.

### **D.3.5. Instalace jádra**

Jestliže budete chtít tento systém i zavádět (na 99% ano), musíte si nainstalovat jádro (a možná zavaděč). Následujícím příkazem zjistíte dostupná připravená jádra:

```
# apt-cache search linux-image
```
Plánujete-li použít některé z předpřipravených jader, je dobré před tím vytvořit konfigurační soubor /etc/kernel-img.conf. Příklad:

```
# Kernel image management overrides
# See kernel-img.conf(5) for details
do_symlinks = yes
relative_links = yes
do_bootloader = yes
do_bootfloppy = no
do initrd = yes
link_in_boot = no
```
Více informací o tomto souboru se dozvíte v jeho manuálové stránce, která je součástí balíku kernel-package. Doporučujeme hodnoty upravit na míru vašemu systému.

Poté nainstalujte balík vybraným jádrem.

```
# aptitude install linux-image-2.6.26-arch-atd
```
Jestliže jste před instalací jádra nevytvořili soubor /etc/kernel-img.conf, můžete být během instalace dotázáni an několik otázek, které se jinak zjistí právě z tohoto souboru.

## D.3.6. Nastavení zavaděče

Abyste mohli zavádět svůj Debian, nastavte v zavaděči, aby nahrál instalované jádro s novou kořenovou oblastí. Pamatujte, že debootstrap zavaděč neinstaluje, takže jej budete muset doinstalovat zvlášť (např. pomocí **aptitude** uvnitř chrootovaného prostředí).

## **D.3.7. Závěrečné kroky**

Jak již bylo řečeno dříve, nainstalovaný systém bude poměrně jednoduchý. Chcete-li z něj udělat systém o něco vyspělejší, doinstalujte alespoň balíky s prioritou "standardní":

```
# tasksel install standard
```
Nic vám samozřejmě nebrání nainstalovat jednotlivé balíky pomocí aptitude.

Po instalaci zůstanou stažené .deb soubory v adresáři /var/cache/apt/archives/. Nějaké místo můžete uvolnit jejich smazáním:

# **aptitude clean**

# **Příloha E. Administrivia**

## **E.1. O tomto dokumentu**

Tato příručka byla vytvořena pro instalaci distribuce Sarge (debian-installer). Příručka vychází z dřívějšího manuálu pro Woodyho (boot-floppies), který je zase založen na předchozích instalačních manuálech. Využili jsme i částí manálu distribuce Progeny, který byl v roce 2003 uvolněn pod licencí GNU GPL.

Tento dokument je napsán ve formátu XML DocBook. Výstupní formáty jsou generovány různými programy využívající informace z balíků docbook-xml a docbook-xsl.

Aby byl dokument lépe udržovatelný, používáme různé výhody XML, jako jsou entity a profilovací atributy, které nahrazují proměnné a podmínky z programovacích jazyků. Zdrojový text příručky například obsahuje pohromadě informace pro všechny podporované typy počítačových architektur. Pomocí profilovacích atributů jsou různé pasáže textu označeny jako závislé na dané architektuře a při překladu se zobrazí jenom v určitých verzích dokumentu.

## **E.2. Jak přispět k tomuto návodu**

Problémy a vylepšení týkající se tohoto dokumentu zasílejte formou bug reportu (hlášení o chybě) v balíku installation-quide. (Viz popis v balíku reportbug nebo online dokumentace Debian Bug Tracking System (http://bugs.debian.org/).) Před nahlášením problému je vždy dobré nejprve zkontrolovat databázi otevřených chyb balíku installation-guide (http://bugs.debian.org/installation-guide), zda již chyba nebyla hlášena. Pokud stejný problém najdete mezi neuzavřenými chybami, můžete doplnit existující popis o váš poznatek zasláním zprávy na adresu <xxxx@bugs.debian.org>, kde xxxx je číslo již nahlášeného problému.

Ještě lepší je získat zdrojový text dokumentu ve formátu DocBook a vytvářet záplaty (patch) přímo proti němu. Pokud jste se s formátem DocBook ještě nesetkali, pro začátek vám pomůže soubor cheatsheet.txt nacházející se v adresáři se zdrojovými texty příručky. Ty můžete nalézt na stránce debian-installer WebSVN (http://svn.debian.org/wsvn/d-i/). Návod, jak získat soubory ze SVN, najdete v souboru README (http://svn.debian.org/wsvn/d-i/README?op=file).

Prosíme vás, abyste *nekontaktovali* autory tohoto dokumentu přímo. Existuje emailová konference balíku debian-installer, která je zaměřena i na tento manuál. Její adresa je <debian-boot@lists.debian.org>. Návod pro pˇrihlášení do konference naleznete na stránce Přihlášení do diskusních listů Debianu (http://www.debian.org/MailingLists/subscribe). Starší zprávy jsou dostupné v archivu diskusních listů Debianu (http://lists.debian.org/).

# **E.3. Hlavní spoluautoři**

Tento dokument původně napsali Bruce Perens, Sven Rudolph, Igor Grobman, James Treacy a Adam Di Carlo. Sebastian Ley sepsal Installation Howto. K tomuto dokumentu přispělo mnoho uživatelů a vývojářů Debianu. Zmiňme alespoň Michaela Schmitze (m68k), Franka Neumanna (je autorem instalačního manuálu pro Amigu (http://www.informatik.uni-oldenburg.de/~amigo/debian\_inst.html)). Dále to jsou Arto Astala, Eric Delaunay/Ben Collins (SPARC), Tapio Lehtonen a Stéphane Bortzmeyer (mnoho oprav a textu). Také je třeba poděkovat Pascalu Le Bailovi za užitečné informace o zavádění z USB zařízení. Miroslav Kuře zdokumentoval (prý velké) části funkcionallity nového instalačního programu pro Sarge.

Velmi užitečné informace jsme nalezli v dokumentech "Jim Mintha's HOWTO for network booting" (neznámá adresa), Debian FAQ (http://www.debian.org/doc/FAQ/), Linux/m68k FAQ (http://www.linux-m68k.org/faq/faq.html), Linux for SPARC Processors FAQ (http://www.ultralinux.org/faq.html), Linux/Alpha FAQ (http://linux.iol.unh.edu/linux/alpha/faq/) a dalších. Uznání samozřejmě patří i lidem, kteří tyto volně dostupné a bohaté zdroje informací spravují.

Část manuálu zabývající se chrootovanou instalací ([D.3\)](#page-94-0) je částečně odvozena z dokumentů na něž vlastní copyright Karsten M. Self.

# **E.4.** Český překlad

Tento dokument smí být šířen za podmínek uvedených v GNU General Public License. Vlastníkem autorských práv k překladu je Miroslav Kuře <kurem@debian.cz> a historicky též Jiří Mašík <masik@debian.cz> a Vilém Vychodil <vychodiv@debian.cz>.

# **E.5. Ochranné známky**

Všechny ochranné známky jsou majetkem svých vlastníků.

# **Príloha F. ˇ Ceský p ˇ reklad GNU General Public ˇ License**

This is an unofficial translation of the GNU General Public License into Czech. It was not published by the Free Software Foundation, and does not legally state the distribution terms for software that uses the GNU GPL — only the original English text (http://www.gnu.org/licenses/old-licenses/gpl-2.0.html) of the GNU GPL does that. However, we hope that this translation will help Czech speakers to better understand the GNU GPL.

Tento text je neoficiálním překladem GNU General Public License (GNU GPL). Nebyl vydán nadací Free Software Foundation a nevyjadřuje právní podstatu podmínek pro šíření softwaru používajícího GNU GPL — tomuto účelu slouží výhradně původní anglická verze (http://www.gnu.org/licenses/old-licenses/gpl-2.0.html) GNU GPL. Přesto doufáme, že tento překlad pomůže českým čtenářům lépe porozumět licenci GNU GPL.

#### Český překlad verze 2, červen 1991

Copyright (C) 1989, 1991 Free Software Foundation, Inc. 51 Franklin St, Fifth Floor, Boston, MA 02110-1301, USA.

Kopírování a distribuce doslovných kopií tohoto licenčního dokumentu jsou dovoleny komukoliv, jeho změny jsou však zakázány.

### **F.1. Preambule**

Softwarové licence jsou většinou navrženy tak, že vám odebírají právo svobodného sdílení a úprav programů. Smyslem GNU General Public License je naproti tomu zaručit svobodu ke sdílení a úpravám svobodného softwaru — pro zajištění svobodného přístupu k tomuto softwaru pro všechny jeho uživatele. Tato General Public License se vztahuje na většinu softwaru nadace Free Software Foundation a na jakýkoli jiný program, jehož autor se přikloní k jejímu používání. (Některý další software od Free Software Foundation je namísto toho pokryt GNU Lesser General Public License.) Můžete ji rovněž použít pro své programy.

Pokud mluvíme o svobodném softwaru, máme na mysli svobodu, nikoliv cenu. Naše General Public License je navržena pro zajištění toho, že můžete svobodně šířit kopie svobodného softwaru (a účtovat si poplatek za tuto službu, pokud chcete), že obdržíte zdrojový kód anebo jej můžete získat, pokud ho chcete, že můžete tento software modifikovat nebo jeho části použít v nových svobodných programech; a že víte, že tyto věci smíte dělat.

Abychom mohli chránit vaše práva, musíme vytvořit omezení, která zakáží komukoli vám tato práva odepírat nebo vás žádat, abyste se těchto práv vzdali. Tato omezení se promítají do jistých povinností, kterým musíte dostát, pokud šíříte kopie dotyčného softwaru anebo ho modifikujete.

Například, šíříte-li kopie takového programu, ať již zdarma nebo za poplatek, musíte poskytnout příjemcům všechna práva, která máte sami. Musíte zaručit, že příjemci rovněž dostanou anebo mohou získat zdrojový kód. A musíte jim ukázat tyto podmínky, aby znali svá práva.

Vaše práva chráníme ve dvou krocích: (1) autorizací softwaru a (2) nabídkou této licence, která vám dává právoplatné svolení ke kopírování, šíření a modifikaci softwaru.

Kvůli ochraně každého autora i nás samotných chceme zajistit, aby každý chápal skutečnost, že pro svobodný software neplatí žádné záruky. Je-li software někým jiným modifikován a poslán dále, chceme, aby příjemci věděli, že to, co mají, není originál, takže jakékoliv problémy vnesené jinými se neodrazí na reputaci původních autorů.

Konečně, každý svobodný program je neustále ohrožen softwarovými patenty. Přejeme si zamezit nebezpečí, že redistributoři svobodného programu obdrží samostatně patentová osvědčení a tím učiní program vázaným. Abychom tomu zamezili, deklarovali jsme, že každý patent musí být bud' vydán s tím, že umožňuje každému svobodné užití, anebo nesmí být vydán vůbec.

Přesná ustanovení a podmínky pro kopírování, šíření a modifikaci jsou uvedeny dále.

### **F.2. GNU GENERAL PUBLIC LICENSE**

### **USTANOVENÍ A PODMÍNKY PRO KOPÍROVÁNÍ, DISTRIBUCI A MODIFIKACI**

**0.** Tato licence se vztahuje na kterýkoliv program či jiné dílo, které obsahuje zmínku, umístěnou v něm držitelem autorských práv, o tom, že dílo může být šířeno podle ustanovení GNU General Public License. V dalším textu znamená "program" každý takový program nebo dílo a "dílo založené na programu" znamená buď program samotný anebo každé jiné dílo z něj odvozené, které podléhá autorskému zákonu: tím se míní dílo obsahující program nebo jeho část, buď doslovně anebo s modifikacemi, popřípadě v překladu do jiného jazyka. (Nadále je překlad zahrnován bez omezení pod pojem "modifikace".) Každý uživatel licence je označován jako "vy".

Jiné činnosti než kopírování, šíření a modifikace nejsou touto licencí pokryty; sahají mimo její rámec. Akt spuštění programu není omezen a výstup z programu je pokryt pouze tehdy, jestliže obsah výstupu tvoří dílo založené na programu (nezávisle na tom, zda bylo vytvořeno činností programu). Posouzení platnosti předchozí věty závisí na tom, co program dělá.

1. Smíte kopírovat a šířit doslovné kopie zdrojového kódu programu tak, jak jste jej obdrželi a na libovolném médiu, za předpokladu, že na každé kopii viditelně a náležitě zveřejníte zmínku o autorských právech a absenci záruky; ponecháte nedotčené všechny zmínky vztahující se k této licenci a k absenci záruky; a dáte každému příjemci spolu s programem kopii této licence.

Za fyzický akt přenesení kopie můžete žádat poplatek a podle vlastního uvážení můžete nabídnout za poplatek záruční ochranu.

**2.** Můžete modifikovat svou kopii či kopie programu anebo kterékoliv jeho části, a tak vytvořit dílo založené na programu a kopírovat a rozšiřovat takové modifikace či dílo podle podmínek paragrafu 1 výše za předpokladu, že splníte všechny tyto podmínky:

- a. Modifikované soubory musíte opatřit zřetelnou zmínkou uvádějící, že jste soubory změnili a také uvést datum každé změny.
- b. Musíte umožnit, aby jakékoliv vámi publikované či rozšiřované dílo, které obsahuje zcela nebo zčásti program nebo jakoukoli jeho část, popřípadě je z programu nebo jeho části odvozeno, mohlo být jako celek bezplatně poskytnuto každé třetí osobě v souladu s ustanoveními této licence.
- c. Pokud modifikovaný program pracuje normálně tak, že čte interaktivně povely, musíte zajistit, že při nejběžnějším způsobu jeho spuštění vytiskne nebo zobrazí hlášení zahrnující příslušnou zmínku o autorském právu a uvede, že neexistuje žádná záruka (nebo případně, že záruku poskytujete vy), a že uživatelé mohou za těchto podmínek program redistribuovat, a musí uživateli sdělit, jakým způsobem může nahlédnout do kopie této licence. (Výjimka: v případě, že sám program je interaktivní, avšak žádné takové hlášení nevypisuje, nepožaduje se, aby vaše dílo založené na programu takové hlášení vypisovalo.)

Tyto požadavky se vztahují k modifikovanému dílu jako celku. Pokud lze identifikovat části takového díla, které zřejmě nejsou odvozeny z programu a mohou být samy o sobě rozumně považovány za nezávislá a samostatná díla, pak se tato licence a její ustanovení nevztahují na tyto části, jsou-li šířeny jako nezávislá díla. Avšak jakmile tytéž části rozšiřujete jako část celku, jímž je dílo založené na programu, musí být rozšiřování tohoto celku podřízeno ustanovením této licence tak, že povolení poskytnutá dalším uživatelům se rozšíří na celé dílo, tedy na všechny jeho části bez ohledu na to, kdo kterou část napsal.

Smyslem tohoto paragrafu tedy není získání práv na dílo zcela napsané vámi ani popírání vašich práv vůči němu; skutečným smyslem je výkon práva na řízení distribuce odvozených nebo kolektivních děl založených na programu.

Pouhé spojení jiného díla, jež není na programu založeno, s programem (anebo dílem založeným na programu) na paměť ovém nebo distribučním médiu neuvazuje toto jiné dílo do působnosti této licence.

**3.** Můžete kopírovat a rozšiřovat program (nebo dílo na něm založené, viz paragraf 2) v objektové anebo spustitelné podobě podle ustanovení paragrafů 1 a 2 výše, pokud splníte některou z následujících náležitostí:

- a. Doprovodíte jej zdrojovým kódem ve strojově čitelné formě. Zdrojový kód musí být rozšiřován podle ustanovení paragrafů 1 a 2 výše, a to na médiu běžně používaném pro výměnu softwaru; nebo
- b. Doprovodíte jej písemnou nabídkou s platností nejméně tři roky, podle níž poskytnete jakékoli třetí straně, za poplatek nepřevyšující vaše výdaje vynaložené na fyzickou výrobou zdrojové distribuce, kompletní strojově čitelnou kopii odpovídajícího zdrojového kódu, jenž musí být šířen podle ustanovení paragrafů 1 a 2 výše na médiu běžně používaném pro výměnu softwaru; nebo
- c. Doprovodíte jej informacemi, které jste dostali ohledně nabídky na poskytnutí zdrojového kódu. (Tato alternativa je povolena jen pro nekomerční šíření a jenom tehdy, pokud jste obdržel program v objektovém nebo spustitelném tvaru spolu s takovou nabídkou, v souladu s položkou b výše.)

Zdrojový kód k dílu je nejvhodnější formou díla z hlediska jeho případných modifikací. Pro dílo ve spustitelném tvaru znamená úplný zdrojový kód veškerý zdrojový kód pro všechny moduly, které obsahuje, plus jakékoli další soubory pro definici rozhraní, plus dávkové soubory potřebné pro kompilaci a instalaci spustitelného programu. Zvláštní výjimkou jsou však ty softwarové komponenty, které jsou normálně šířeny (buď ve zdrojové nebo binární formě) s hlavními součástmi operačního systému, na němž spustitelný program běží (tj. s překladačem, jádrem apod.). Tyto komponenty nemusí být šířeny se zdrojovým kódem, pokud ovšem komponenta sama nedoprovází spustitelnou podobu díla.

Je-li šíření objektového nebo spustitelného kódu činěno nabídkou přístupu ke kopírování z určitého místa, potom se za distribuci zdrojového kódu počítá i nabídnutí ekvivalentního přístupu ke kopírování zdrojového kódu ze stejného místa, byť přitom nejsou třetí strany nuceny ke zkopírování zdrojového kódu spolu s objektovým.

4. Nesmíte kopírovat, modifikovat, poskytovat sublicence anebo šířit program jiným způsobem než výslovně uvedeným v této licenci. Jakýkoli jiný pokus o kopírování, modifikování, poskytnutí sublicence anebo šíření programu je neplatný a automaticky ukončí vaše práva daná touto licencí. Strany, které od vás obdržely kopie anebo práva v souladu s touto licencí, však nemají své licence ukončeny, dokud se jim plně podřizují.

**5.** Není vaší povinností tuto licenci přijmout, protože jste ji nepodepsal. Nic jiného vám však nedává možnost kopírovat nebo šířit program nebo odvozená díla. V případě, že tuto licenci nepřijmete, jsou tyto činnosti zákonem zakázány. Tím pádem modifikací anebo šířením programu (anebo každého díla založeného na programu) vyjadřujete své podřízení se licenci a všem jejím ustanovením a podmínkám pro kopírovaní, modifikování a šíření programu a děl na něm založených.

6. Pokaždé, když redistribuujete program (nebo dílo založené na programu), získává příjemce od původního držitele licence právo kopírovat, modifikovat a šířit program v souladu s těmito ustanoveními a podmínkami. Nesmíte klást žádné další překážky výkonu zde zaručených příjemcových práv. Nejste odpovědný za vymáhání dodržování této licence třetími stranami.

**7.** Jsou-li vám z rozhodnutí soudu, obviněním z porušení patentu nebo z jakéhokoli jiného důvodu (nejen v souvislosti s patenty) uloženy takové podmínky (ať již příkazem soudu, smlouvou nebo jinak), které se vylučují s podmínkami této licence, nejste tím osvobozen od podmínek této licence. Pokud nemůžete šířit program tak, abyste vyhověl zároveň svým závazkům vyplývajícím z této licence a jiným platným závazkům, nesmíte jej v důsledku toho šířit vůbec. Pokud by například patentové osvědčení nepovolovalo bezplatnou redistribuci programu všemi, kdo vaším přičiněním získají přímo nebo nepřímo jeho kopie, pak by jediný možný způsob jak vyhovět zároveň patentovému osvědčení i této licenci spočíval v ukončení distribuce programu.

Pokud by se za nějakých specifických okolností jevila některá část tohoto paragrafu jako neplatná nebo nevynutitelná, považuje se za směrodatnou rovnováha vyjádřená tímto paragrafem a paragraf jako celek se považuje za směrodatný za jiných okolností.

Smyslem tohoto paragrafu není navádět vás k porušování patentů či jiných ustanovení vlastnického práva, anebo tato ustanovení zpochybňovat; jediným jeho smyslem je ochrana integrity systému šíření svobodného softwaru, který je podložen veřejnými licenčními předpisy. Mnozí lidé poskytli své příspěvky do širokého okruhu softwaru šířeného tímto systémem, spolehnuvše se na jeho důsledné uplatňování; záleží na autorovi/dárci, aby rozhodl, zda si přeje šířit software pomocí nějakého jiného systému a žádný uživatel licence nemůže takové rozhodnutí zpochybňovat.

Smyslem tohoto paragrafu je zevrubně osvětlit to, co je považováno za důsledek plynoucí ze zbytku této licence.

**8.** Pokud je šíření či použití programu v některých zemích omezeno buď patenty anebo autorsky chráněnými rozhraními, může držitel původních autorských práv, který svěřuje program do působnosti této licence, přidat výslovné omezení pro geografické šíření, vylučující takové země, takže šíření je povoleno jen v těch zemích nebo mezi těmi zeměmi, které nejsou tímto způsobem vyloučeny. Tato licence zahrnuje v tomto případě takové omezení přesně tak, jako by bylo zapsáno v textu této licence.

**9.** Free Software Foundation může čas od času vydávat upravené nebo nové verze General Public License. Takové nové verze se budou svým duchem podobat soucasné verzi, v jednotlivostech se však ˇ mohou lišit s ohledem na nové problémy či zájmy. Každé verzi je přiděleno rozlišující číslo verze. Pokud program specifikuje číslo verze, která se na něj vztahuje, a "všechny následující verze", můžete se podle uvážení řídit ustanoveními a podmínkami buď to oné konkrétní verze anebo kterékoliv následující verze, kterou vydala Free Software Foundation. Jestliže program nespecifikuje číslo verze této licence, můžete si vybrat libovolnou verzi, kterou kdy Free Software Foundation vydala.

10. Pokud si přejete zahrnout části programu do jiných svobodných programů, jejichž distribuční podmínky jsou odlišné, zašlete autorovi žádost o povolení. V případě softwaru, k němuž vlastní autorská práva Free Software Foundation, napište Free Software Foundation; někdy činíme výjimky ze zde uvedených ustanovení. Naše rozhodnutí bude vedeno dvěma cíli: zachováním svobodné povahy všech odvozenin našeho svobodného softwaru a podporou sdílení a opětovného využití softwaru obecně.

### **ZÁRUKA SE NEPOSKYTUJE**

**11.** Vzhledem k bezplatnému poskytnutí licence k programu se na program nevztahuje žádná záruka, a to v míře povolené platným zákonem, pokud není písemně stanoveno jinak, poskytují držitelé autorských práv popřípadě jiné strany program "tak, jak je", bez záruky jakéhokoli druhu, ať výslovné nebo vyplývající, včetně, ale nikoli jen, záruk prodejnosti a vhodnosti pro určitý účel. Pokud jde o kvalitu a výkonnost programu, leží veškeré riziko na vás. pokud by se u programu projevily závady, padají náklady za všechnu potřebnou údržbu, opravu či nápravu na váš vrub.

12. V žádném případě, s výjimkou toho, když to vyžaduje platný zákon, anebo když to bylo písemně odsouhlaseno, vám nebude žádný z držitelů autorských práv ani žádná jiná strana, která smí modifikovat či šířit program v souladu s předchozími ustanoveními, odpovědni za škody, včetně všech obecných, speciálních, nahodilých nebo následných škod vyplývajících z užívání anebo neschopnosti užívat programu (včetně, ale nikoli jen, ztráty nebo zkreslení dat, nebo trvalých škod způsobených vám nebo třetím stranám, nebo selhání funkce programu v součinnosti s jinými programy), a to i v případě, že takový držitel autorských práv nebo jiná strana byli upozorněni na možnost takových škod.

### **KONEC USTANOVENÍ A PODMÍNEK**

### **F.3. Jak uplatnit tato ustanovení na vaše nové programy**

Pokud vyvinete nový program a chcete, aby byl veřejnosti co nejvíce k užitku, můžete toho nejlépe dosáhnout tím, že jej prohlásíte za svobodný software, který může kdokoliv redistribuovat a měnit za zde uvedených podmínek.

K tomu stačí připojit k programu následující údaje. Nejbezpečnější cestou je jejich připojení na začátek každého zdrojového souboru, čímž se nejúčinněji sdělí vyloučení záruky; a v každý souboru by pak měla být přinejmenším řádka s "copyrightem" a odkaz na místo, kde lze nalézt úplné údaje.

```
řádka se jménem programu a nástinem toho, co dělá.
Copyright (C) rok jméno autora
```
Tento program je svobodný software; můžete jej šířit a modifikovat podle ustanovení GNU General Public License, vydávané Free Software Foundation; a to bud' verze 2 této licence anebo (podle vašeho uvážení) kterékoli pozdější verze.

Tento program je rozšiřován v naději, že bude užitečný, avšak BEZ JAKÉKOLI ZÁRUKY; neposkytují se ani odvozené záruky PRODEJNOSTI anebo VHODNOSTI PRO URˇCITÝ ÚˇCEL. Další podrobnosti hledejte ve GNU General Public License.

Kopii GNU General Public License jste měli obdržet spolu s tímto programem; pokud se tak nestalo, napište o ni Free Software Foundation, Inc., 51 Franklin Street, Fifth Floor, Boston, MA 02110-1301, USA.

Připojte rovněž informaci o tom, jak je možné se s vámi spojit elektronickou a papírovou poštou.

Pokud je program interaktivní, zařid'te, aby se při startu v interaktivním módu vypsalo hlášení podobné tomuto:

Gnomovision verze 69, Copyright (C) rok jméno autora. Program Packal je absolutně bez záruky; podrobnosti se dozvíte zadáním 'show w'.

Toto je svobodný software a jeho šíření za jistých podmínek je vítáno; podrobnosti získáte zadáním 'show c'.

Hypotetické povely 'show w' a 'show c' by měly zobrazit příslušné pasáže General Public License. Odpovídající povely ovšem nemusí být právě 'show w' a 'show c'; mohou to být třeba stisky tlačítka na myši nebo položky v menu — cokoliv, co se do vašeho programu hodí.
Pokud je to nutné, měli byste také přimět svého zaměstnavatele (jestliže pracujete jako programátor) nebo představitele vaší školy, je-li někdo takový, k tomu, aby podepsal "zřeknutí se autorských práv". Zde je vzor; jména pozměňte:

Jojotechna, a.s., se tímto zříká veškerého zájmu o autorská práva k programu 'Packal' (překladač s nakladačem) napsanému Jakubem Programátorem. Tomáš Ředitel - podpis, 1. dubna 1989 Tomáš Ředitel, více než prezident

Tato General Public License neumožňuje zahrnutí vašeho programu do jiných než svobodných programů. Je-li váš program knihovnou podprogramů, můžete zvážit, zda je užitečné umožnit sestavování i vázaných aplikačních programů s vaší knihovnou. V takovém případě použijte GNU Lesser General Public License namísto této licence.